# KOHTDA

СИСТЕМЫ УПРАВЛЕНИЯ ТЕХНОЛОГИЧЕСКИМИ ПРОЦЕССАМИ

Тип средств измерений Регуляторы микропроцессорные измерительные МЕТАКОН серии ХХХХ утвержден приказом Федерального агентства по техническому регулированию и метрологии от 27.12.2012 г. № 1197. Свидетельство RU.C.32.011.A № 49353 от 29.12.2012 г. Срок действия до 21.11.2022 г.

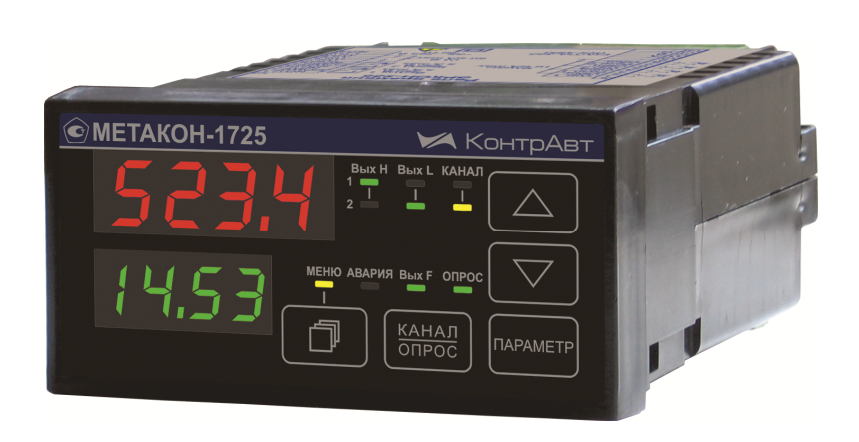

**Регуляторы микропроцессорные измерительные**

## **МЕТАКОН-1725**

### **Паспорт**

ПИМФ 421243.052 ПС Версия 6.0

### НПФ КонтрАвт

Россия, 603107 Нижний Новгород, а/я 21 тел./факс: (831) 260-13-08 (многоканальный) e-mail: sales@contravt.ru

### Содержание

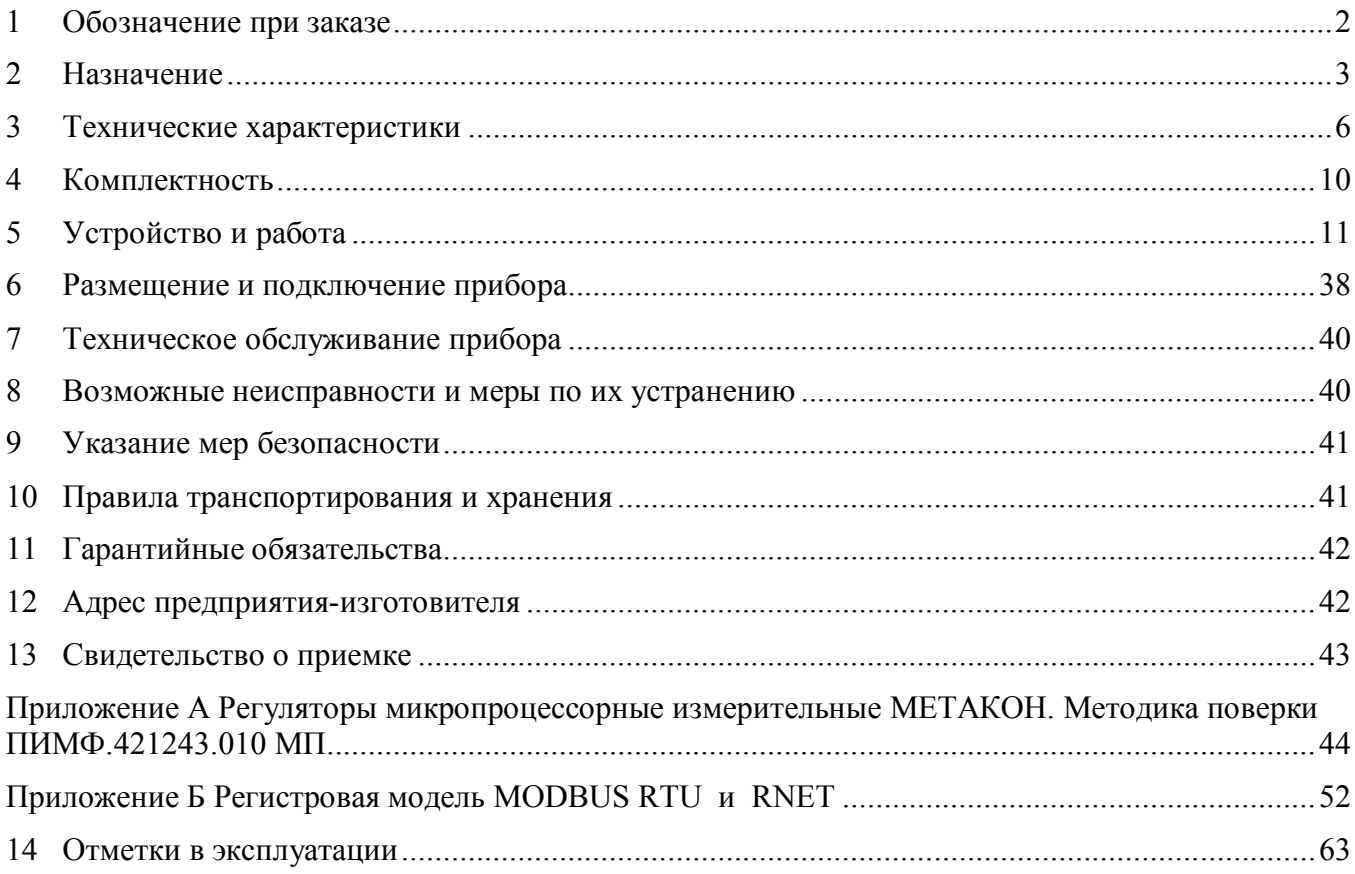

Настоящий паспорт предназначен для ознакомления с устройством, принципом действия, конструкцией, эксплуатацией, техническим обслуживанием и поверкой регулятора микропроцессорного измерительного МЕТАКОН-1725 (в дальнейшем – прибор). Регуляторы микропроцессорные измерительные выпускаются по техническим условиям ПИМФ.421243.010 ТУ.

#### **1 Обозначение при заказе**

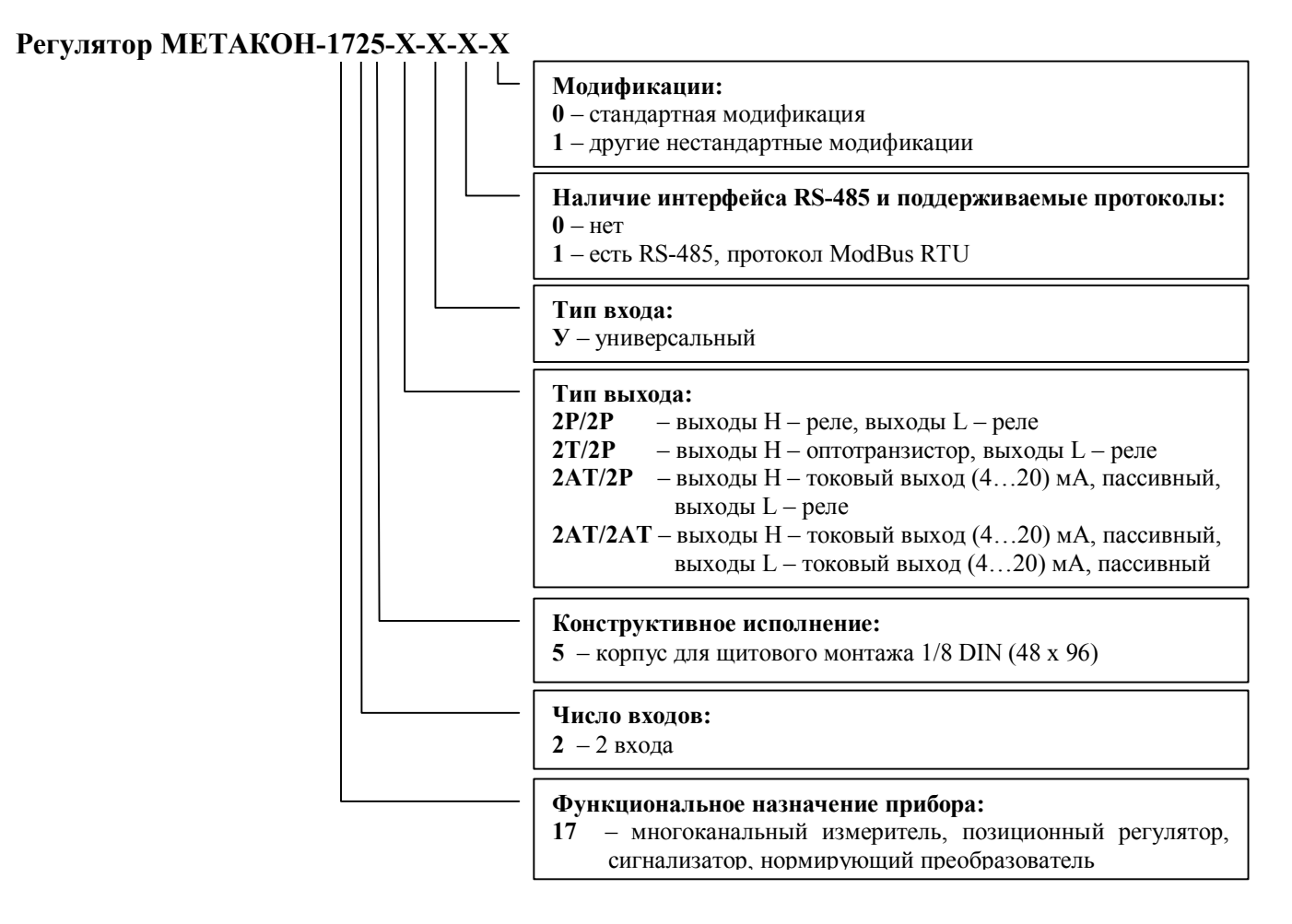

#### **Пример заказа**:

Регулятор **МЕТАКОН–1725–2T/2Р–У–1-М0** – регулятор микропроцессорный измерительный, 2 входа, корпус для щитового монтажа  $1/8$  DIN (48×96), тип выходов H – оптотранзистор, тип выходов L – реле, с интерфейсом RS-485 и поддержкой технологии SetMaker.

### **2 Назначение**

Приборы серии МЕТАКОН-1725 предназначены для построения автоматических систем измерения, контроля и регулирования технологических параметров. Приборы измеряют сигналы термоэлектрических преобразователей (термопар), термопреобразователей сопротивления, унифицированные сигналы тока и напряжения и выполняют функции позиционного регулирования, сигнализации, трансляции измеренного сигнала в выходной токовый сигнал. Тип входного сигнала выбирается пользователем программно.

Выполняемые функции:

- измерение унифицированных сигналов тока и напряжения, сигналов термопар, термопреобразователей сопротивления (универсальный измерительный вход);
- гальваническая изоляция между собой входов, выходов, интерфейса, питания прибора;
- программный выбор типа входного сигнала;
- цифровая фильтрация измеренного сигнала с целью подавления помех;
- линеаризация НСХ термопреобразователей, индикация результата измерения в градусах Цельсия;
- компенсация температуры холодного спая (может быть отключена пользователем при конфигурации через интерфейс RS-485 по технологии SetMaker)
- обнаружение аварийных ситуаций: обрыв и замыкание датчика, выход параметра за пределы допустимого диапазона преобразования, целостность параметров в энергонезависимой памяти, обрыв датчика температуры «холодного спая». Сигнализация аварийных ситуаций с помощью светодиодов на лицевой панели прибора и кода аварии на дисплее прибора;
- масштабирование унифицированных сигналов и отображение результата измерения в единицах физических величин;
- извлечение квадратного корня из результата измерения (для унифицированных входных сигналов тока);
- формирование сигнала управления или сигнализации при помощи встроенного компаратора, функция компаратора выбирается программно. Для компаратора может быть задан режим отложенной сигнализации (блокировка при первом включении), режим задержки срабатывания компаратора;
- формирование выходного токового сигнала, назначение которого задается пользователем при конфигурировании: ретрансляция измеренного значения, выход П-регулятора;
- сохранение в энергонезависимой памяти времени включенного состояния прибора (в сутках) (функция счетчика моточасов);
- формирование пользователем состава параметров, входящих в оперативное меню;
- защита параметров прибора от несанкционированного изменения (два уровня доступа, ограниченных разными паролями);
- светодиодная индикация состояния дискретных выходов;
- сохранение значений параметров прибора в энергонезависимой памяти прибора при отключении питания;
- формирование гальванически изолированного напряжения 24 В для питания внешних датчиков;

4

- ций с интерфейсом МЕТАКОН– 1725 Х Х 1). Поддержка протоколов Modbus RTU, RNet и технологии SetMaker (для модификаций с интерфейсом METAKOH –  $1725 - X X - 1$ ).
- конфигурирование прибора с помощью кнопок на лицевой панели с контролем по цифровому дисплею;
- настройка прибора с помощью персонального компьютера и удобной программы конфигурирования SetMaker для модификаций с интерфейсом RS-485;
- диапазон напряжений питания переменного тока от 155 до 265 В;
- функциональное преобразование сигналов.

Область применения: системы измерения, сбора данных, контроля и регулирования температуры в технологических процессах в машиностроительной, металлургической, химической, перерабатывающей, пищевой, нефтяной и других отраслях промышленности, а также научных исследованиях.

**Внимание!** По специальному заказу выпускаются приборы с индивидуальными (нестандартными) характеристиками.

Различные варианты конфигурирования прибора (настройка параметров функциональных блоков) позволяют решать следующие типовые задачи:

#### **Задача 1**

- многоканальное измерение и индикация нескольких технологических параметров;
- обмен данными по интерфейсу\*.

#### **Задача 2**

- многоканальное измерение технологических параметров
- сигнализация по заданному уровню;
- обмен данными по интерфейсу\*.

### **Задача 3**

- многоканальное измерение технологических параметров;
- трансляция измеренного сигнала в смежные системы с помощью токового унифицированного сигнала\*\*;
- сигнализация по заданному уровню;
- обмен данными по интерфейсу\*.

#### **Задача 4**

- многоканальное измерение технологических параметров;
- позиционное (ON/OFF) регулирование;
- сигнализация по заданному уровню;
- обмен данными по интерфейсу\*.

#### **Задача 5**

- многоканальное измерение технологических параметров;
- позиционное (ON/OFF) регулирование;
- трансляция измеренного сигнала в смежные системы с помощью токового унифицированного сигнала\*\*;
- обмен данными по интерфейсу\*.

#### **Задача 6**

- многоканальное измерение технологических параметров;
- пропорциональное (П) регулирование с токовым унифицированным выходом\*\*;
- обмен данными по интерфейсу\*.

#### **Задача 7**

- многоканальное измерение технологических параметров;
- пропорциональное (П) регулирование с токовым унифицированным выходом\*\*;
- сигнализация по заданному уровню;
- обмен данными по интерфейсу\*.

#### **Задача 8**

- многоканальное измерение технологических параметров;
- преобразование измеренного сигнала в 2 (или в 4) унифицированных токовых сигнала;
- обмен данными по интерфейсу\*.

**Примечание\***: для модификаций приборов с интерфейсом RS-485.

**Примечание\*\***: для модификаций приборов с токовым выходом.

Дополнительно во всех задачах доступны следующие функциональные возможности:

- функциональная диагностика (диагностика аварийных ситуаций);
- регистрация включенного состояния прибора (функция счетчика моточасов);
- передача данных в Накопитель-архиватор DataBox (для модификаций приборов с интерфейсом RS-485);
- питание внешних устройств источником напряжения постоянного тока 24 В, встроенным в прибор.

#### $\overline{3}$ Технические характеристики

#### 3.1 Метрологические характеристики

#### $3.1.1$ Основная погрешность

Пределы основной допускаемой приведенной погрешности измерения напряжения, тока и 

Допустимые типы входных аналоговых сигналов (по ГОСТ 26.011), термопар (по ГОСТ Р 8.585) термопреобразователей сопротивления (по ГОСТ 6651), диапазоны входных сигналов, а так же пределы допускаемых погрешностей измерения для конкретных типов входных сигналов приведены в таблице 1.

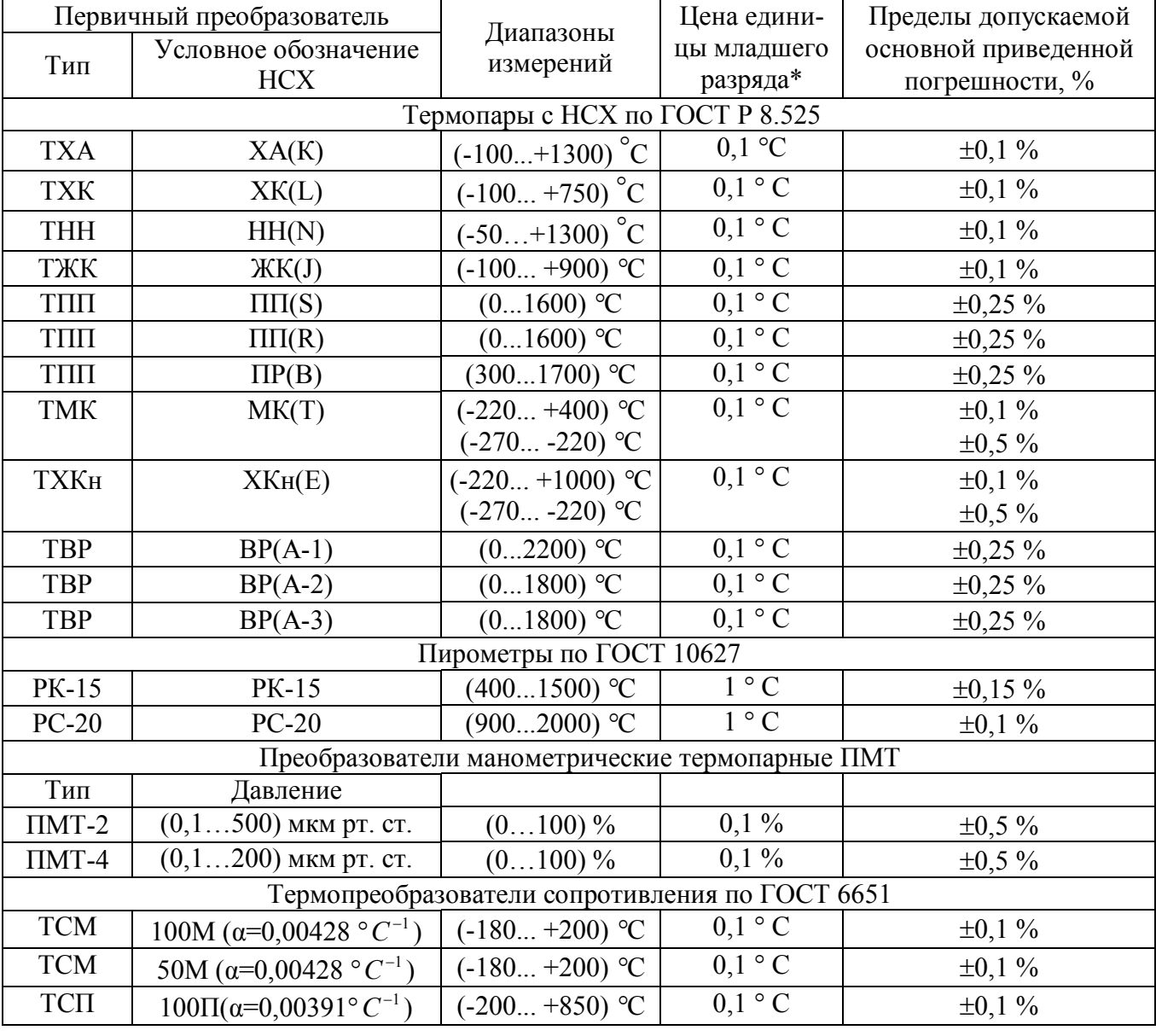

Таблица 1 - Типы входных сигналов и диапазоны измерения

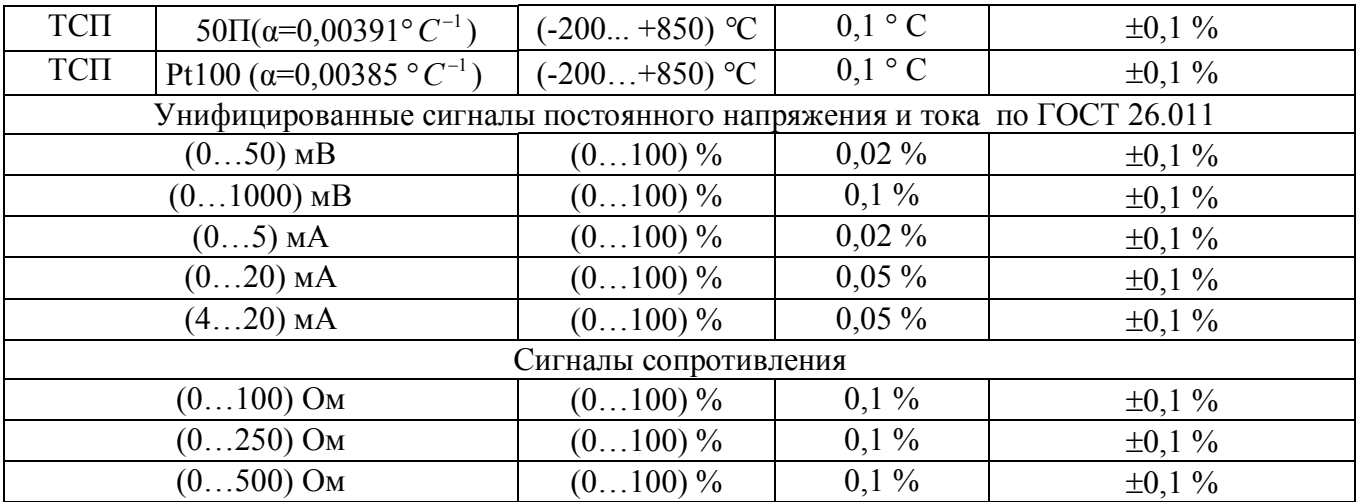

Примечание\*: При температурах выше 1000 °С и ниже минус 100 °С цена единицы младшего разряда равна 1 °С.

Примечание\***\***: При выпуске преобразователь сконфигурирован на работу с ТП типа Хромель-алюмель ХА(K).

#### **3.1.2 Дополнительная погрешность**

Пределы дополнительной допускаемой погрешности измерения, вызванной изменением температуры окружающего воздуха от нормальной (23±5) °С до любой температуры в пределах рабочего диапазона  $\pm 0.25$  предела основной погрешности на каждые 10 °С изменения температуры.

Пределы дополнительной допускаемой погрешности, вызванной изменением температуры «холодного» спая термопары во всем диапазоне рабочих температур  $\pm 1$  °C.

#### **3.1.3 Интервал между поверками составляет 2 года.**

#### **3.2 Эксплуатационные характеристики**

#### **3.2.1 Характеристики измерительного входа**

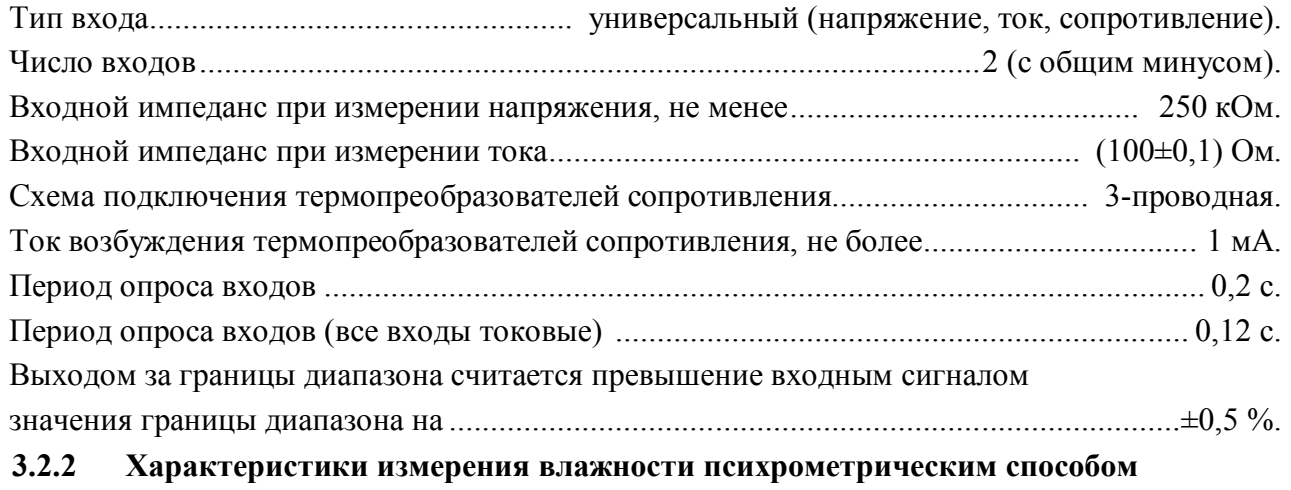

Диапазоны измерения влажности:

............................................... от 0 до 100 % при температуре на «сухом» входе от 0 до 65 ºС. ..........................................от 15 до 100 % при температуре на «сухом» входе от 65 до 100 ºС. Пределы допускаемой основной приведенной погрешности измерений прибора  $\delta_{\text{cent}}$  составляют ........................................................................................................................ ±5 %. Пределы допускаемой дополнительной погрешности измерения*,* вызванной изменением температуры окружающего воздуха от нормальной (23±5) °С до любой температуры в пределах допустимого диапазона рабочих температур, на каждые 10 ºС изменения температуры составляют ........................................................................................ ±0,5 δосн.. **3.2.3 Характеристики дискретного выхода «Реле»** Тип выхода ................................................................................ группа контактов на включение Коммутируемое напряжение переменного тока, не более ............................................... 250 В. Коммутируемое напряжение постоянного тока, не более.................................................. 30 В. Коммутируемый ток, не более .............................................................................................. 3 А. Тип контакта ............................................................................................. нормально открытый. Сопротивление контакта, не более................................................................................... 0,1 Ом. **3.2.4 Характеристики дискретного выхода «Оптотранзистор»** Тип выхода ..................................................................................................открытый коллектор. Максимальное постоянное напряжение на выходе ............................................................ 60 В. Максимальный ток выхода (втекающий)........................................................................ 150 мА. **3.2.5 Характеристики аналогового выхода** Тип выхода ................................................................................................ токовый (пассивный). Допустимые диапазоны значений выходного токового сигнала ....................от 3,6 до 21,5 мА. Номинальное значение сопротивления нагрузки ............................................................200 Ом. Допустимый диапазон сопротивлений нагрузки................................................ от 0 до 600 Ом. Пределы основной допускаемой погрешности (δосн) установки тока, приведенной к диапазону от 4 до 20 мА ................................................................................................. ±0,1 %. Пределы дополнительной допускаемой погрешности измерения, вызванной изменением температуры окружающего воздуха от нормальной (23±5) °С до любой температуры в пределах рабочего диапазона на каждые  $10^{\circ}$ С изменения температуры......  $\pm 0.25$  босн. Пределы дополнительной допускаемой погрешности измерения, вызванной изменением сопротивления нагрузки от номинального до любого в пределах допустимого диапазона… ................................................................................................................... ±0,5 δосн.. **3.2.6 Характеристики встроенного источника питания** Номинальное выходное напряжение...........................................................................(24±2,4) В. Выходной ток (при номинальном выходном напряжении).............................................200 мА. Защита от короткого замыкания и перегрузки по току........................................................есть. Ток в режиме защиты от короткого замыкания и перегрузки, не более...........................50 мА. Нестабильность выходного напряжения по отношению к номинальному во всем диапазоне нагрузок, не более................................................................................................±10 %. Нестабильность выходного напряжения при изменении температуры окружающей среды во всем диапазоне допустимых температур, не более................................................±10 %.

8

Нестабильность выходного напряжения при изменении входного напряжения питания во всём диапазоне допустимых значений входных напряжений питания, не более...... $\pm 10\%$ .

**Примечание**: встроенный источник можно использовать для питания внешних датчиков.

#### **3.2.7 Сетевой интерфейс**

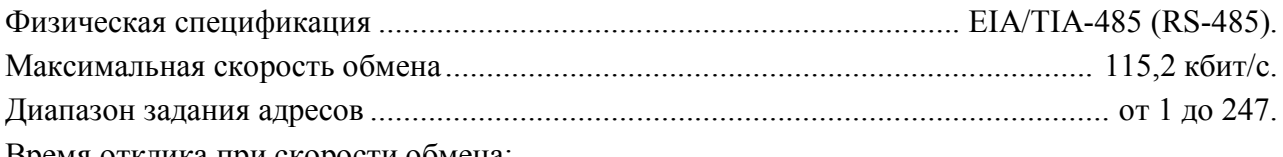

Время отклика при скорости обмена:

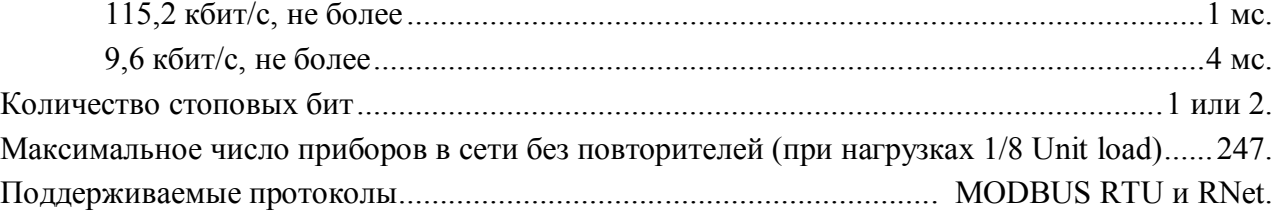

#### **3.2.8 Гальваническая изоляция**

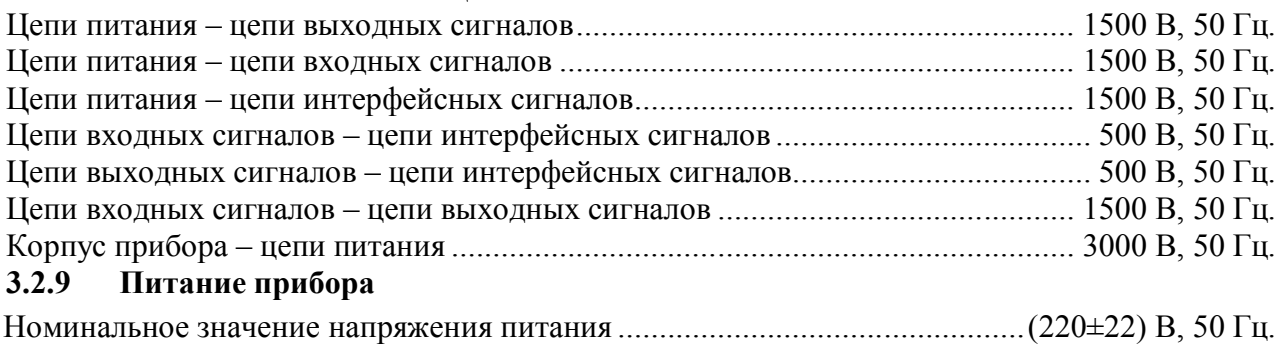

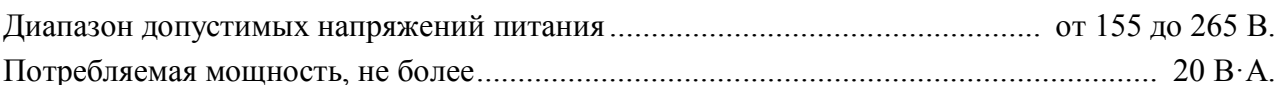

#### **3.2.10 Характеристики помехозащищенности**

Характеристика помехозащищенности приведена в таблице 2.

Таблица 2 – Характеристика помехозащищенности

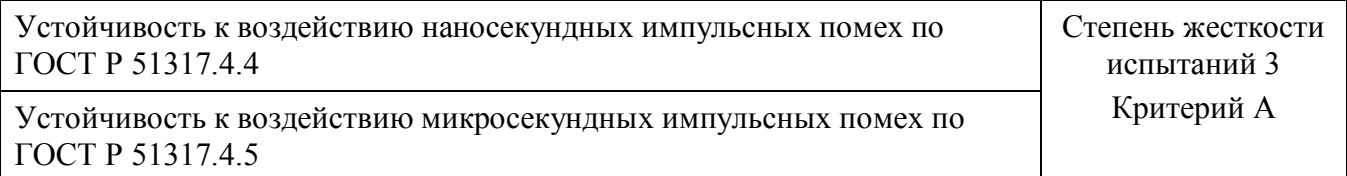

Подавление помех переменного тока частотой 50 Гц общего вида, приложенных к измерительному входу, не менее .........................................................................................60 дБ. Подавление помех переменного тока частотой 50 Гц последовательного вида, приложен-

ных к измерительному входу, не менее .....................................................................100 дБ.

### **3.2.11 Требования электробезопасности**

Соответствие требованиям электробезопасности по ГОСТ 12.2.007.0 ........................ класс II.

#### **3.2.12 Установление режимов**

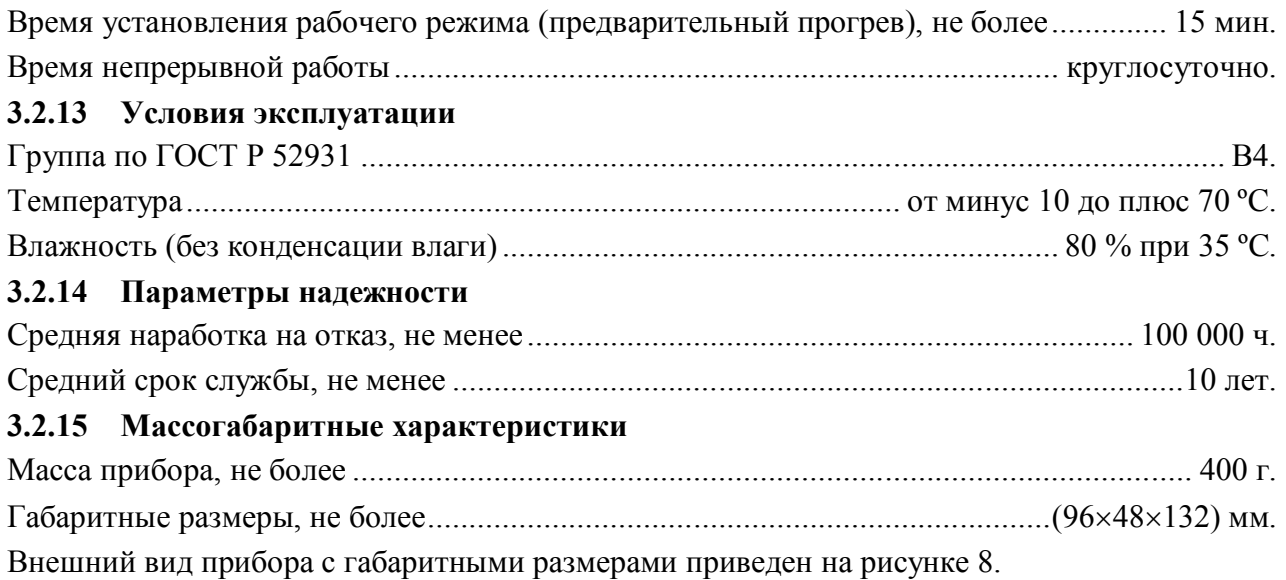

### **4 Комплектность**

Комплект поставки приведен в таблице 3.

Таблица 3 – Комплект поставки

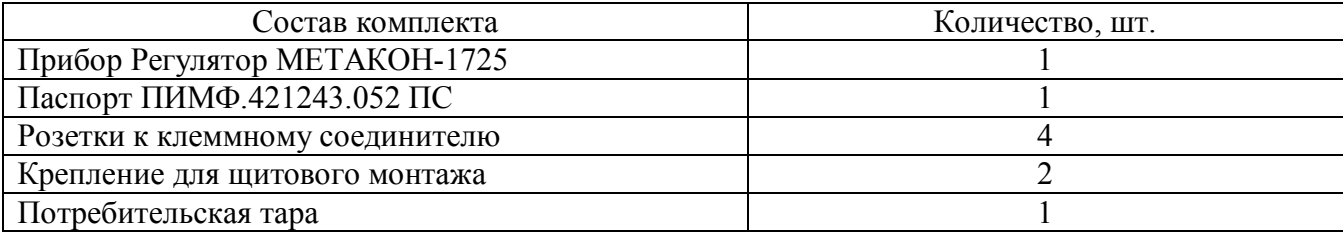

### **5 Устройство и работа**

#### **5.1 Органы индикации и управления**

Передняя панель измерителя-регулятора МЕТАКОН-1725 изображена на рисунке 1. Назначение органов индикации и управления приведены в таблице 4.

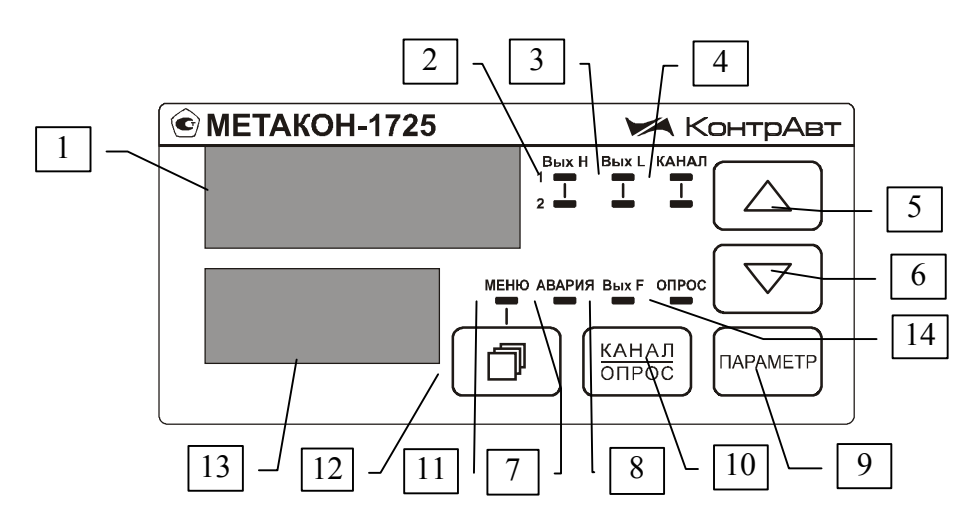

Рисунок 1 – Передняя панель измерителей-регуляторов МЕТАКОН-1725

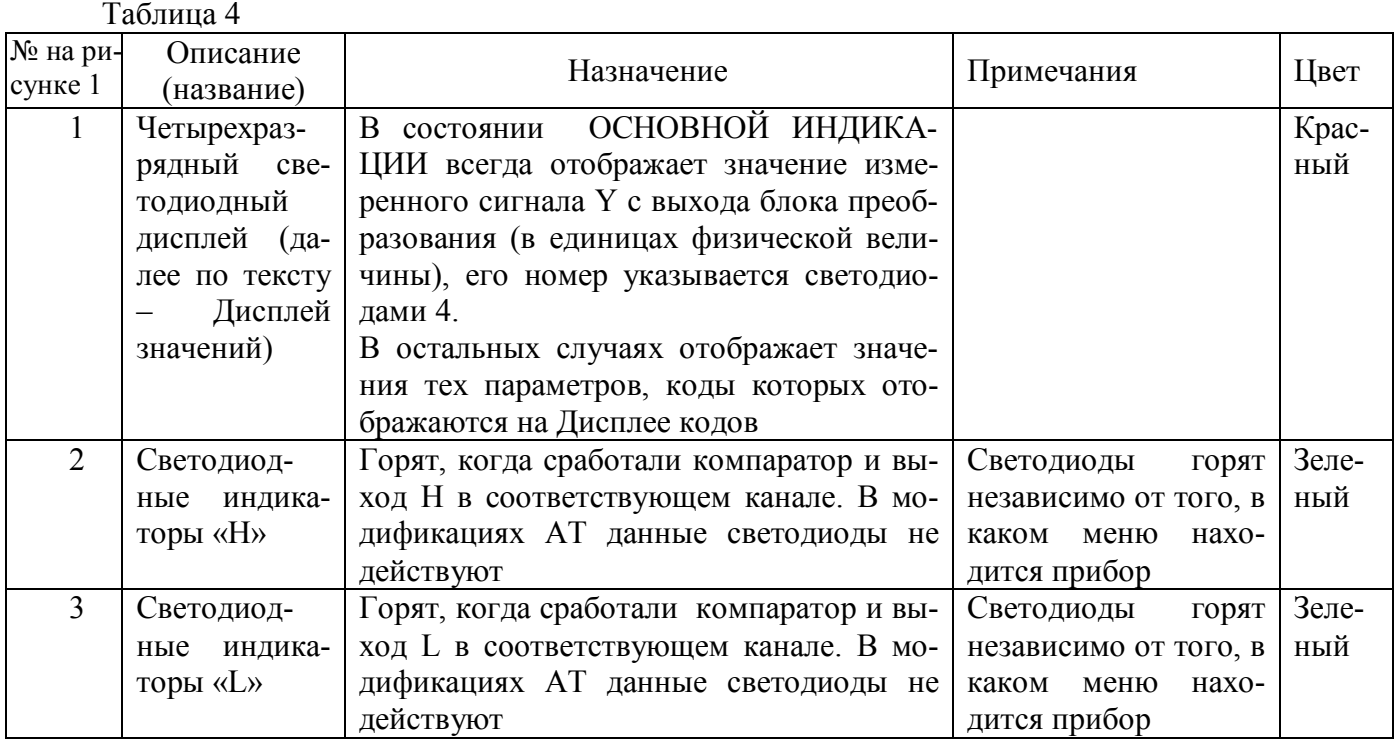

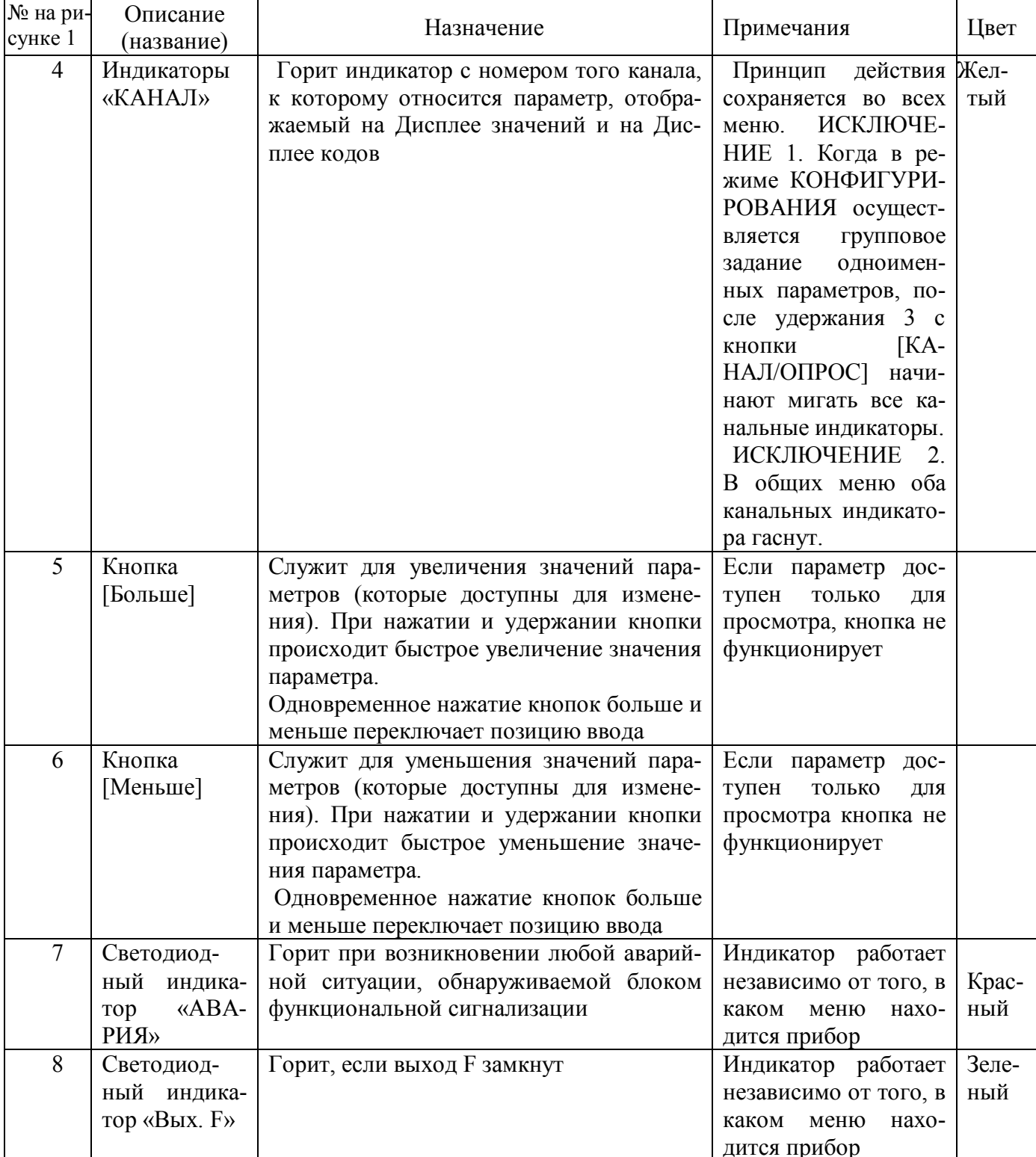

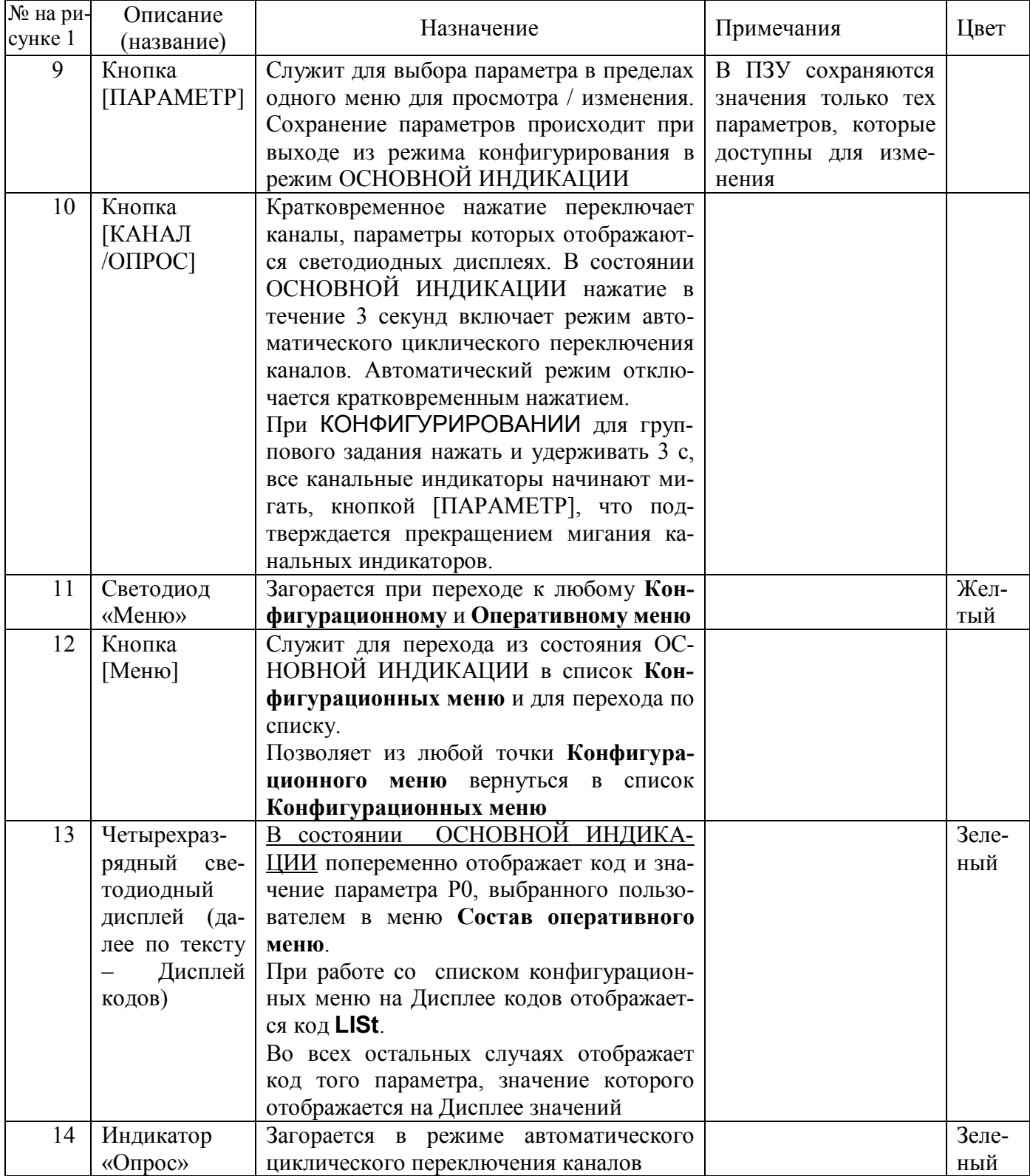

#### 5.2 Функциональная схема прибора

Функциональная схема приборов представлена на рисунках 2 - 4.

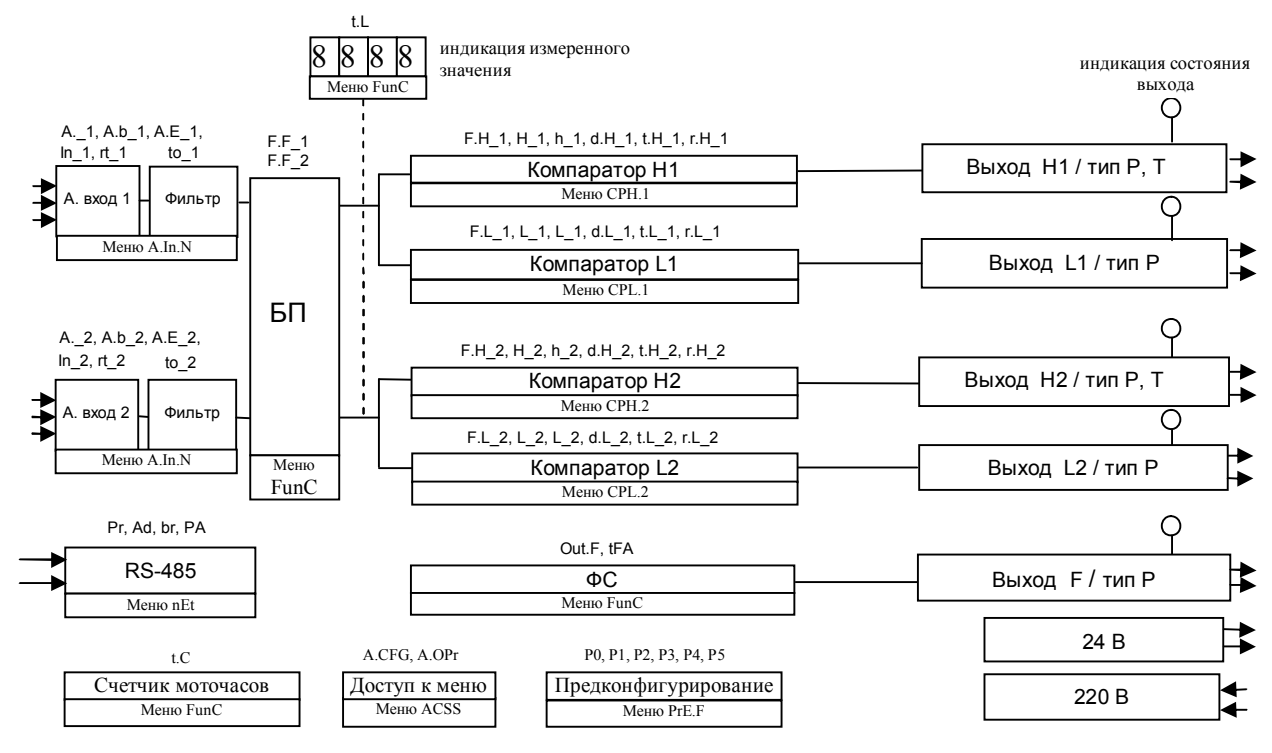

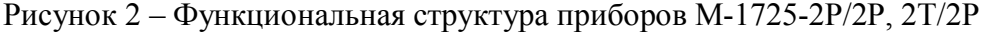

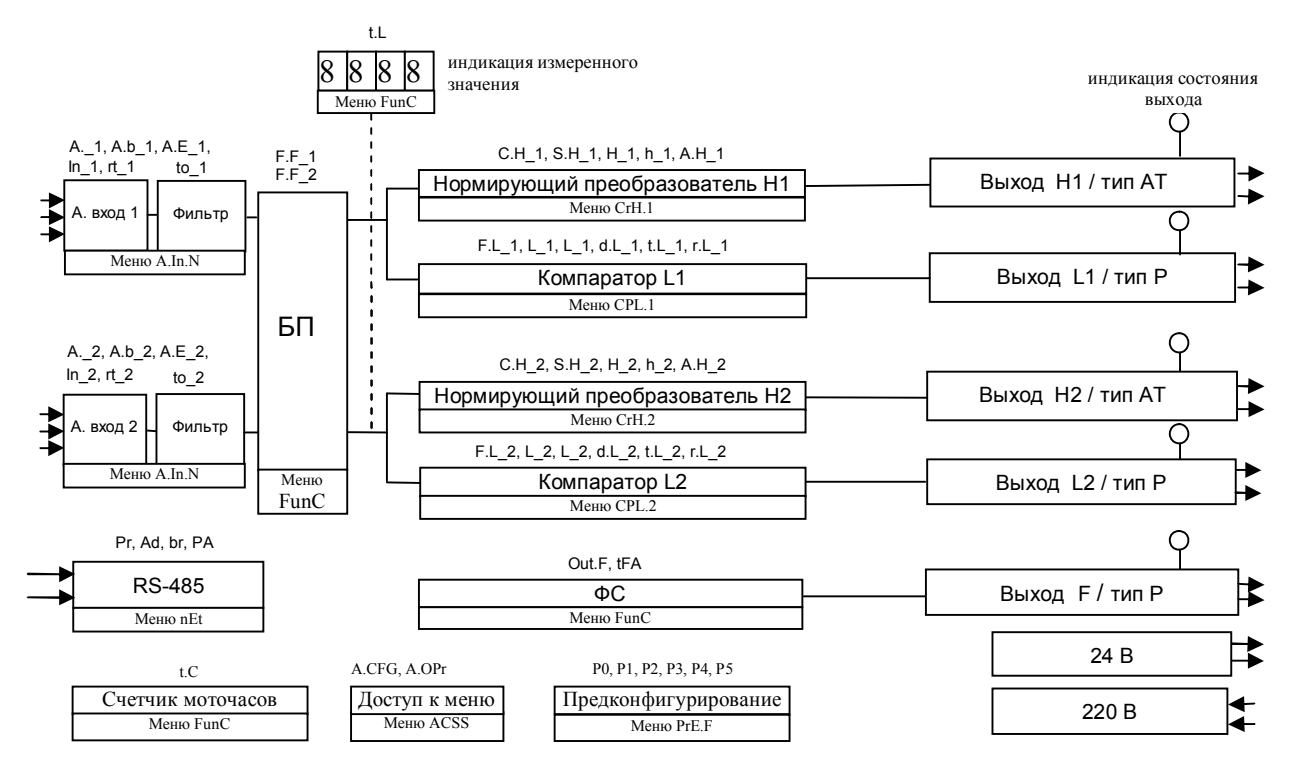

Рисунок 3 – Функциональная структура прибора М-1725-2АТ/2Р

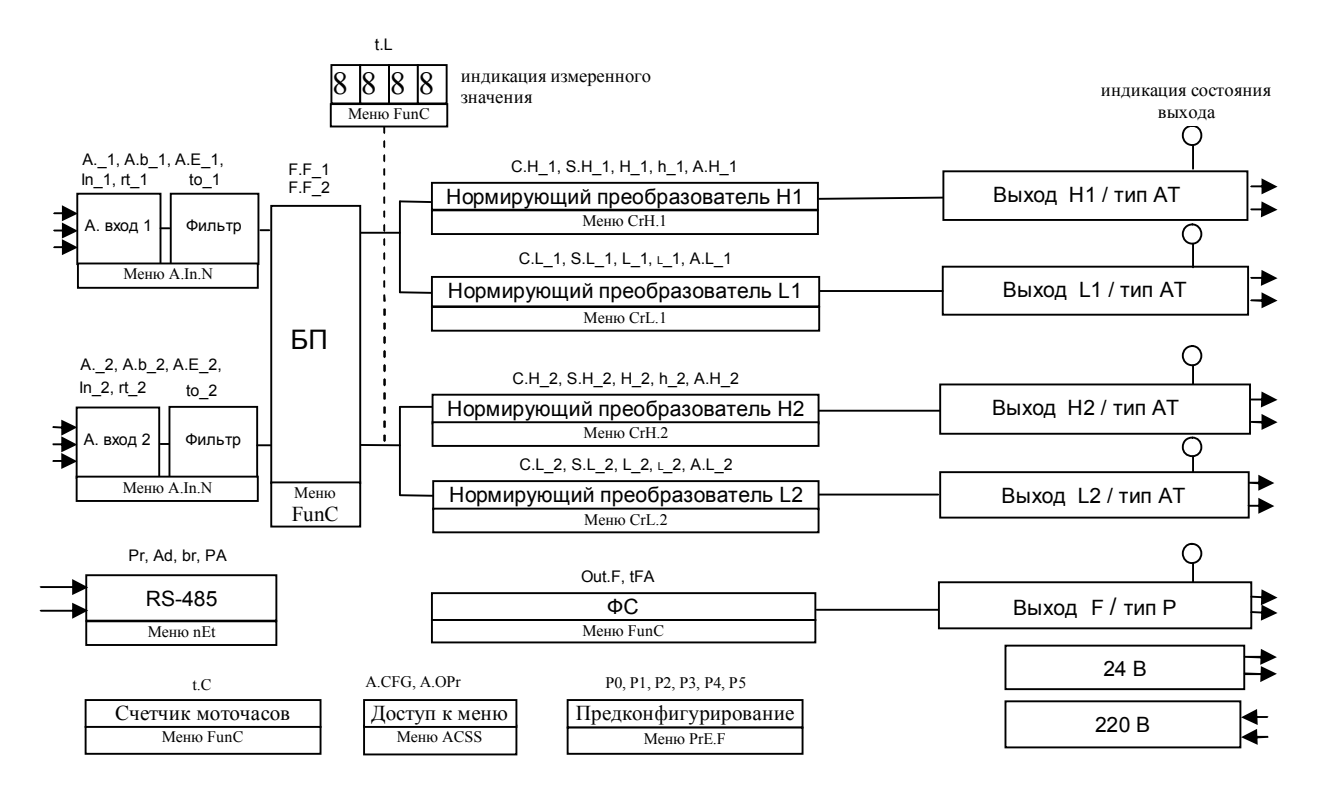

Рисунок 4 – Функциональная структура прибора М-1725-2АТ/2АТ

#### 5.3 Принципы функционирования прибора

#### $5.3.1$ Измерительный вход

В приборе реализован двухканальный универсальный измерительный вход (с общим «минусом»), который обеспечивает работу со всеми типами аналоговых сигналов.

#### 5.3.2 Преобразование входного сигнала.

Сигналы от термопреобразователей сопротивления и термопар преобразуются в соответствии с НСХ в значение измеренной температуры, которое отображается на Дисплее значений (см. поз. 1 Рис. 1). При использовании термопары температура «холодного спая» измеряется с помощью датчика, установленного на клеммном соединителе, и в результат измерения вносится соответствующая поправка.

Тип входного сигнала устанавливается пользователем при КОНФИГУРИРОВАНИИ прибора с помощью выбора необходимого значения параметра In N (см.п. 5.4.5.1).

При работе с источниками унифицированного сигнала (напряжение или ток) и с сигналами сопротивления входной сигнал преобразуется в значение измеренного технологического параметра, которое отображается на цифровом дисплее в единицах физической величины. Преобразование осуществляется по линейному закону с помощью масштабных коэффициентов A.b N и **A.E\_N** (см. п. 5.4.5.1), задаваемых пользователем при КОНФИГУРИРОВАНИИ. Входной сигнал  $S_{\text{tek}}$  преобразуется в измеренное значение  $T_{\text{M3M}}$  (отображается на дисплее) по формуле (1):

$$
T_{u_{3M}} = A.b_{-}N + \frac{A.E_{-}N - A.b_{-}N}{S_{\text{MARC}} - S_{\text{MHR}}} \cdot (S_{\text{mex}} - S_{\text{MHR}}),
$$
 (1)

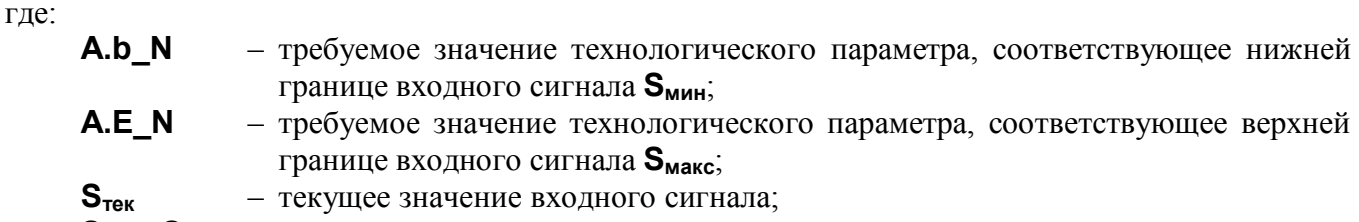

**Sмин**, **Sмакс** – соответственно нижняя и верхняя границы входного сигнала.

**Пример:** Датчик давления преобразует давление в диапазоне от 0 до 8 атм. в унифицированный токовый сигнал от 4 до 20 мА. Для того чтобы на дисплее прибора давление отображалось в единицах физической величины (в нашем случае атм**.**) параметры прибора необходимо настроить следующим образом:

- входной сигнал унифицированный сигнал тока от 4 до 20 мА (**In\_N** = 4-20);
- положение десятичной точки два знака после запятой (**A.**  $N = 00.00$ );
- нижняя граница входного сигнала, соответствующая 4 мА, равна 0 атм. (**A.b\_N**= 0.00);
- верхняя граница входного сигнала, соответствующая 20 мА, равна 8 атм. (**A.E\_N**= 8.00).

В соответствие с этими настройками давление 2 атм., которое датчик давления преобразует в ток 8 мА, на дисплее прибора отобразится как 2.00.

#### **5.3.3 Функция нелинейного преобразования**

В приборе предусмотрена возможность дополнительного нелинейного преобразования измеренного значения технологического параметра – извлечения квадратного корня. Данная функция устанавливается для соответствующего канала при КОНФИГУРИРОВАНИИ параметром **rt\_N** (см. п.5.4.5.1) и распространяется только на источники унифицированных сигналов тока.

Функция нелинейного преобразования может использоваться при измерении расхода жидкостей и газов с помощью стандартных сужающих устройств. Принцип измерения расхода сужающим устройством заключается в измерении разности давлений до сужающего устройства, установленного в сечении трубопровода, и после него. Обычно, выходным сигналом сужающего устройства служит унифицированный сигнал, пропорциональный разности давлений (перепаду).

Если функция извлечения квадратного корня активирована, то значение технологического параметра (расхода), выводимое на дисплей вычисляется следующим образом:

где:

 $Q = A.b \quad N + \sqrt{X} \cdot (A.E \quad N - A.b \quad N)$ , (2)

**Q** – расход жидкости или газа через сужающее устройство;

- **A.b\_N** имеет смысл РАСХОДА при минимальном сигнале от датчика перепада давления (дифференциального манометра);
- **A.E\_N** имеет смысл РАСХОДА при максимальном сигнале от датчика перепада давления;
- **Х** текущее значение сигнала от датчика перепада давления в процентах от входного диапазона (нормировано к диапазону от 0 до 1)

**Примечание**: Если в качестве источников входных сигналов выбраны термопреобразователи сопротивления, пирометры, ПМТ или термопары, то параметры **A.b**, **A.Е**, **rt** не отображаются в меню **КОНФИГУРИРОВАНИЕ**.

16

#### 5.3.4 Цифровая фильтрация измеренного сигнала

В условиях производства сигнал первичного датчика подвергается воздействию различного рода помех. Для ослабления влияния помех в приборе предусмотрена низкочастотная цифровая фильтрация результатов измерения. Цифровая фильтрация сглаживает высокочастотные колебания результата измерения, тем самым, увеличивая помехозащищенность прибора. Вместе с тем, цифровая фильтрация увеличивает инерционность измерения, и как следствие, инерционность регулирования. На рисунке 5 приведены результаты измерения при скачкообразном изменении технологического параметра в отсутствии цифрового фильтра и при его наличии. Настройка цифрового фильтра (постоянная времени цифрового фильтра) производится при КОНФИГУРИ-РОВАНИИ прибора установкой необходимого значения параметра **to N** отдельно для каждого канала (см. п.5.4.5.1)

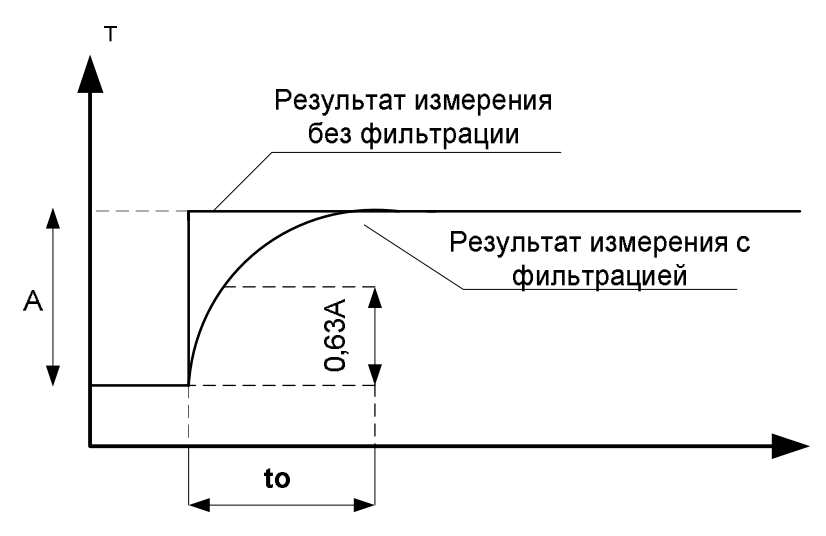

Рисунок 5 – Цифровая фильтрация результата измерения

#### где:

А - изменение технологического параметра;

**to** - постоянная времени цифрового фильтра.

#### $5.3.5$ Функциональный блок преобразования БП

Функциональный блок осуществляет преобразование входных сигналов в измеренные. Входные сигналы разбиты на пары: в М-1725 - входы 1 и 2.

Преобразование входных сигналов  $X_A$  и  $X_B$  в измеренные  $Y_A$  и  $Y_B$  описывается функциями, приведенными в таблице 5.

В таблице 5:

- X, Y одноименные входные и измеренные сигналы (например,  $X_A$  и  $Y_A$ );
- $\underline{X}$  парный (разноименный) входной сигнал, у измеренного сигнала  $Y_A$  парным считается вход  $X_B$  у измеренного сигнала  $Y_B$  - вход  $X_A$ .

Измеренные сигналы Y отображаются на Дисплее значений.

| Номер          | Функции преобразования           | Примечания                                                              |
|----------------|----------------------------------|-------------------------------------------------------------------------|
| функции        |                                  |                                                                         |
|                | $Y = X$                          | Прямая трансляция (сигнал одноименный)                                  |
| $\overline{2}$ | $Y = \underline{X}$              | Перекрестная трансляция (сигнал парный)                                 |
|                | $Y = X-X$                        | Отклонение одноименного от парного сигнала                              |
| 4              | $Y = X - X$                      | Отклонение парного от одноименного сигнала                              |
| 5              | $Y = (X + X)/2$                  | Среднее значение сигналов X и X                                         |
| 6              | $Y = X - (X + X)/2$              | Отклонение одноименного от среднего                                     |
|                | $Y = X - (X + X)/2$              | Отклонение парного от среднего                                          |
| 8              | $Y = G(X_A-cyxoй; X_B-BJIAXHJI)$ | Относительная влажность психрометрическим мето-                         |
|                |                                  | дом. Всегда считается, что вход Х <sub>А</sub> -сухой, Х <sub>в</sub> - |
|                |                                  | влажный                                                                 |
| 9              | $Y = d X/dt$                     | Скорость изменения одноименного сигнала                                 |
| 10             | $Y = d \times / dt$              | Скорость изменения парного сигнала                                      |
| 11             | $Y = X^*X$                       | Умножение прямого сигнала на парный                                     |
|                |                                  | Прочие преобразования по заказу потребителя                             |

Таблица 5 - Функции преобразования

Примечание. Набор функций преобразования позволяет дублировать измеренные сигналы  $Y_A$  и  $Y_B$ . Например, измеренные сигналы  $Y_A$  и  $Y_B$  должны быть равны одному и тому же сигналу  $X_A$  -  $X_B$ . Для этого для измеренного сигнала  $Y_A$  необходимо установить функцию 3, а для  $Y_B$  функцию 4. Такое дублирование позволяет, в частности, подавать одинаковый сигнал на компараторы парных каналов.

Функциональное преобразование входных сигналов задается при КОНФИГУРИРОВАНИИ прибора в меню Общие функции установкой требуемого значения параметра F.F 1 или F.F 2 (CM.  $\Pi$ , 5.4.5.6).

#### 5.3.6 Функции компараторов

На компараторы подаются соответствующие измеренные сигналы.

Компараторы управляют работой дискретных выходов типа P, T в соответствующих модификациях приборов по типу выходов.

Компараторы должны выполнять следующий набор функций:

- прямая функция с независимым заданием порогов срабатывания;
- прямая функция с заданием центра и ширины зоны гистерезиса;
- обратная функция с независимым заданием порогов срабатывания;
- обратная функция с заданием центра и ширины зоны гистерезиса;
- попадание в интервал с независимым заданием границ интервала. Зона гистерезиса  $\Delta$ фиксирована и равна двум значениям младшего разряда Н ≥h+2;
- попадание в интервал с заданием центра и ширины интервала. Зона гистерезиса  $\Delta$  фиксирована и равна двум значениям младшего разряда  $H \ge h+2$ ;
- попадание вне интервала с независимым заданием границ интервала. Зона гистерезиса  $\Delta$ фиксирована и равна двум значениям младшего разряда Н ≥h+2;
- попадание в интервал с заданием центра и ширины интервала. Зона гистерезиса  $\Delta$  фиксирована и равна двум значениям младшего разряда  $H \ge h+2$ .

Все функции имеют гистерезис. Пороги срабатывания задаются параметрами H (L) и h (L). Для каждой функции должно быть два способа задания порогов срабатывания: зависимое и независимое.

Для компараторов может быть задано время задержки срабатывания. При этом переключение компаратора происходит только тогда, когда условие переключения сохраняется непрерывно как минимум в течение времени задержки  $t_{3a}$ . Временная диаграмма работы компаратора (на примере функции «прямая функция») с заданной задержкой срабатывания приведена на рисунке 6:

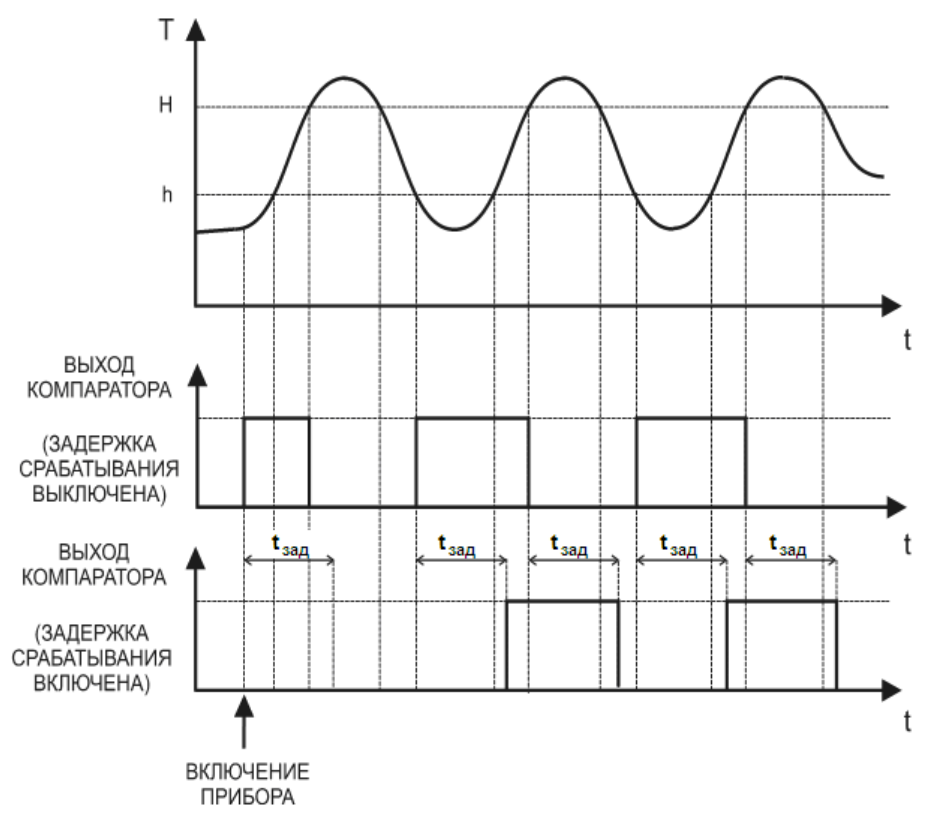

Рисунок 6 **–** Временная диаграмма работы компаратора с заданной задержкой срабатывания

Для компараторов может быть задан режим отложенной сигнализации: компаратор игнорирует первое после включения прибора условие переключения. Временная диаграмма работы компаратора (на примере функции «попадание вне интервала») с включенной функцией отложенной сигнализации приведена на рисунке 7:

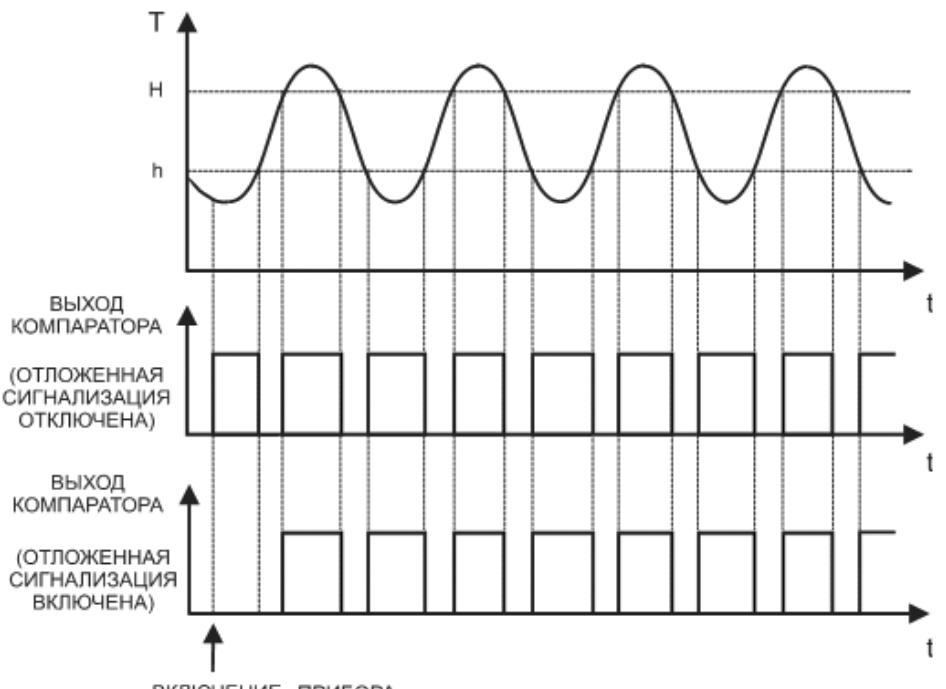

ВКЛЮЧЕНИЕ ПРИБОРА

Рисунок 7 **–** Временная диаграмма работы компаратора в режиме отложенной сигнализации

Примечание для пользователей**.** Режим отложенной сигнализации нельзя задавать для компаратора, если он используется в качестве позиционного регулятора.

#### **5.3.7 Функции нормирующих преобразователей**

Нормирующие преобразователи управляют работой токовых выходов типа АТ в соответствующих модификациях приборов по типу выходов.

Нормирующие преобразователи должны выполнять следующий набор функций:

- линейное преобразование полного диапазона входного сигнала в полный диапазон выходного токового сигнала (режим трансляции);
- линейное преобразование части диапазона входного сигнала в полный диапазон выходного токового сигнала (трансляция с масштабированием, режим лупы);
- П-регулирование (совпадает с трансляцией с масштабированием).

Функция токового выхода устанавливается при КОНФИГУРИРОВАНИИ**,** код параметра **C.H\_N** (для нормирующих преобразователей H, таблица 13) или **C.L\_N** (для нормирующих преобразователей L, таблица 14).

Можно задать наклон функции преобразования токового сигнала:

- прямой входной сигнал растет, выходной тоже растет;
- обратный входной сигнал растет, выходной уменьшается.

Наклон функции преобразования токового сигнала устанавливается при КОНФИГУРИРО-ВАНИИ**,** код параметра **S.H\_N** (для нормирующих преобразователей H, таблица 13 ) или **S.L\_N** (для нормирующих преобразователей L, таблица 14).

Функция преобразования в режиме трансляции приведена в таблице 6. Полный диапазон входного сигнала преобразуется в сигнал от 4 до 20 мА, линейный участок от 3,8 до 20,5 мА.

20

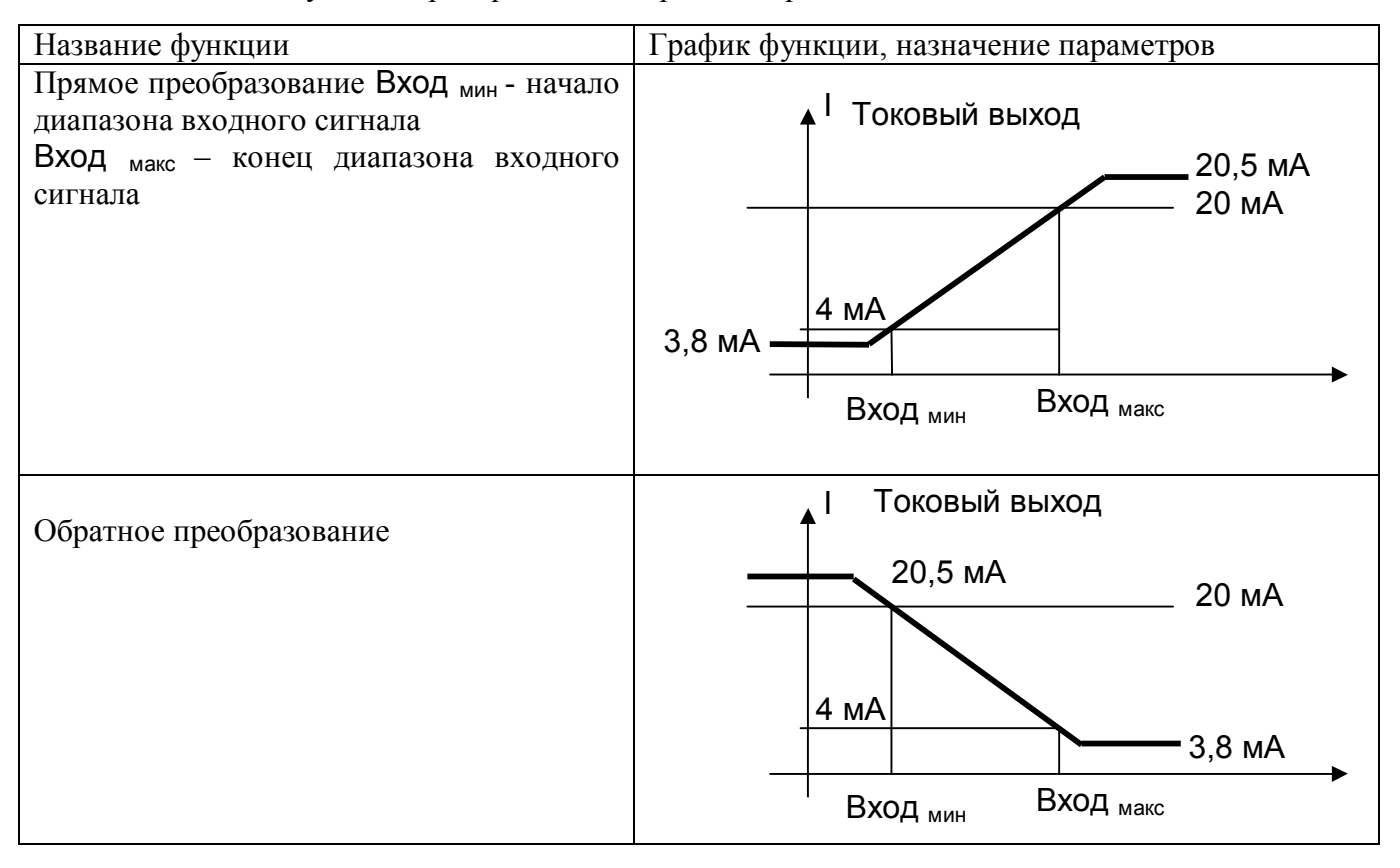

Таблица 6 – Функция преобразования в режиме трансляции

Функция преобразования в режиме трансляции с масштабированием (П-регулирования) приведена в таблице 7.

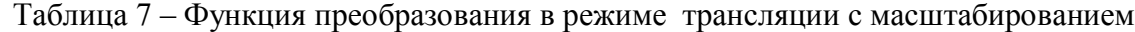

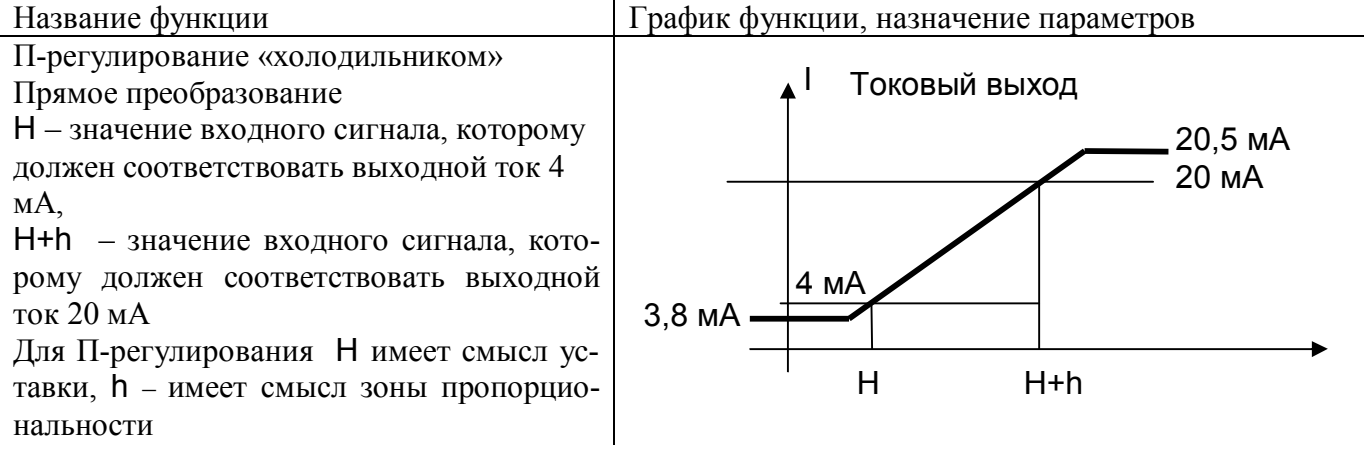

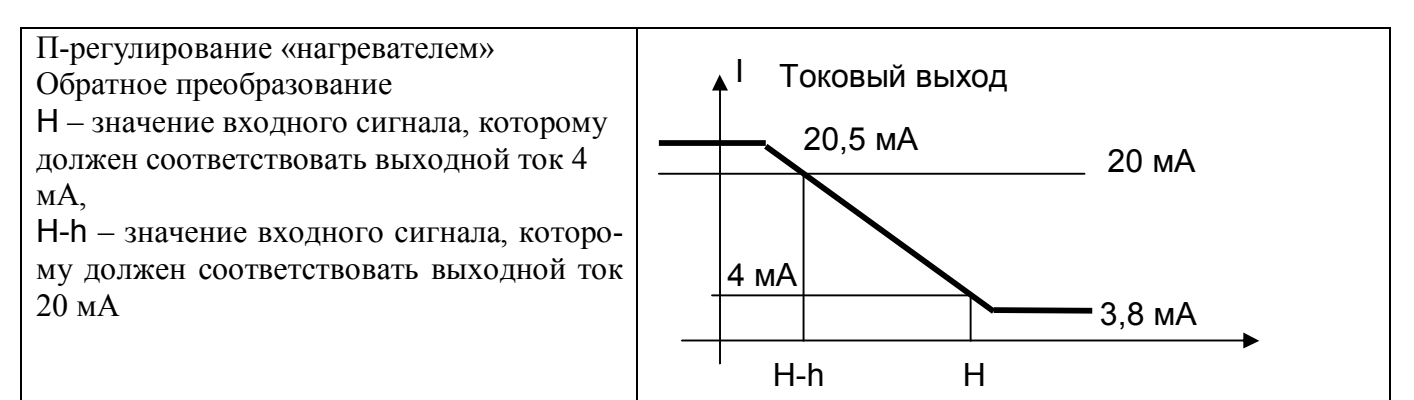

#### **5.3.7.1 Функциональная сигнализация**

Прибор контролирует и обнаруживает аварийные ситуации. Их перечень и поведение прибора приведено в таблице 8.

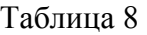

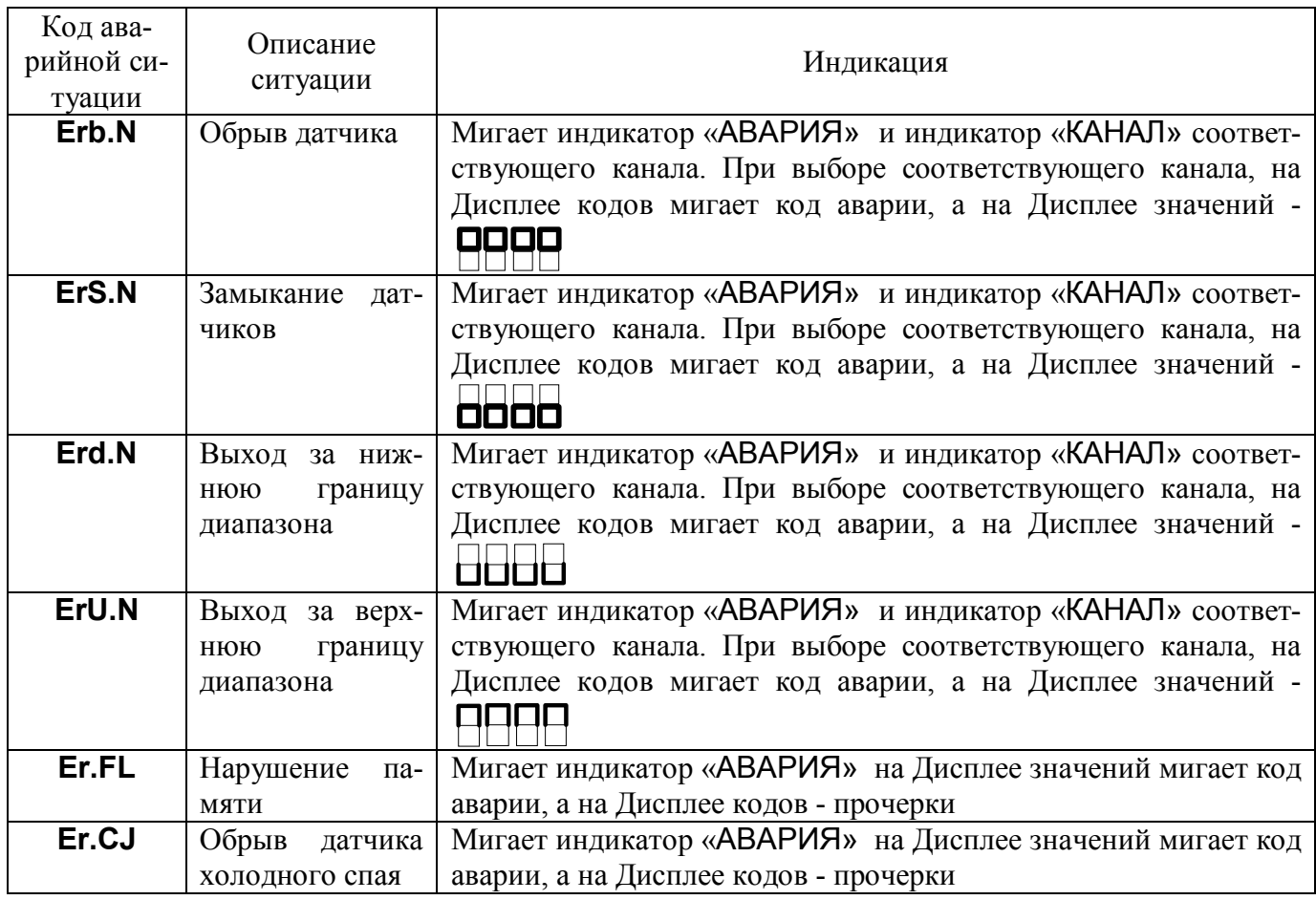

#### **5.3.8 Логика работы выхода F в М-1725**

Выход F в приборе М-1725 связан с только работой функциональной сигнализации и имеет два варианта поведения:

- В нормальном режиме выход F разомкнут. Выход F замкнут, если сработала функциональная сигнализация (произошла аварийная ситуация);
- В нормальном режиме выход F замкнут. Выход F разомкнут, если сработала функциональная сигнализация (произошла аварийная ситуация).

#### **5.3.9 Поведение прибора при включении**

При включении прибора происходит инициализация, в течение которой прибор не меняет состояния всех выходов. Время инициализации задается пользователем при КОНФИГУРИРО-ВАНИИ параметром **t.StP.** На Дисплее значений отображается **StOP**, на Дисплее кодов – оставшееся время инициализации в секундах. Введение принудительной блокировки в течение **t.StP** позволяет исключить ложные срабатывания прибора за счет непредсказуемого поведения смежных элементов системы в период установления режимов работы после включения.

#### **5.3.10 Выходы каналов**

Выходы каналов Н1,Н2 и L1,L2 прибора предназначены для управления внешними исполнительными устройствами.

В зависимости от модификации прибора комбинация выходов может быть следующая:

- МЕТАКОН–1725-2Р/2Р-X-X выходы H реле, выходы L реле
- МЕТАКОН–1725-2Т/2Р-X-X выходы H оптотранзистор, выходы L реле
- МЕТАКОН–1725-2АТ/2Р-X-X выходы H токовый выход (4…20) мА, пассивный, выходы L – реле
- МЕТАКОН–1725-2АТ/2АТ-X-X выходы H токовый выход (4…20) мА, пассивный, выходы L – токовый выход (4…20) мА, пассивный.

#### **5.3.11 Интерфейс EIA/TIA-485 (RS-485)**

Модификация МЕТАКОН–1725–Х–Х–1 обладает программно-аппаратной поддержкой интерфейса EIA/TIA-485 (RS-485) (см. п. 3.2.7), что позволяет использовать прибор для работы в сети в составе системы управления. Наличие интерфейса RS-485 позволяет включать прибор в систему сбора данных на базе накопителя-архиватора **DataBox**. Кроме того, интерфейс может быть использован для конфигурирования прибора МЕТАКОН-1725 с персонального компьютера с помощью сервисного программного обеспечения – Конфигуратора **SetMaker**. Последняя версия конфигуратора **SetMaker** доступна на сайте **www.contravt.ru**. Возможности при конфигурировании прибора через интерфейс и через переднюю панель одинаковы.

Настройка параметров сетевого интерфейса производится при КОНФИГУРИРОВАНИИ прибора установкой требуемых значений параметров меню **nEt**.

Регулятор МЕТАКОН–1725–Х–Х–1 поддерживает протоколы MODBUS RTU и RNet и работает по принципу запрос-ответ, выполняя роль ведомого (SLAVE) в информационной сети.

Особенности разводки коммуникационных сетей RS-485 и выбор кабеля описываются в соответствующей технической литературе. Протокол обмена MODBUS RTU является открытым (см. **www.modbus.org**).

#### **5.3.12 Защита от несанкционированного доступа**

Для защиты параметров от несанкционированного изменения применяется система паролей при вхождении в меню. Значение пароля выставляется кнопками [▲] и [▼].

Запрос ввода пароля появляется только в том случае, если он задан при конфигурировании (**A.CFG** и/или **A.OPr** = PASS).

Если необходимо ограничить возможность изменения конфигурационных параметров, задают параметр **A.CFG** равным PASS.

Тогда при нажатии кнопки [МЕНЮ] в состоянии ОСНОВНОЙ ИНДИКАЦИИ (переход в список LISt для КОНФИГУРИРОВАНИЯ), появляется запрос **A.CFG** . Значение пароля выставляется кнопками [▲] и [▼].

- Если пароль введен ПРАВИЛЬНО, то при нажатии на кнопку [МЕНЮ] на индикаторе в течение 1 с отображается сообщение **Acc** и происходит переход к следующему пункту меню. В этом случае параметры можно как просматривать, так и изменять.
- Если пароль введен НЕВЕРНО, то при нажатии на кнопку [МЕНЮ] на индикаторе в течение 1 с отображается сообщение **Err** и происходит переход к следующему пункту меню. Параметры можно просматривать, но изменять нельзя.

Если необходимо ограничить возможность изменения оперативных параметров, задают параметр **A.OPr** равным PASS **.**

Тогда при нажатии кнопки [ПАРАМЕТР] в состоянии ОСНОВНОЙ ИНДИКАЦИИ (переход в *Оперативное меню* для изменения оперативных параметров), появляется запрос **A.OPr** . Значение пароля выставляется кнопками [▲] и [▼].

- Если пароль введен ПРАВИЛЬНО, то при нажатии на кнопку [МЕНЮ] на индикаторе в течение 1 с отображается сообщение **Acc** и происходит переход к следующему пункту меню. В этом случае параметры можно как просматривать, так и изменять.
- Если пароль введен НЕВЕРНО, то при нажатии на кнопку [ПАРАМЕТР] на индикаторе в течение 1 с отображается сообщение **Err** и происходит переход к следующему пункту меню. Параметры можно просматривать, но изменять нельзя.

Если пароль введен верно, то при повторном прохождении оперативного меню он не появляется. Спустя 60 с после последнего нажатия кнопок, запрет на изменение параметров возобновляется.

Значение пароля для изменения конфигурационных параметров 5, а пароля для изменения оперативных параметров 11. Эти значения устанавливается предприятием (возможно изменение через SetMaker).

**Внимание!** Прибор поставляется потребителю с отключенным ограничением доступа к изменению конфигурационных и оперативных параметров (**A.CFG** = FrEE , **A.OPr** = FrEE ).

#### **5.3.13 Предконфигурирование прибора**

Параметры Р0-Р5 меню **Предконфигурирование** определяют параметр, который будет отображаться на малом дисплее в режиме основной индикации. При отображении происходит чередование значения параметра и кода параметра, в формат которого входит номер канала (кроме случая, когда выбран номер постоянно). Значения параметров Р0-Р5 приведены в таблице 18 (см. п. 5.4.5.9)

#### **5.3.14 Встроенный источник 24 В**

Встроенный источник обеспечивает стабилизированное напряжение 24 В на соответствующих выходных клеммах прибора в диапазоне токов нагрузки от 0 до 200 мА. При перегрузке или коротком замыкании на выходе встроенного источника его выходной ток ограничивается уровнем не более 50 мА.

#### **5.4 Структура меню и режимы работы прибора**

#### **5.4.1 Режимы работы**

Регулятор микропроцессорный измерительный МЕТАКОН-1725 может функционировать в одном из двух режимов: РАБОТА и ПОВЕРКА.

Режим РАБОТА – это основной режим работы прибора. Режим РАБОТА устанавливается сразу после включения питания.

Режим ПОВЕРКА предназначен для поверки метрологических характеристик прибора. Описание режима и Методика поверки прибора приведены в Приложении А «Методика поверки регулятора микропроцессорного измерительного МЕТАКОН-1725**»**.

#### **5.4.2 Структура меню**

Работа прибора и задачи, выполняемые прибором, определяются настройками его параметров. Изменяя параметры, пользователь задает необходимую для решения конкретной задачи функциональность прибора.

Для удобства все параметры сгруппированы в меню:

- **Оперативное меню** используется оперативным персоналом в ходе эксплуатации прибора;
- набор **Конфигурационных меню** используются обслуживающим персоналом при конфигурировании перед началом эксплуатации.

В приборе в **Конфигурационных меню (A.IN, CPL, CPH, CrL, CrH и PrE.F)** и **Оперативном меню** работает режим группового задания одинакового значения всем одноименным параметрам, относящимся к разным каналам. Для этого выбирается необходимый параметр для любого канала, устанавливается требуемое значение, затем нажимается и удерживается кнопка [КАНАЛ/ОПРОС], через 3 с, когда начинают мигать все канальные индикаторы, дополнительно нажать кнопку [ПАРАМЕТР].

#### **5.4.3 Основная индикация**

В ходе работы прибор практически все время находится в состоянии ОСНОВНОЙ ИНДИ-КАЦИИ. В состоянии ОСНОВНОЙ ИНДИКАЦИИ на Дисплее значений отображается значение измеренного сигнала, на Дисплее кодов – параметр **P0**. Переключение каналов осуществляется кнопкой [КАНАЛ/ОПРОС].

Из состояния ОСНОВНОЙ ИНДИКАЦИИ можно перейти в **Оперативное меню** путем нажатия кнопки [ПАРАМЕТР].

Из состояния ОСНОВНОЙ ИНДИКАЦИИ можно перейти к списку **LISt Конфигурационных меню** путем нажатия кнопки [МЕНЮ].

Графическое пояснение работы системы меню приведено на рисунке 8.

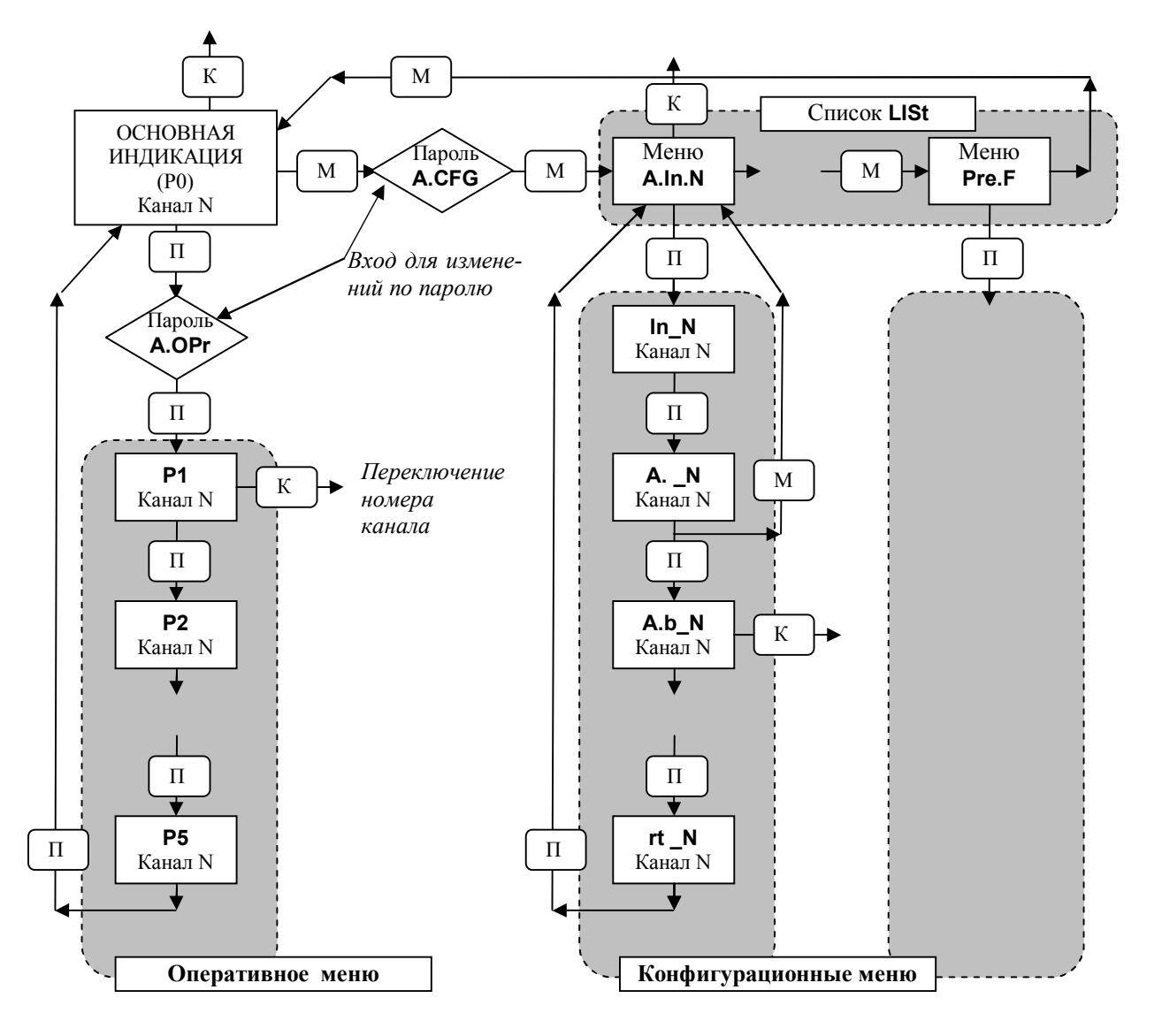

Рисунок 8 **–** Работа системы меню (К – кнопка [КАНАЛ/ОПРОС], М **–** кнопка [МЕНЮ], П **–** кнопка [ПАРАМЕТР]).

Переходы по каналам во всех меню, где есть зависимость от канала **–** кнопкой [КА-НАЛ/ОПРОС]. Быстрый возврат из **Конфигурационного меню** в список **LISt** – кнопкой [МЕ-НЮ].

#### **5.4.4 Оперативное меню**

Вход в **Оперативное меню** осуществляется путем нажатия кнопки [ПАРАМЕТР] в состоянии ОСНОВНОЙ ИНДИКАЦИИ. Выход из меню возможен последовательным прохождением по меню путем нажатия кнопки [ПАРАМЕТР], либо через 60 с после последнего нажатия любой из кнопок.

Выбор параметров в пределах меню так же осуществляется кратковременным нажатием кнопки [ПАРАМЕТР]. Изменение значений параметров производится кнопками кнопками [▲] и [▼]. Сохранение измененных значений параметров производится автоматически при выходе в состояние ОСНОВНОЙ ИНДИКАЦИИ.

**Примечание**: Возможность изменения параметров в **Оперативное меню** может быть запрещена паролем. Состав **Оперативного меню** пользователь задает при КОНФИГУРИРОВА-НИИ меню **Состав оперативного меню**.

В **Оперативном меню** работает режим группового задания значений одноименных параметров.

#### **5.4.5 Конфигурационные меню**

Переход к списку LISt Конфигурационных меню, а значит и переход в состояние КОНФИ-ГУРИРОВАНИЕ, осуществляется нажатием кнопки [МЕНЮ] в состоянии ОСНОВНОЙ ИНДИ-КАЦИИ. Выбор нужного Конфигурационного меню осуществляется последовательным нажатием кнопки [МЕНЮ]. Номер канала устанавливается кнопкой [КАНАЛ/ОПРОС]. На Дисплее кодов в это время выводится значение LISt.

После выбора нужного Конфигурационного меню, вход в меню и перебор параметров в пределах меню осуществляется последовательным нажатием кнопки [ПАРАМЕТР], выбор канала кнопкой [КАНАЛ/ОПРОС]. Перебор параметров в пределах меню – циклический.

Выход из меню возможен последовательным прохождением по меню путем нажатия кнопки [ПАРАМЕТР], быстрый возврат в список LISt из любого места меню кнопкой [МЕНЮ].

Примечание: Возможность изменения параметров в Конфигурационных меню может быть запрещена паролем (см. п. 5.4.5.8).

Список Конфигурационных меню приведен в таблице 9.

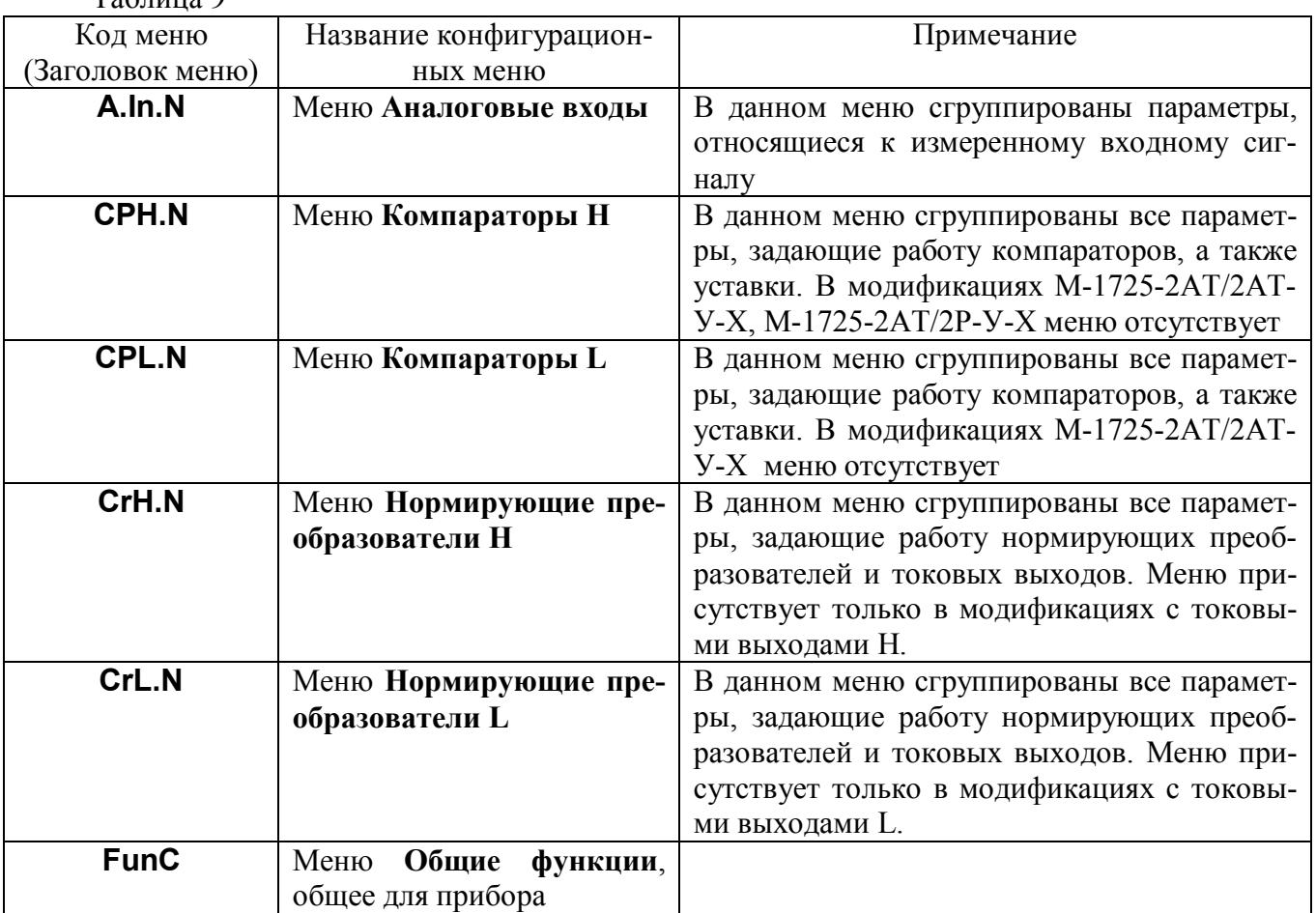

 $Ta5<sub>mm3</sub>$  0

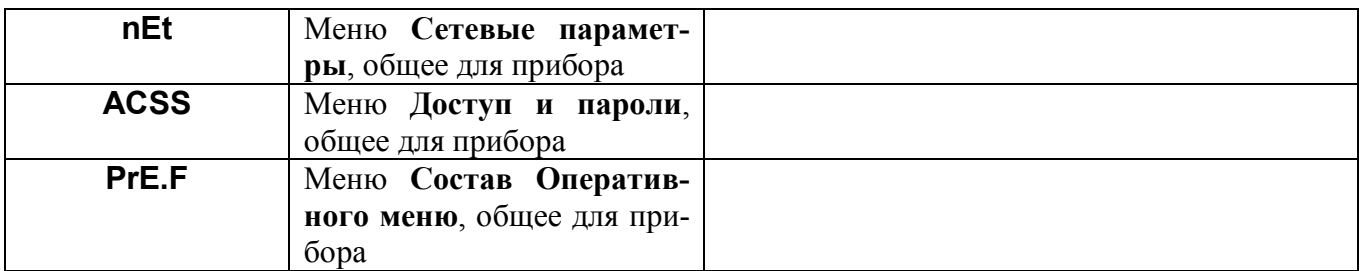

Индикаторы «КАНАЛ» и число N в названии Конфигурационного меню указывают номер канала, который в данный момент конфигурируется. Если меню общие для прибора, то гаснут все индикаторы «КАНАЛ».

#### 5.4.5.1 Конфигурационное меню Аналоговые входы (A.In.N)

В данном меню работает режим групповой установки параметров для всех каналов.

Таблица 10

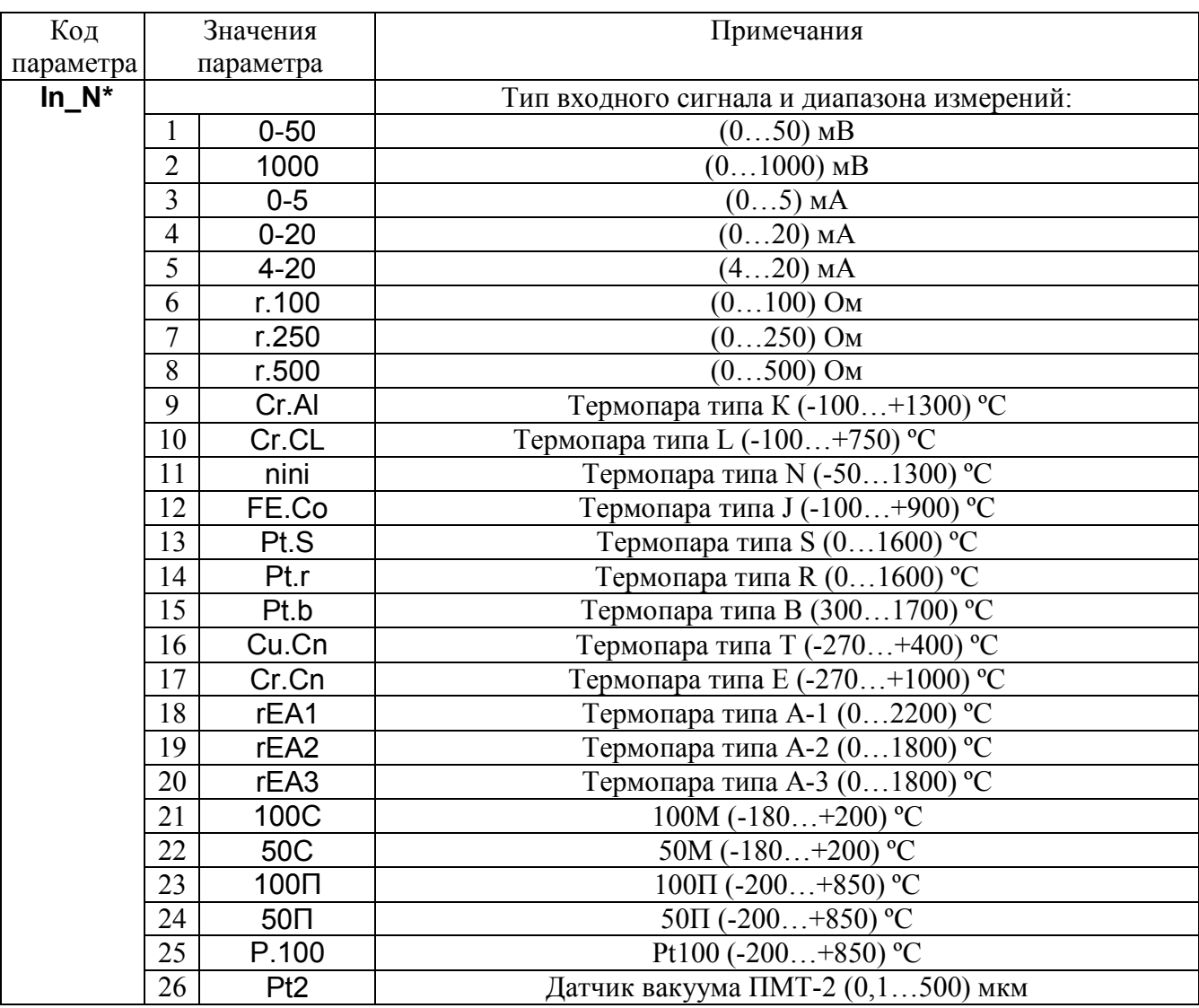

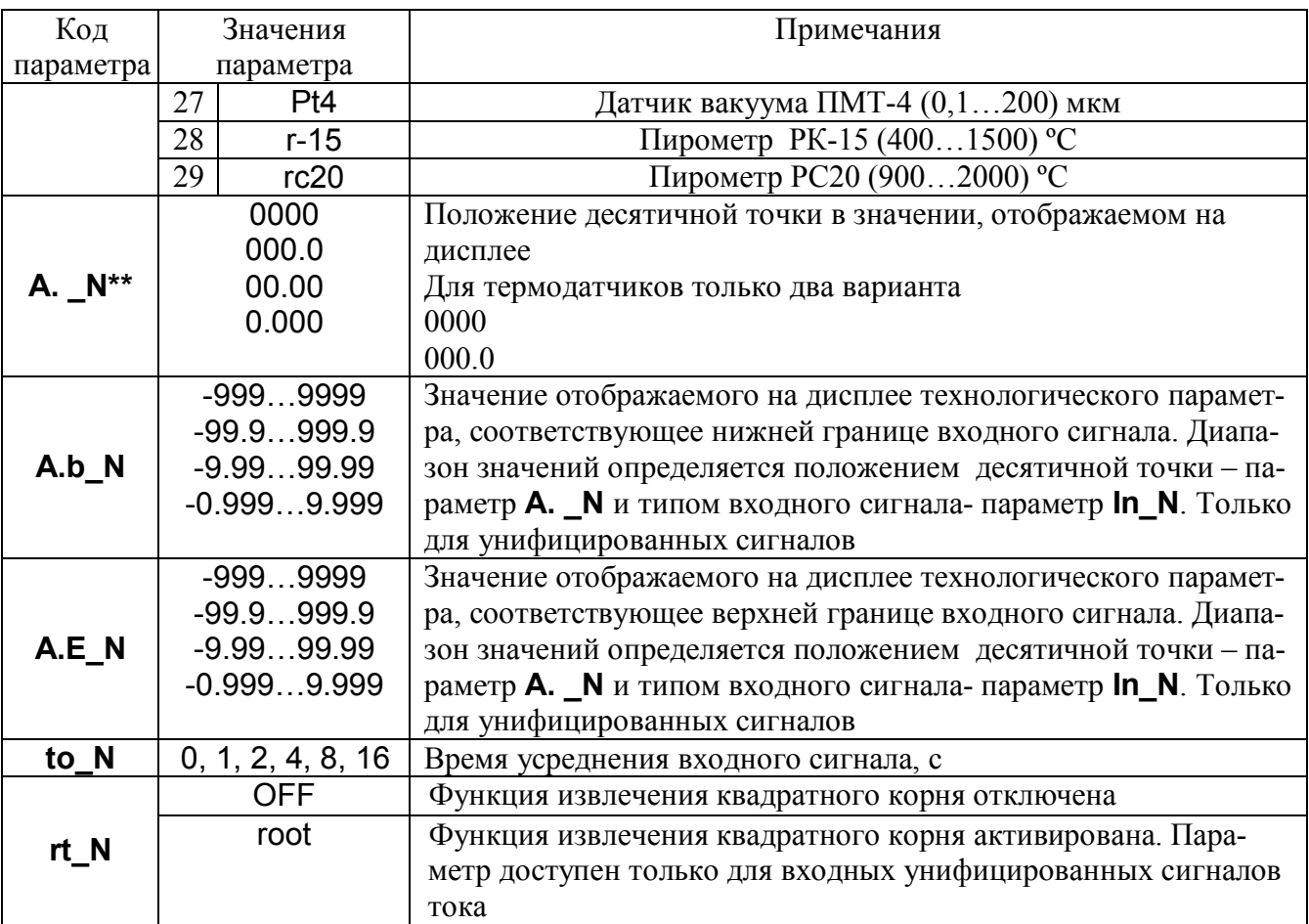

*\****Примечание:** Изменение типа входного сигнала приводит к изменению положения десятичной точки, если для данного типа входного сигнала текущее положение десятичной точки недопустимо, и соответственным изменениям следующих параметров:

- **A.\_N, A.b\_N, A.E\_N в меню Аналоговые входы (A.In.N);**
- **H \_N, h \_N** в меню **Компараторы H (CPH.N)**;
- **L \_N, L \_N** в меню **Компараторы L (CPL.N)**;
- **H \_N, h \_N** в меню **Нормирующие преобразователи H (CrH.N)**;
- **L \_N, L \_N** в меню **Нормирующие преобразователи L (CrL.N)**.

После изменения типа входного сигнала необходимо проконтролировать и при необходимости скорректировать приведенные выше параметры.

**\*\* Примечание**: Изменение положение десятичной точки в значении, отображаемом на дисплее, приводит к изменению положения десятичной точки в параметрах:

- **A.b\_N, A.E\_N** в меню **Аналоговые входы (A.In.N)**;
- **H \_N, h \_N** в меню **Компараторы H (CPH.N)**;
- **L \_N, L \_N** в меню **Компараторы L (CPL.N)**;
- **H \_N, h \_N** в меню **Нормирующие преобразователи H (CrH.N)**;
- **L \_N, L \_N** в меню **Нормирующие преобразователи L (CrL.N**).

После изменения положения десятичной точки в значении, отображаемом на дисплее, необходимо проконтролировать и при необходимости скорректировать приведенные выше параметры.

#### **5.4.5.2 Конфигурационное меню Компараторы H (CPH.N)**

В данном меню работает режим групповой установки параметров для всех каналов.

Таблица 11

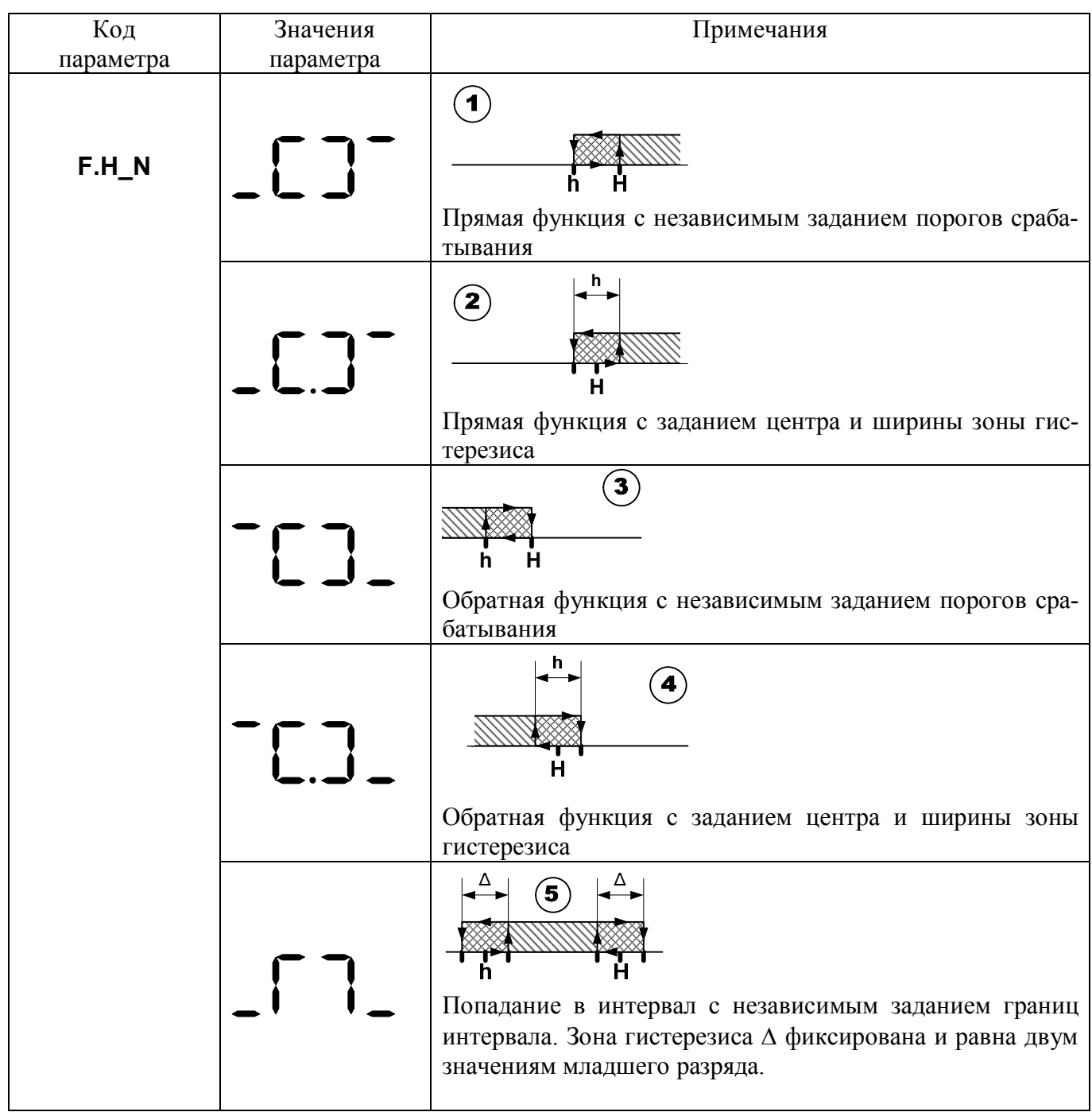

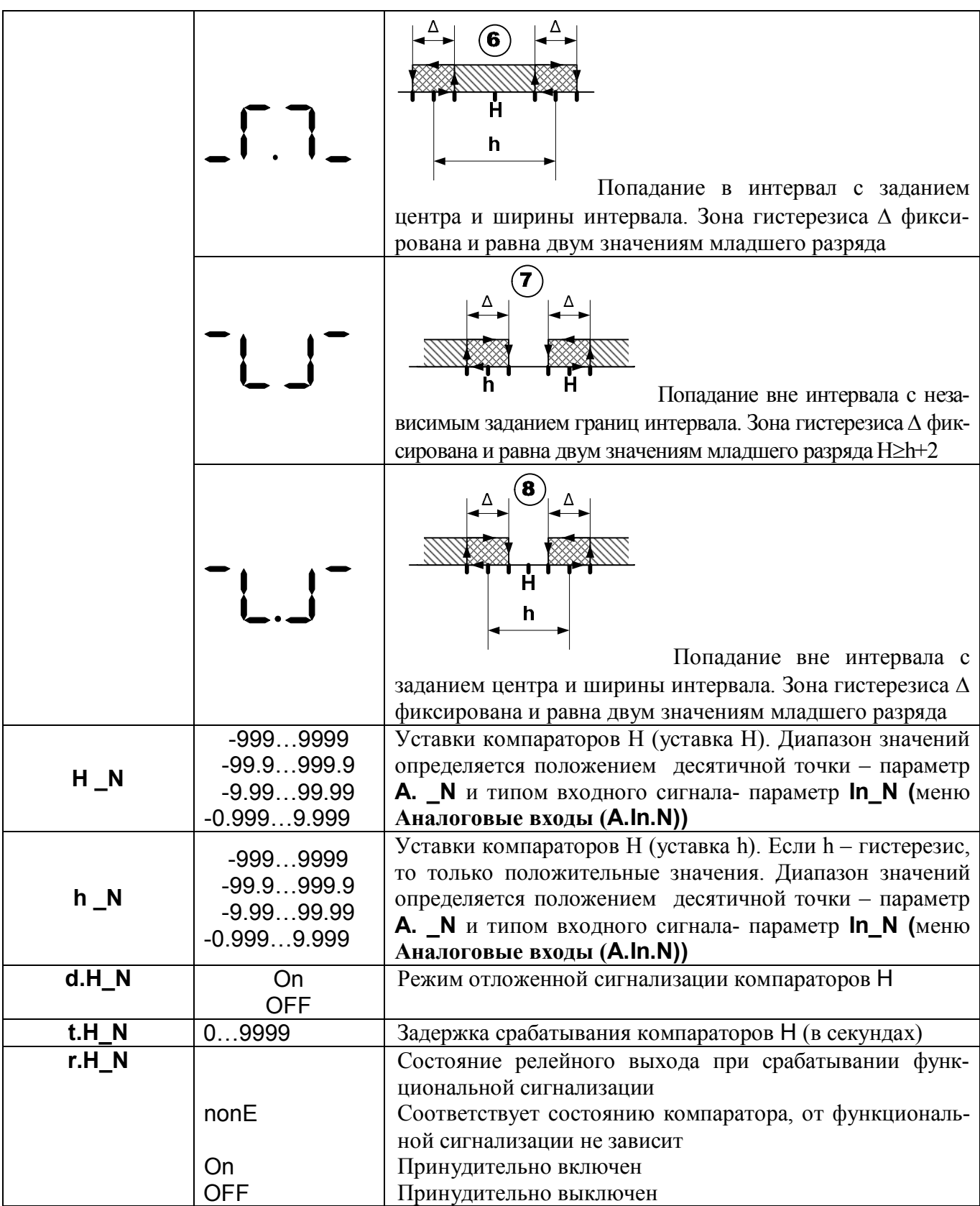

#### 5.4.5.3 Конфигурационное меню Компараторы L (CPL.N)

В данном меню работает режим групповой установки параметров для всех каналов. Таблица 12

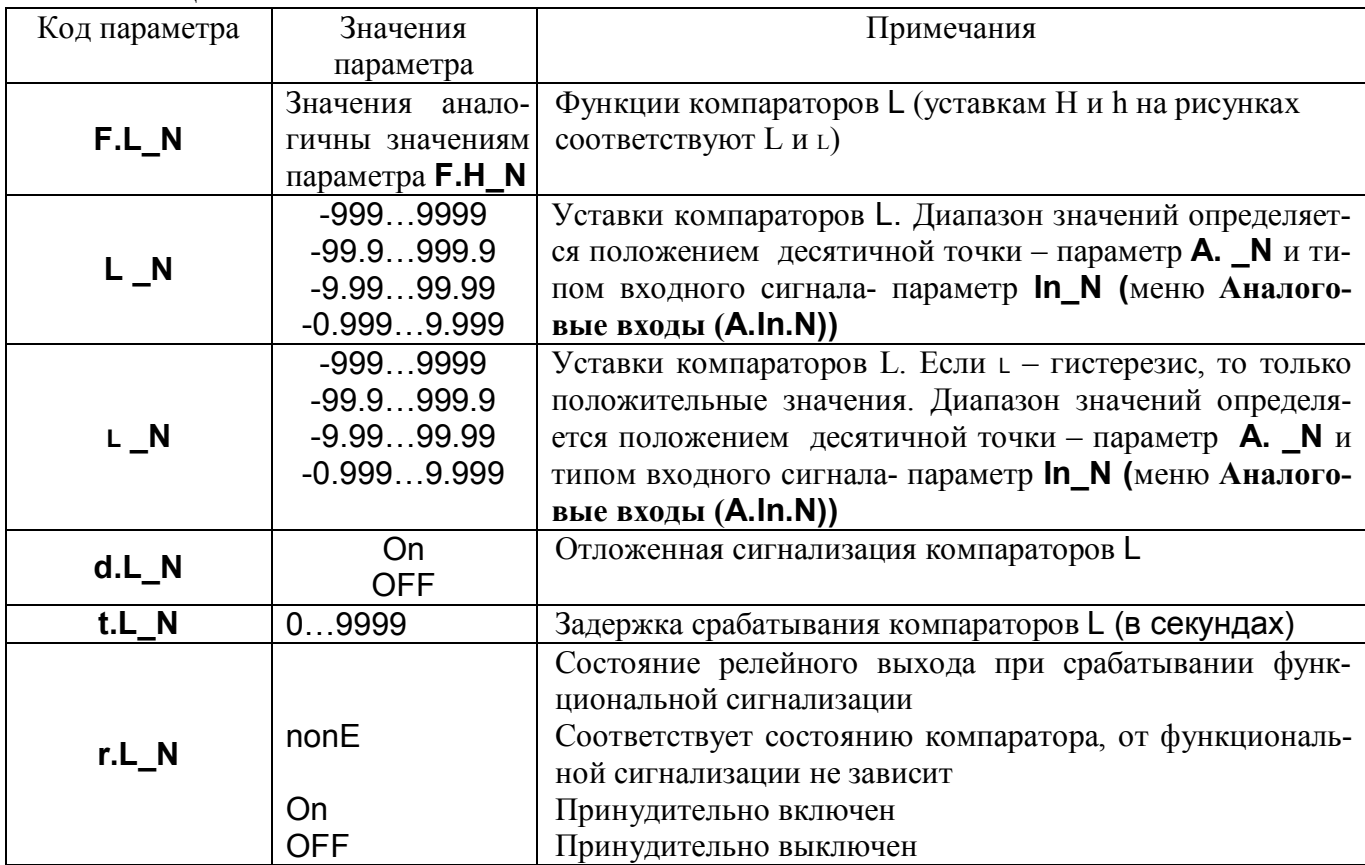

#### 5.4.5.4 Конфигурационное меню Нормирующие преобразователи Н (CrH.N) (для модификаций с токовыми выходами)

В данном меню работает режим групповой установки параметров для всех каналов. Таблина 13

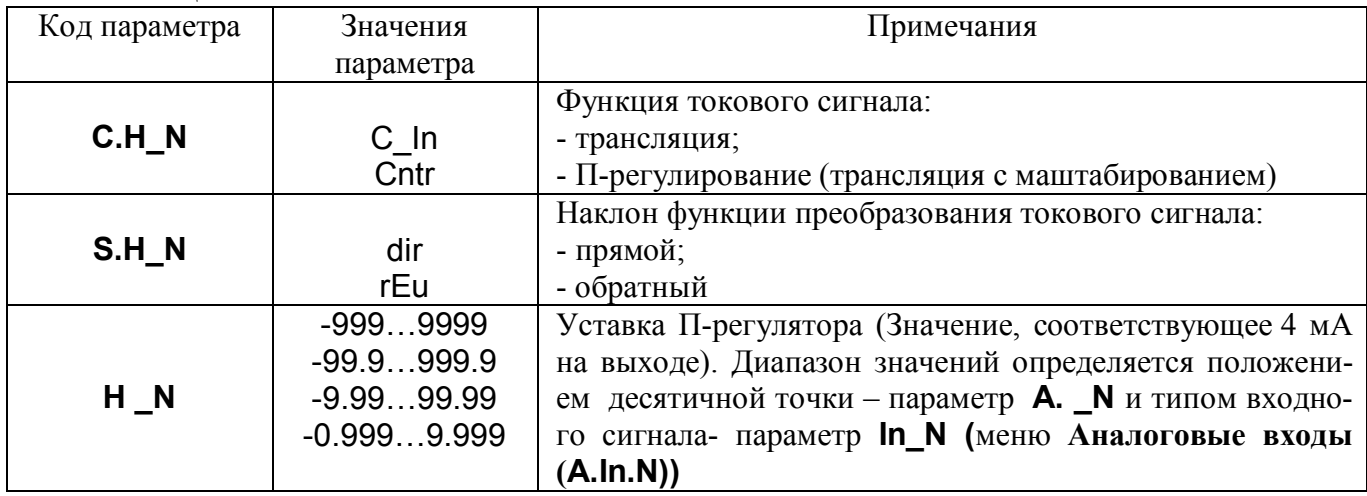

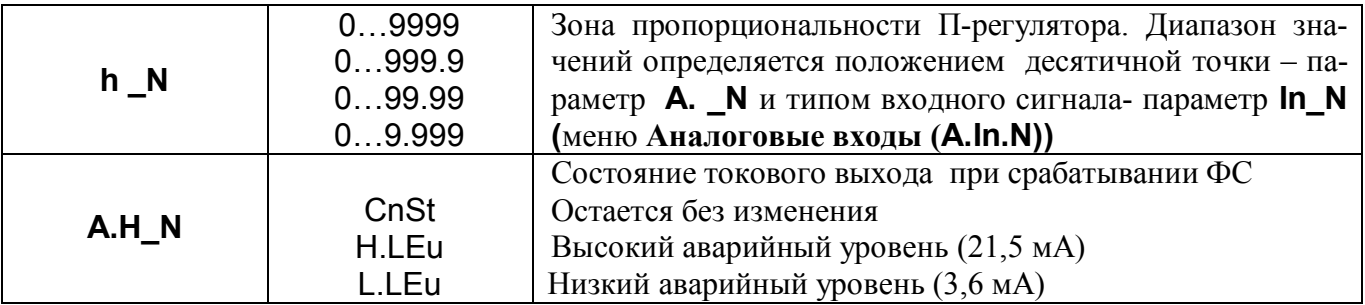

#### 5.4.5.5 Конфигурационное меню Нормирующие преобразователи L (CrL.N) (для модификаций с токовыми выходами)

В данном меню работает режим групповой установки параметров для всех каналов.

Таблица 14

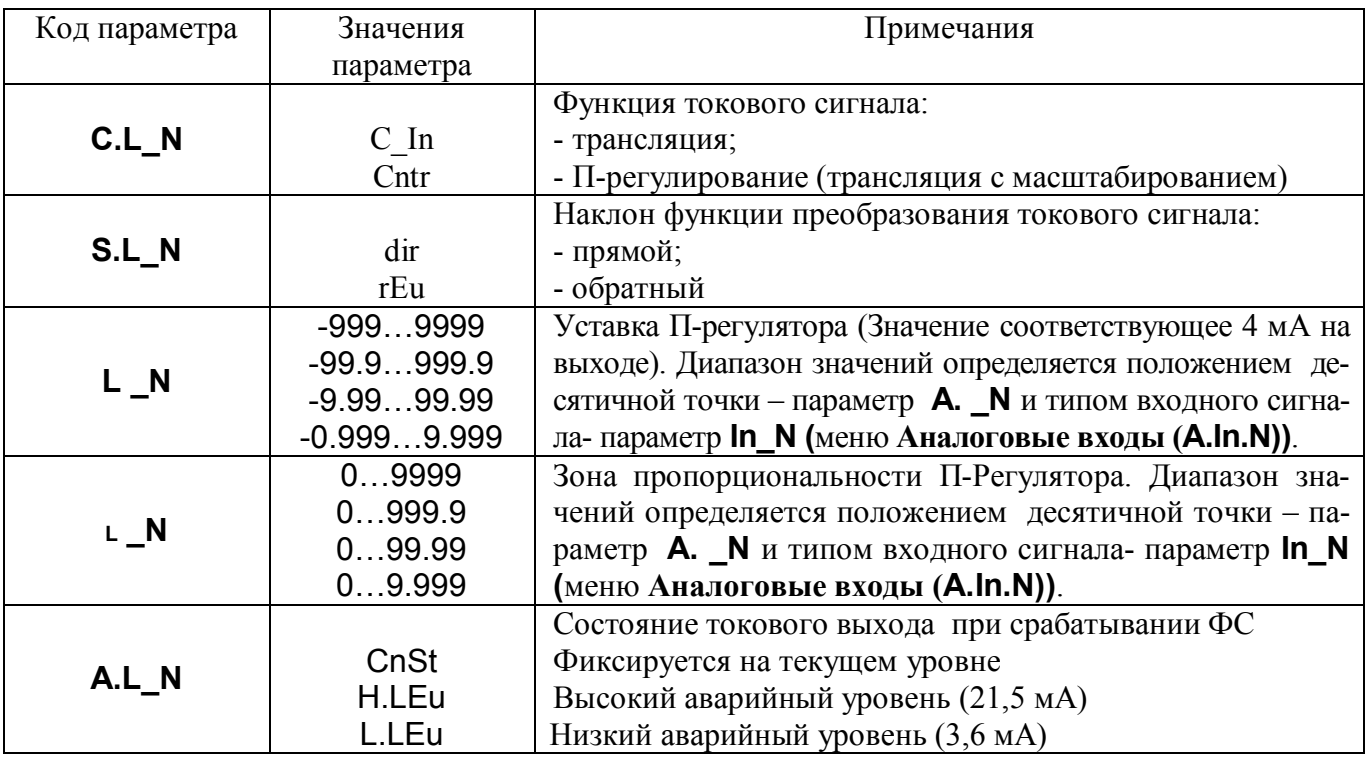

#### 5.4.5.6 Конфигурационное меню Общие функции (FunC)

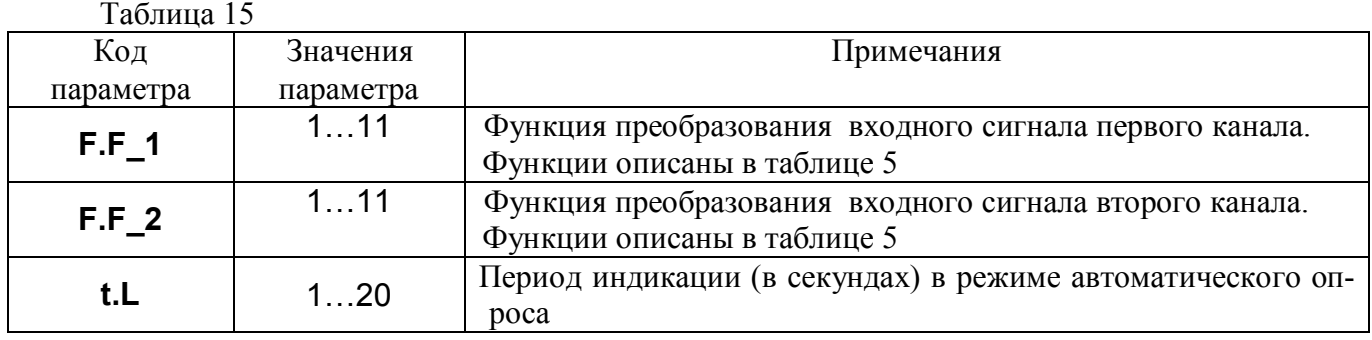

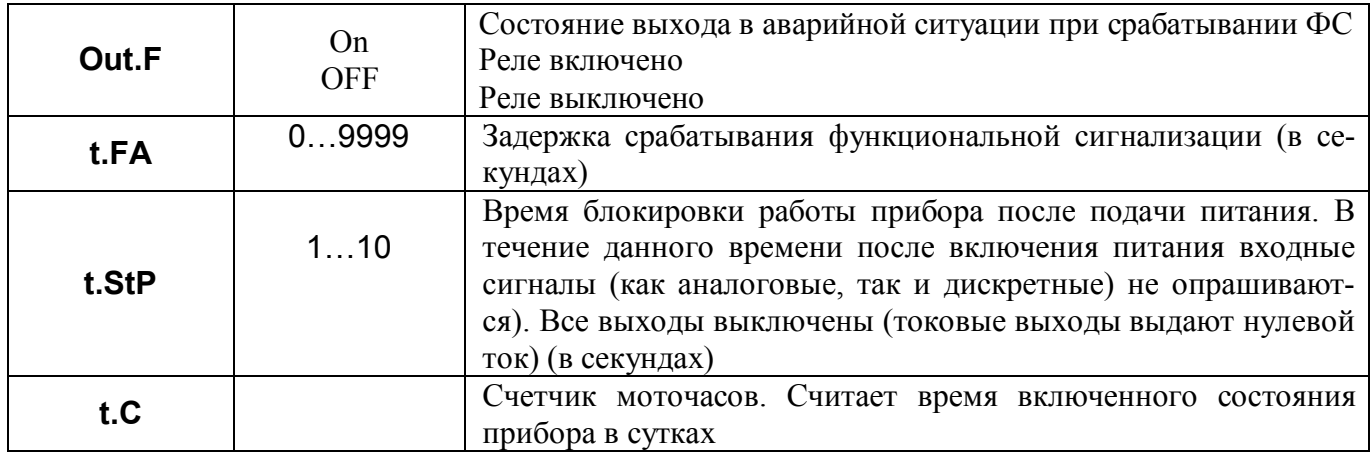

#### 5.4.5.7 Конфигурационное меню Сетевые параметры (nEt)

Таблица 16

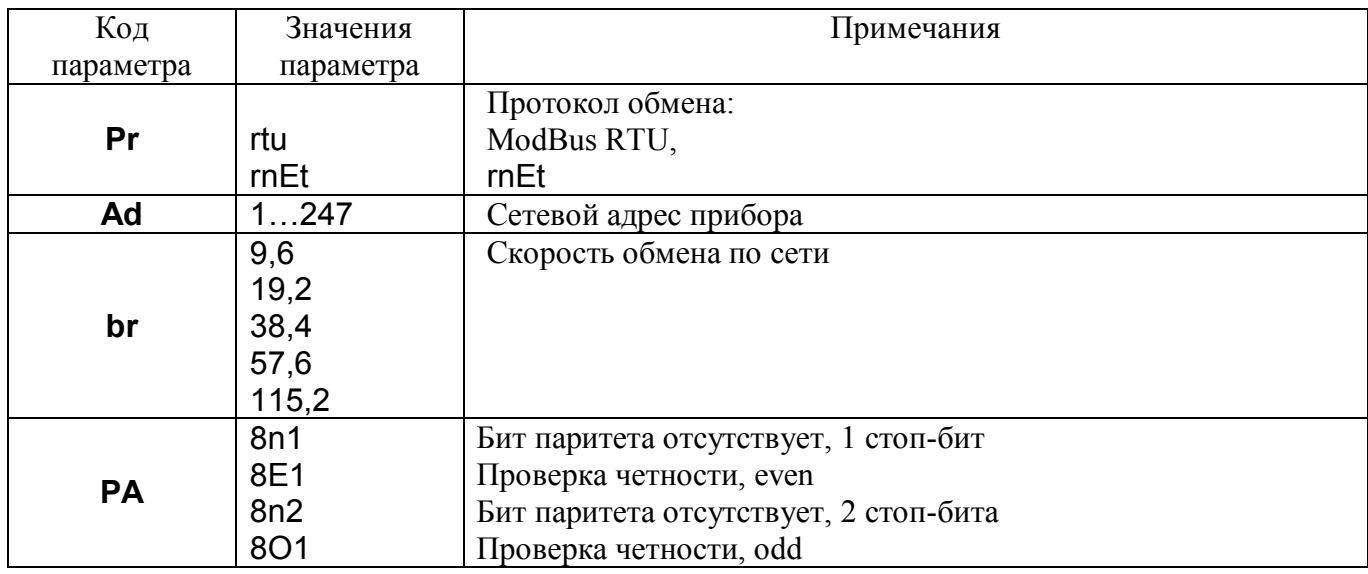

#### 5.4.5.8 Конфигурационное меню Доступ и пароли (ACSS)

Таблица 17

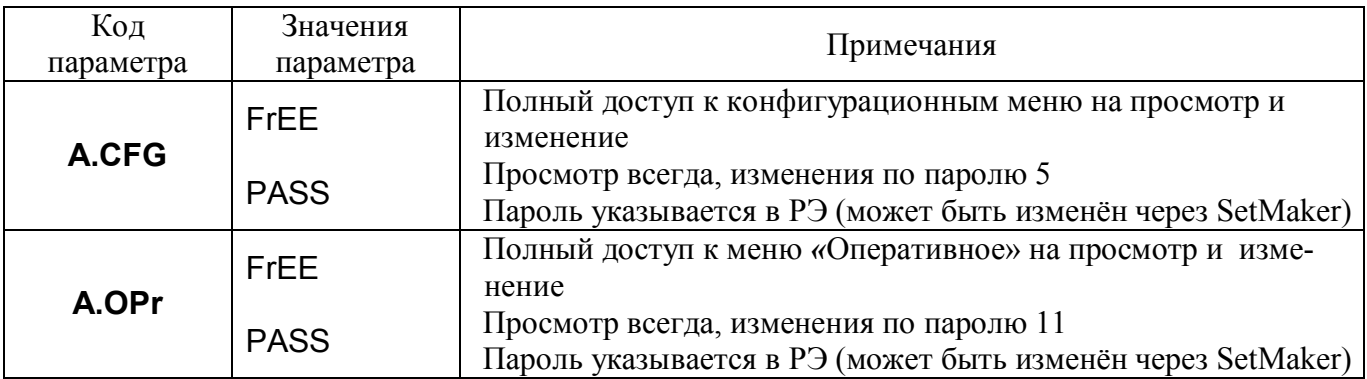

#### 5.4.5.9 Конфигурационное меню Состав Оперативного меню (PrE.F)

В данном меню работает режим групповой установки параметров для всех каналов

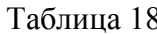

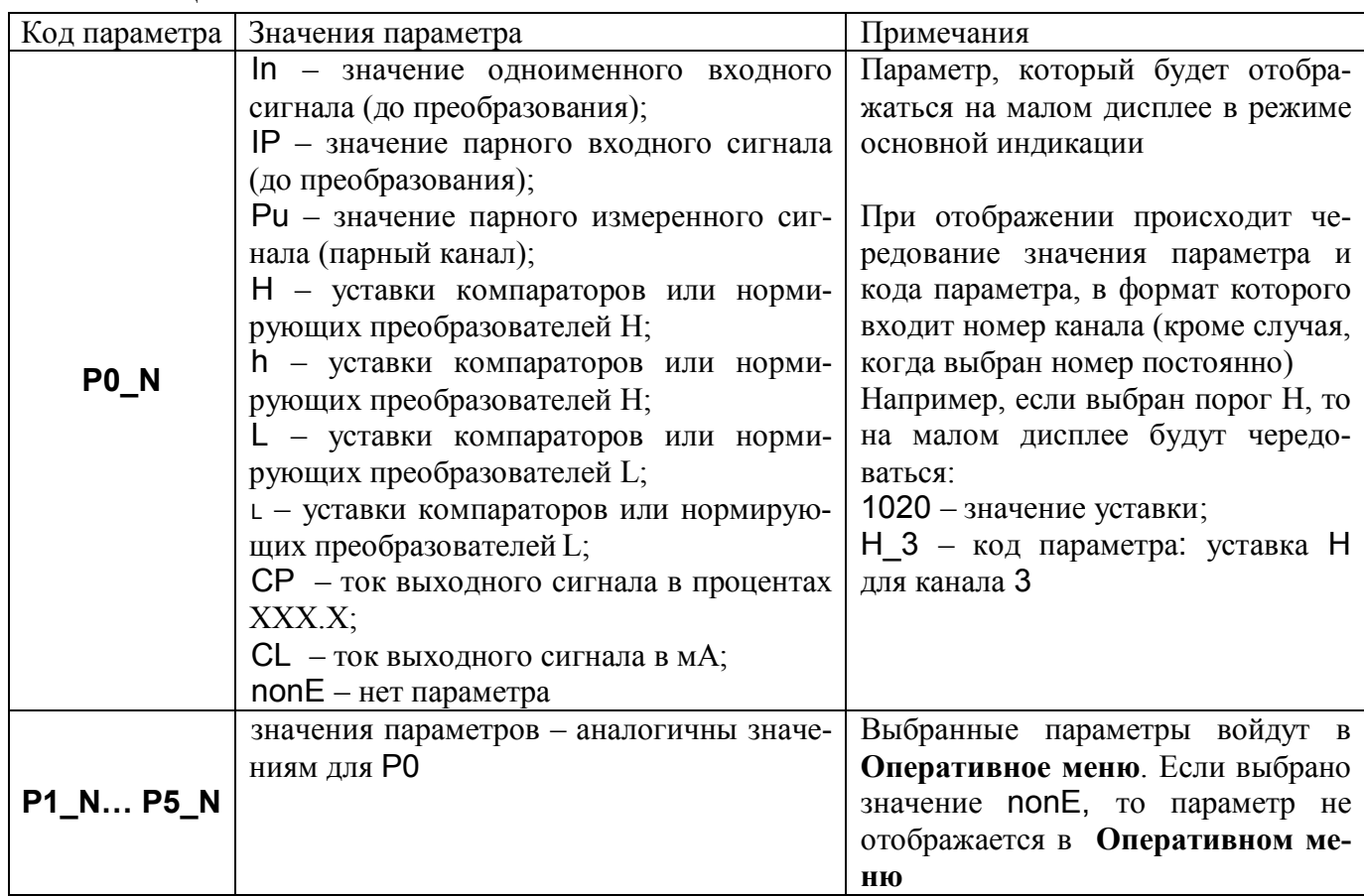

#### 5.4.6 Настройки прибора при выпуске

При поставке прибор настроен на выполнение функции многоканального измерения технологических параметров термопарами ХА (тип К) и сигнализации по заданному уровню

Цифровая фильтрация входного сигнала отключена. Значения параметров прибора при выпуске приведены в таблице 19.

Таблина 19

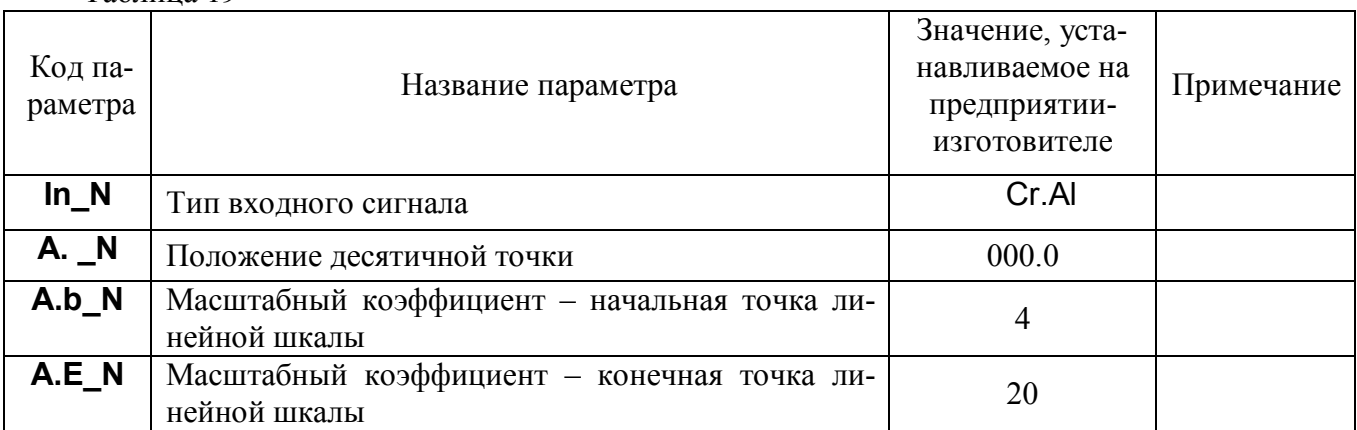

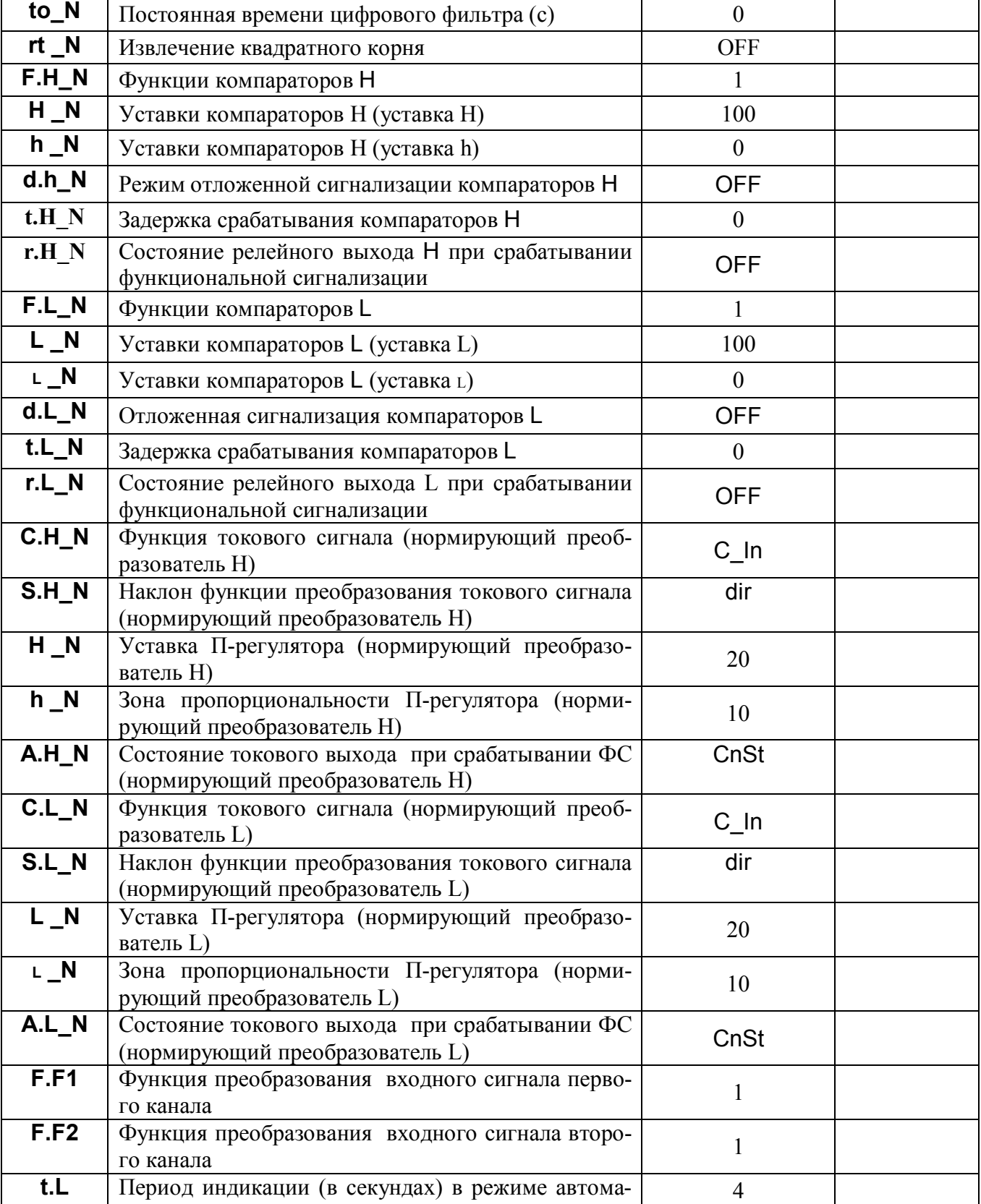

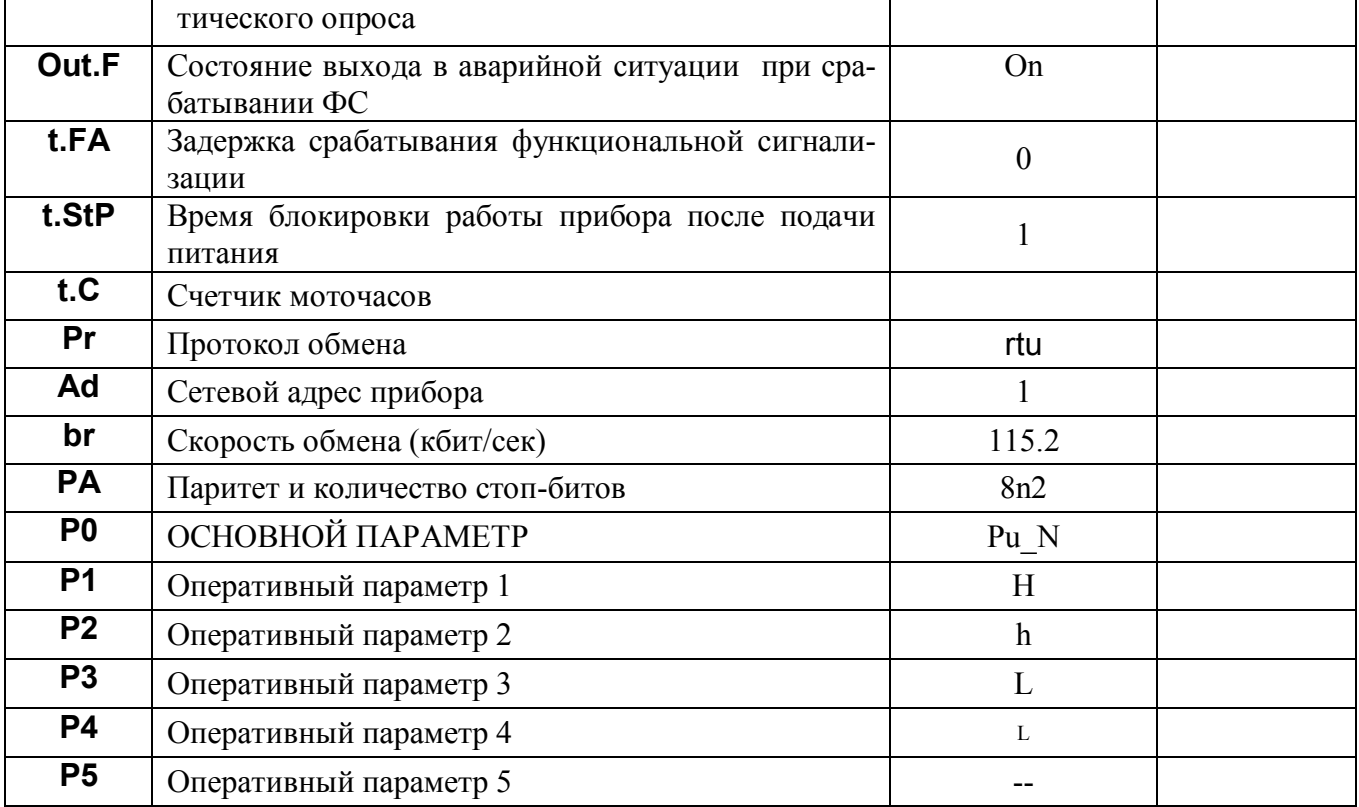

#### **6 Размещение и подключение прибора**

#### **6.1 Размещение прибора**

Прибор предназначен для утопленного щитового монтажа. Крепление осуществляется с помощью двух прижимов, входящих в комплект (см. п. 4). Последовательность установки: прибор вставляется с лицевой стороны щита в монтажное окно, на корпус прибора устанавливаются два прижима, вкручиваются прижимные винты. Габаритные размеры прибора приведены на рисунке 9. Размеры монтажного окна составляют (92×46) мм (Ш×В).

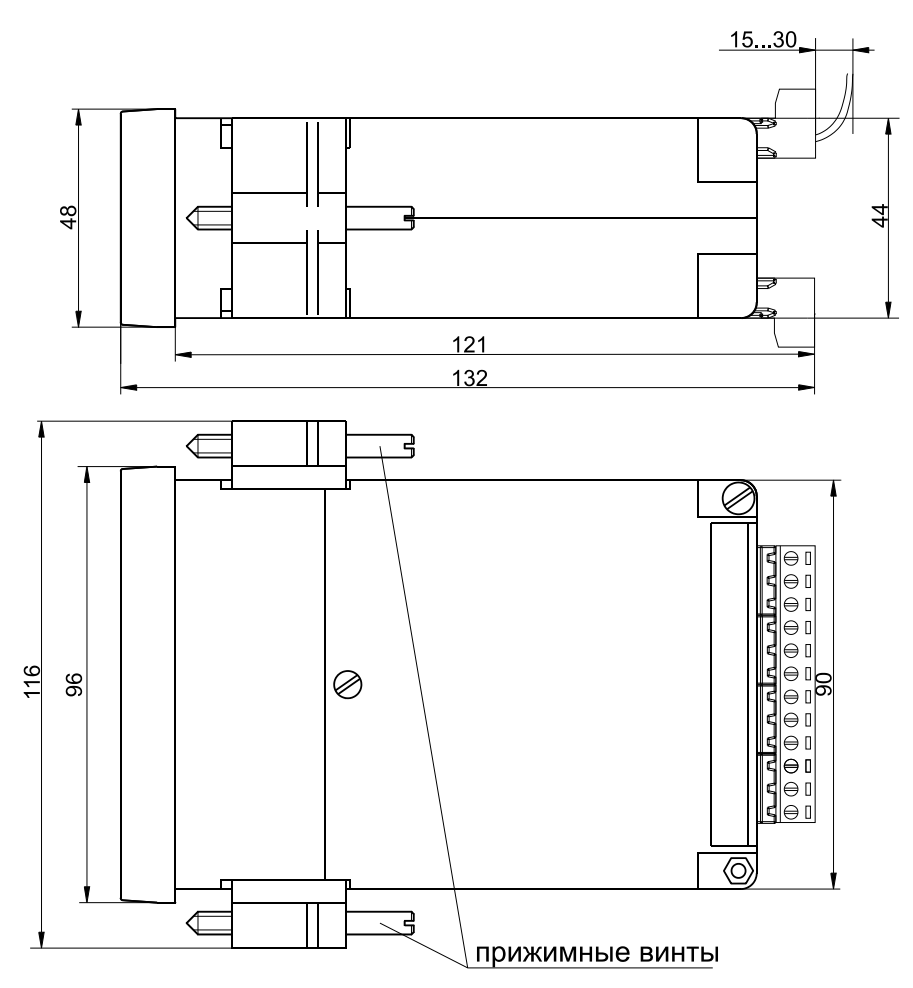

Рисунок 9 – Габаритные размеры измерителя-регулятора МЕТАКОН-17X5

Прибор должен располагаться в месте, исключающем попадание воды, посторонних предметов, большого количества пыли внутрь корпуса. Минимальный шаг между приборами по высоте должен составлять 35 мм, а по ширине 25 мм.

**Запрещается** установка прибора рядом с источниками тепла, веществ, вызывающих коррозию.

#### **6.2 Подключение прибора**

Подключение прибора должно осуществляться при отключенной сети. Электрические соединения осуществляются с помощью разъемных клеммных соединителей Х1 и Х2, расположенных на задней панели прибора. Клеммы рассчитаны на подключение проводников с сечением не более 1,5 мм<sup>2</sup> (разъём X2) и 2,5 мм<sup>2</sup> (разъём X1). Во внешней питающей цепи прибора рекомендуется устанавливать быстродействующий плавкий предохранитель типа ВПБ6-14 на номинальный ток 0,5 А или другой с аналогичными характеристиками.

Схемы подключения прибора МЕТАКОН–1725–XX–У–1 приведены на рисунках 10, 11.

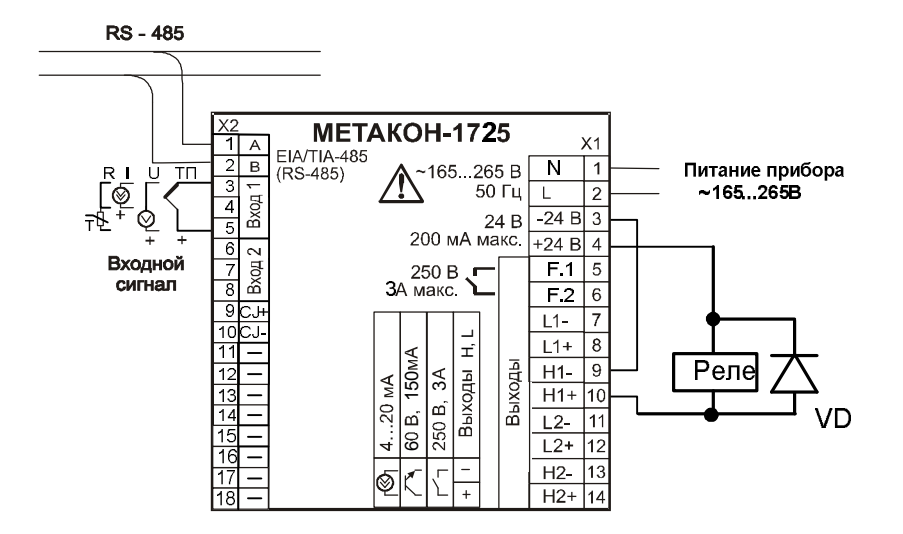

Рисунок 10 – Электрическая схема подключения к прибору МЕТАКОН–1725–2Т/2P–У–1 при использовании встроенного источника 24 В для питания внешнего промежуточного реле, подклю-

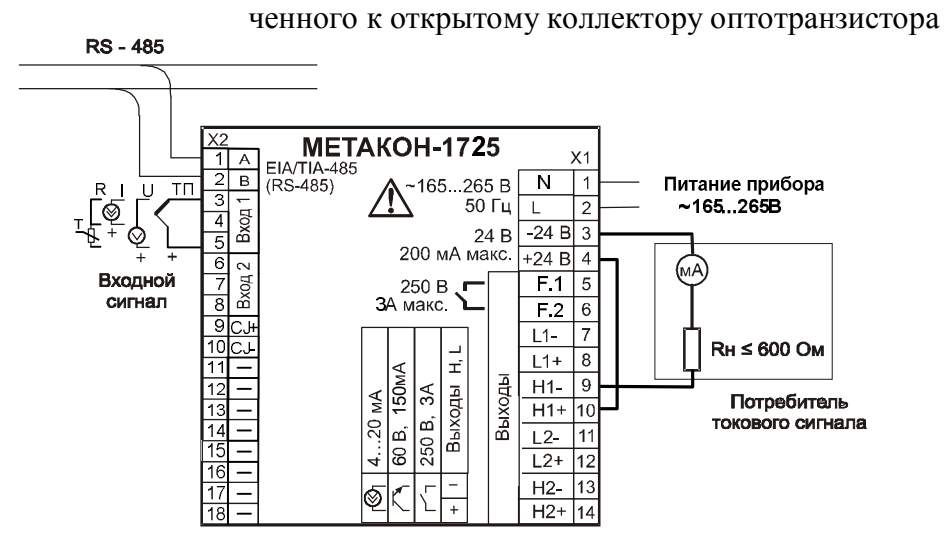

Рисунок 11 – Электрическая схема подключения к прибору МЕТАКОН–1725–2АТ/2P–У–1 при использовании встроенного источника 24 В для питания токового выхода

### **7 Техническое обслуживание прибора**

Для прибора установлено ежемесячное обслуживание и обслуживание при проведении поверки. Ежемесячное техническое обслуживание прибора состоит в контроле крепления прибора, контроле электрических соединений, удаления пыли с корпуса прибора, удаления с помощью смоченного в спирте тампона загрязнений с передней панели.

#### **8 Возможные неисправности и меры по их устранению**

Возможные неисправности и методы их устранения приведены в таблице 20.

Таблица 20

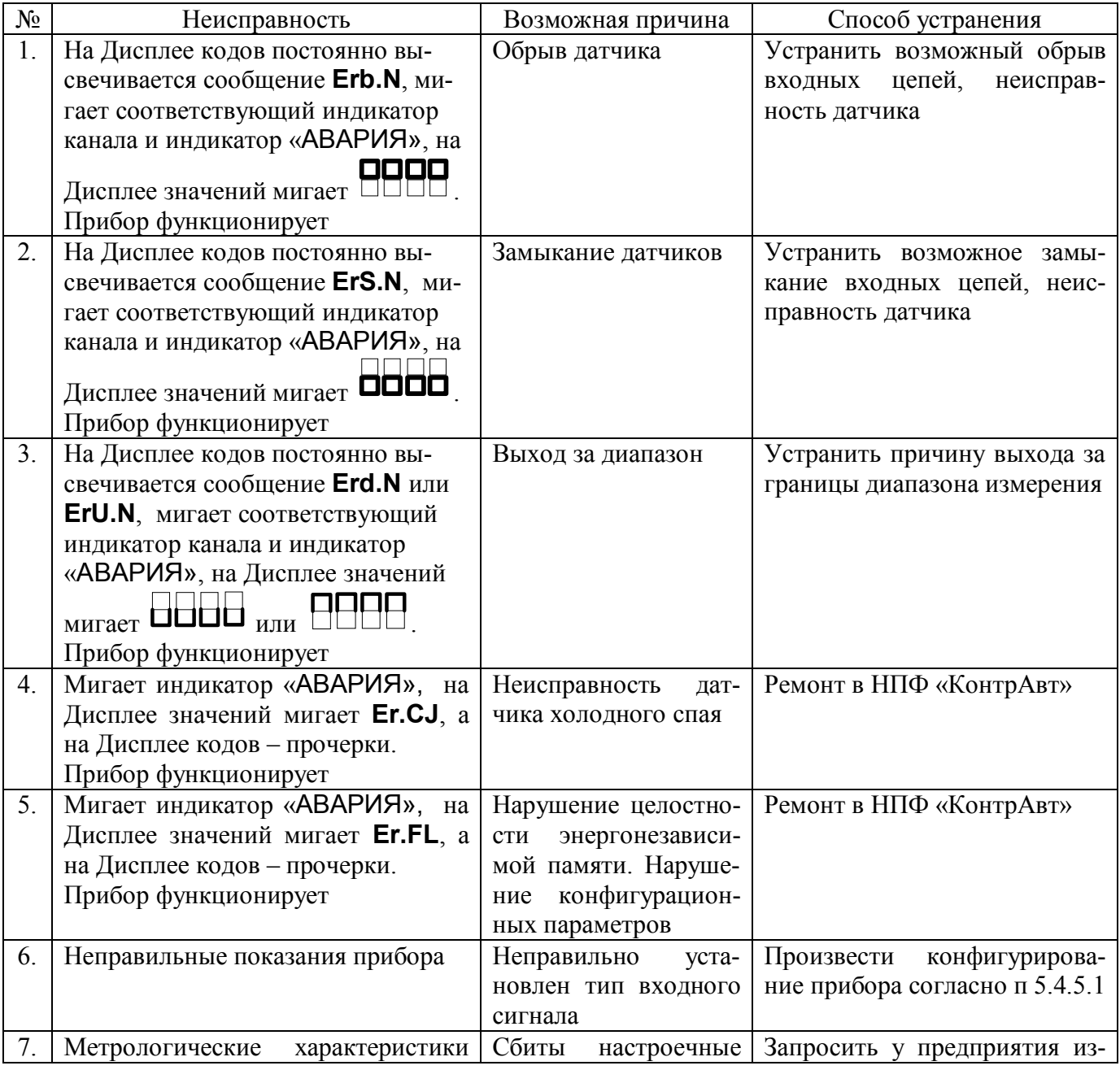

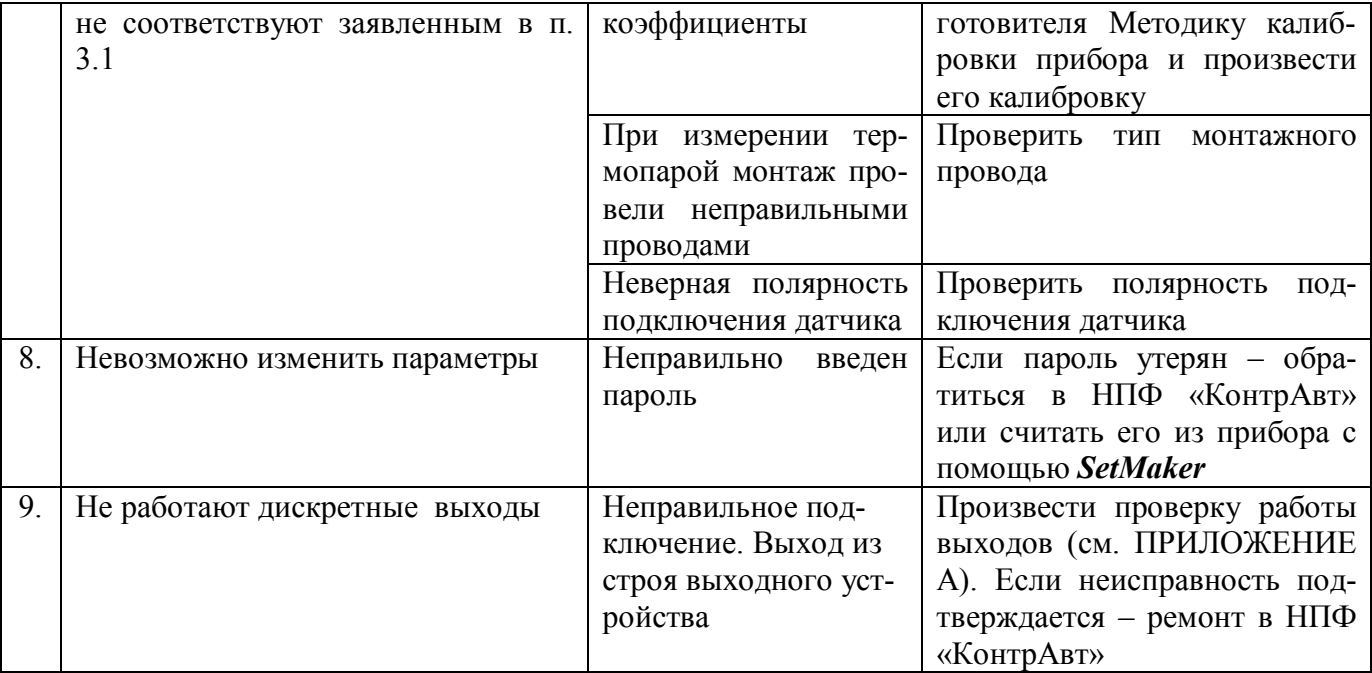

#### 9 Указание мер безопасности

По способу защиты человека от поражения электрическим током прибор соответствует классу II по ГОСТ 12.2.007.0. При эксплуатации, техническом обслуживании и поверке прибора необходимо соблюдать требования указанного ГОСТа.

Подключение и ремонтные работы, а также все виды технического обслуживания оборудования с прибором должны осуществляться при отключенном питающем напряжении.

Прибор имеет открытые токоведущие части, находящиеся под высоким напряжением. Во избежание поражения электрическим током, монтаж должен исключать доступ к нему обслуживающего персонала во время работы.

При эксплуатации прибора должны выполняться требования правил устройства электроустановок (ПУЭ) и требования техники безопасности, изложенные в документации на оборудование, в комплекте с которым он работает.

#### 10 Правила транспортирования и хранения

Прибор должен транспортироваться в условиях, не превышающих заданных предельных значений:

- температура окружающего воздуха от минус 55 °С до плюс 70 °С;

- относительная влажность воздуха до 95 % при температуре 35 °С;
- механические воздействия не должны превышать условия группы N2 по ГОСТ Р 52931 (частота воздействия от 10 до 55 Гц при смещении 0,35 мм).

Прибор должен транспортироваться всеми видами транспорта, кроме неотапливаемых и негерметизированных отсеков самолёта при условии защиты от прямого воздействия атмосферных осадков.

Прибор должен храниться в складских помещениях потребителя и поставщика в следующих условиях:

- температура окружающего воздуха от 0 до 50 ºС;
- относительная влажность воздуха до 95 % при температуре 35 °С;
- воздух помещения не должен содержать пыли, паров кислот и щелочей, а также газов, вызывающих коррозию.

#### **11 Гарантийные обязательства**

Предприятие-изготовитель гарантирует соответствие выпускаемых образцов прибора всем требованиям ТУ на них при соблюдении потребителем условий эксплуатации, транспортирования и хранения.

Гарантийный срок – 36 месяцев. Гарантийный срок исчисляется с даты отгрузки (продажи) прибора. Документом, подтверждающим гарантию, является паспорт с отметкой предприятияизготовителя.

 Гарантийный срок продлевается на время подачи и рассмотрения рекламации, а также на время проведения гарантийного ремонта силами изготовителя в период гарантийного срока.

#### **12 Адрес предприятия-изготовителя**

Россия, 603107, Нижний Новгород, а/я 21, тел./факс: (831) 260-13-08 (многоканальный)

### 13 Свидетельство о приёмке

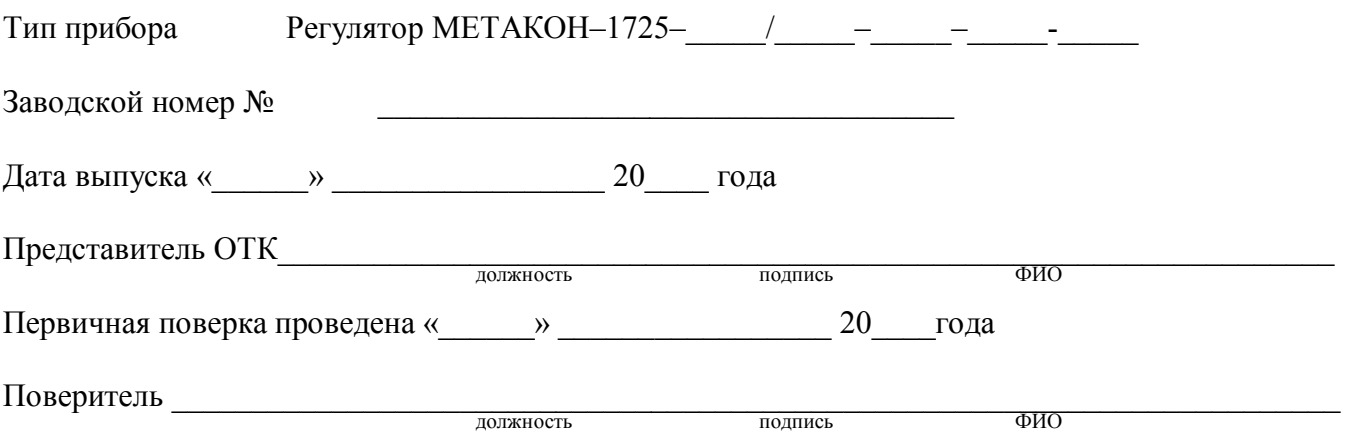

#### **Приложение А**

### **Регуляторы микропроцессорные измерительные МЕТАКОН Методика поверки ПИМФ.421243.010 МП**

#### **А.1 Общие положения и область распространения**

А.1.1 Настоящая методика распространяется на регуляторы микропроцессорные измерительные МЕТАКОН-1725 выпускаемые по техническим условиям ПИМФ.421243.010 ТУ (в дальнейшем - приборы) и устанавливает порядок первичной и периодических поверок.

А.1.2 В настоящей методике использованы ссылки на следующие нормативные документы**:**

- «Регуляторы микропроцессорные измерительные МЕТАКОН-1725. Паспорт ПИМФ.421243.052 ПС».
- ПР 50.2.006 ГСИ. Порядок проведения поверки средств измерений.

А.1.3 Поверка приборов проводится для определения их работоспособности и метрологических характеристик.

А.1.4 Первичная поверка приборов проводится на предприятии-изготовителе при выпуске из производства.

А.1.5 Интервал между поверками – 2 года.

#### **А.2 Операции поверки**

А.2.1 При проведении поверки приборов выполняют операции, перечисленные в таблице А.2.1 (знак "+" обозначает необходимость проведения операции).

А.2.2 При получении отрицательных результатов поверки прибор бракуется.

Таблица А.1 – Перечень операций поверки

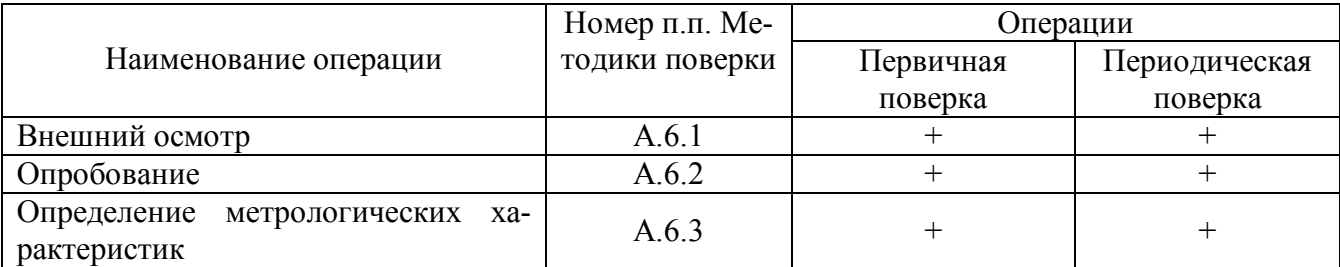

#### **А.3 Средства поверки**

Перечень средств измерений, используемых при поверке, приведен в таблице А.2.

| Номер пункта<br>методики<br>поверки | Наименование и тип основного и вспомогательного средства поверки<br>Основные технические характеристики средства поверки |  |
|-------------------------------------|----------------------------------------------------------------------------------------------------|--|
| A.6.3.1,                            | Калибратор электрических сигналов СА51: $(025)$ мА, $(-75+150)$ мВ                                                       |  |
| A.6.3.2,                            | Основная погрешность $\pm 0.03$ %                                                                                        |  |
| A.6.3.3                             | Магазин сопротивлений Р4381 (04800) Ом                                                                                   |  |

Таблица А.2 **–** Перечень средств измерений, используемых при поверке

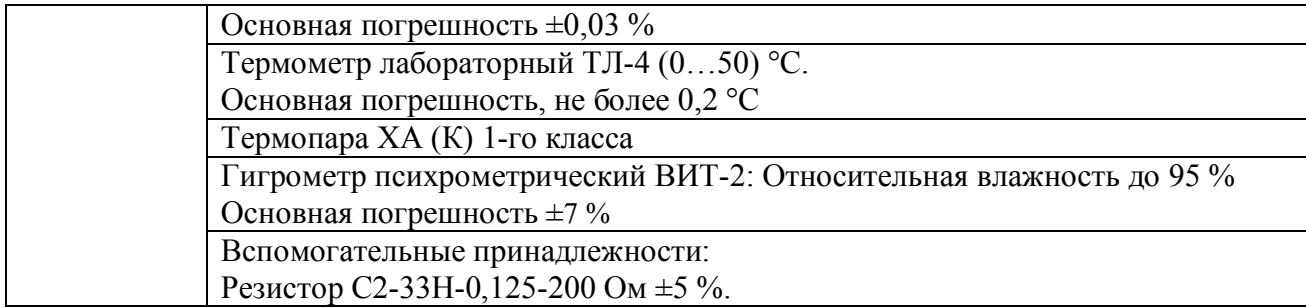

Примечание:

- 1. Вместо указанных в таблице А.2 средств измерений разрешается применять другие аналогичные измерительные приборы, обеспечивающие измерения соответствующих параметров с требуемой погрешностью.
- 2. Все средства измерений, используемые при поверке, должны быть поверены в соответствии с требованиями ПР 50.2.006.

#### **А.4 Требования безопасности**

При проведении поверки необходимо соблюдать требования безопасности, предусмотренные ГОСТ 12.2.007.0, указания по безопасности, изложенные в паспортах на преобразователи, применяемые средства измерений и вспомогательное оборудование.

#### **А.5 Условия поверки и подготовка к ней**

А.5.1 Поверка преобразователей должна проводиться при нормальных условиях:

- температура окружающего воздуха (23 $\pm$ 5) °C;
- относительная влажность от 30 до 80 %;
- атмосферное давление от 86 до 106 кПа;
- напряжение питания (220 $\pm$ 10) В;
- отсутствие внешних электрических и магнитных полей, влияющих на работу преобразователей.

А.5.2 Перед началом поверки поверитель должен изучить следующие документы:

- «Регуляторы микропроцессорные измерительные МЕТАКОН-1725. Паспорт ПИМФ.421243.052 ПС»;
- Инструкции по эксплуатации на СИ и оборудование, используемых при поверке;
- Инструкцию и правила техники безопасности.

А.5.3 До начала поверки СИ и оборудование, используемые при поверке, должны быть в работе в течение времени самопрогрева, указанного в документации на них.

#### **А.6 Проведение поверки**

#### **А.6.1 Внешний осмотр**

При внешнем осмотре проверяется:

- соответствие комплектности прибора паспорту;
- состояние корпуса прибора;
- состояние соединителей Х1 Х2.

#### **А.6.2 Опробование приборов**

Опробование приборов предусматривает тестовую проверку работоспособности приборов в режиме ПОВЕРКА.

Для входа в режим ПОВЕРКА необходимо:

1. Выключить прибор.

2. Удерживая одновременно кнопки [ПАРАМЕТР] и [**▲**] включить прибор.

Код параметра отображается на малом индикаторе. Перебор параметров осуществляется циклически кнопкой [ПАРАМЕТР].

Структура меню ПОВЕРКА представлена в таблице А.3.

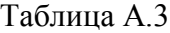

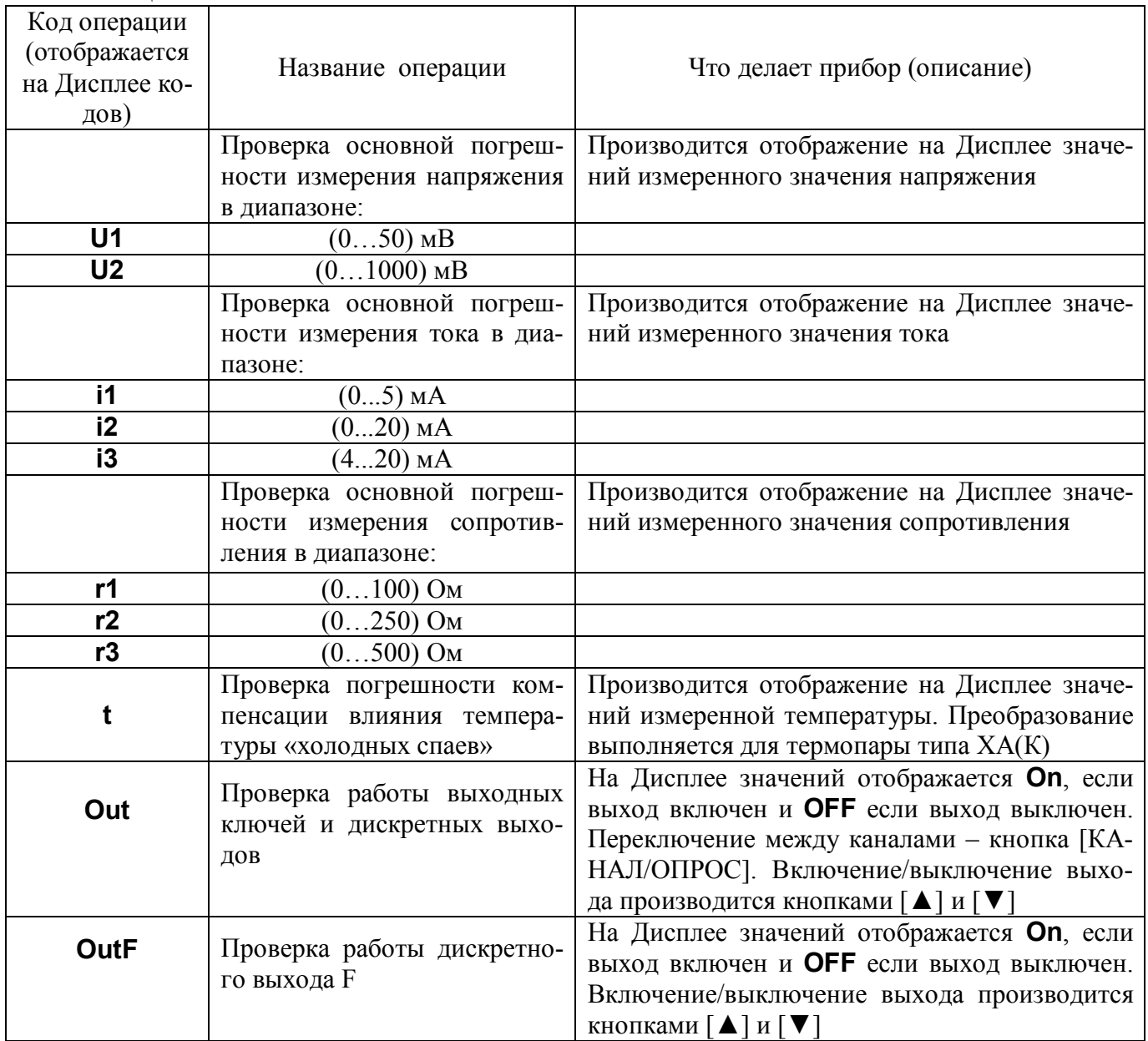

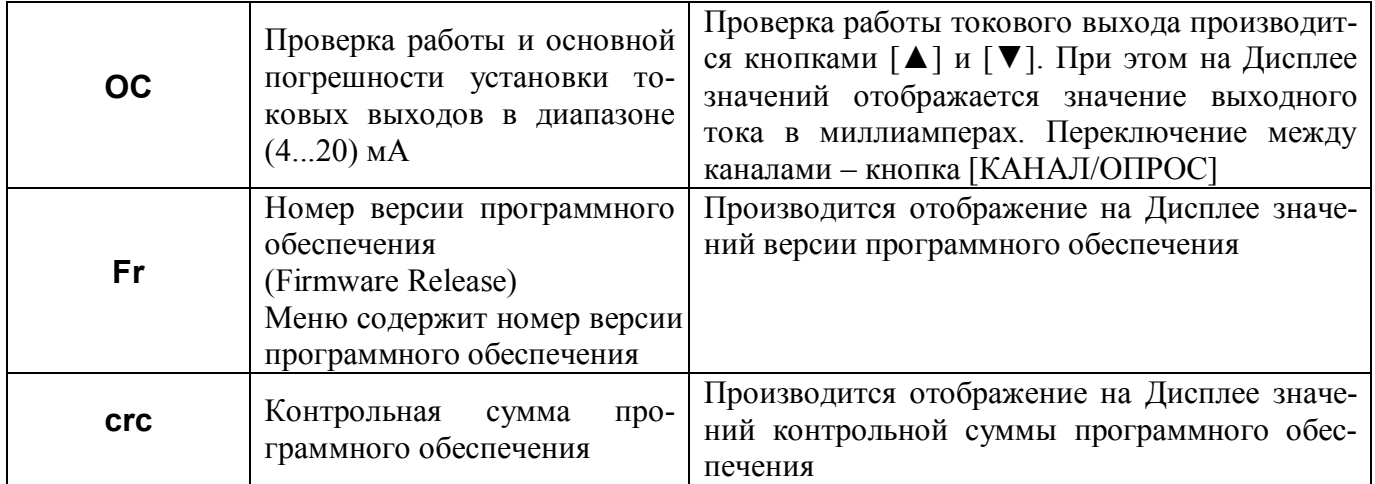

#### **А.6.3 Определение метрологических характеристик прибора**

Определение метрологических характеристик заключается в проведении:

- проверки основной приведенной погрешности измерения эталонных напряжений, токов и сопротивлений;
- проверки погрешности компенсации температуры холодных спаев;
- проверки основной приведенной погрешности установки тока на токовом выходе.

#### **А.6.3.1 Определение основной приведенной погрешности измерения напряжения, тока и сопротивления**

 Поверка приборов проводится путем измерения сигналов напряжения и тока подаваемых от калибратора электрических сигналов и сигналов сопротивления, подаваемых от магазина сопротивлений.

Определение проводится путем измерения эталонных сигналов напряжения, подаваемых от калибратора электрических сигналов.

Порядок проведения проверки следующий:

Подключить поверяемый прибор по одной из схем, приведенной на рисунках А.6 - А.8.

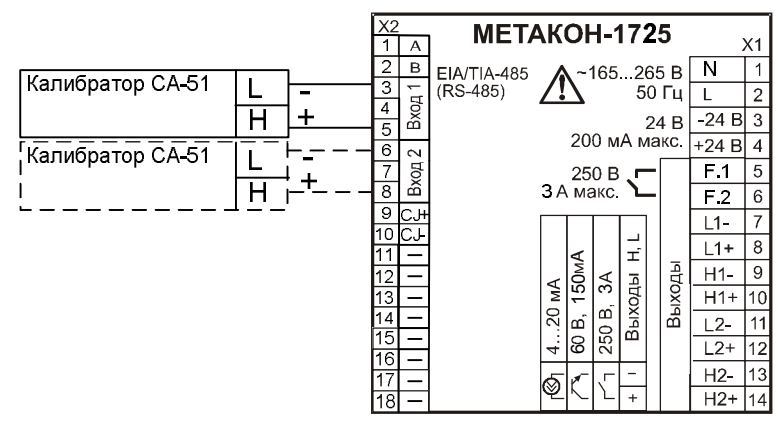

Рисунок А.6 – Схема подключения приборов для проведения поверки по сигналам напряжения

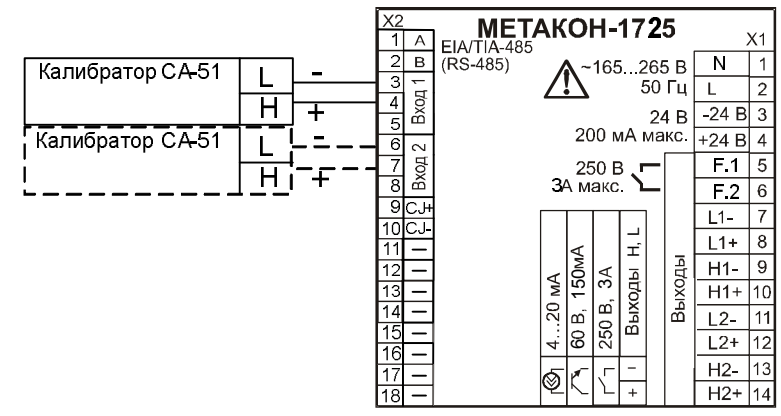

Рисунок А.7 – Схема подключения приборов для проведения поверки по сигналам тока

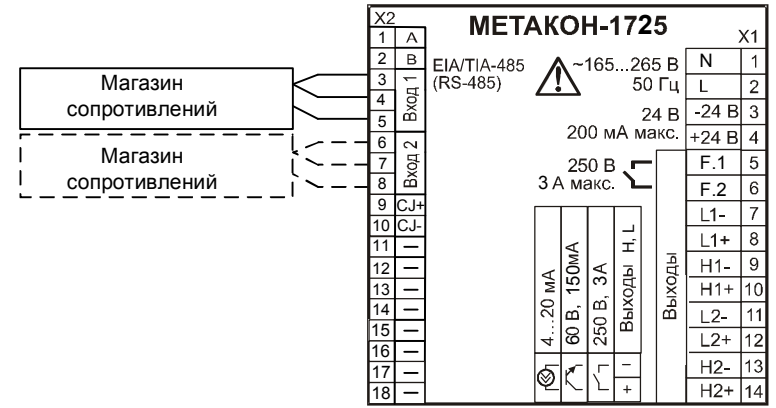

Рисунок А.8 – Схема подключения приборов для проведения поверки по сигналам сопротивления

- 1. Для перевода прибора в режим ПОВЕРКА необходимо:
	- Выключить прибор.
	- Удерживая одновременно кнопки [ПАРАМЕТР] и [**▲**] включить прибор.
	- Код параметра отображается на малом индикаторе. Перебор параметров осуществляется циклически кнопкой [ПАРАМЕТР].
- 2. Установить входной тип датчика напряжение, диапазон от 0 до 50 мВ, для чего выбрать параметр U1.
- 3. Последовательно устанавливая на калибраторе электрических сигналов значения напряжения шести контрольных точек, приведенных в таблице А.5, зафиксировать измеренные значения на верхнем цифровом индикаторе прибора.

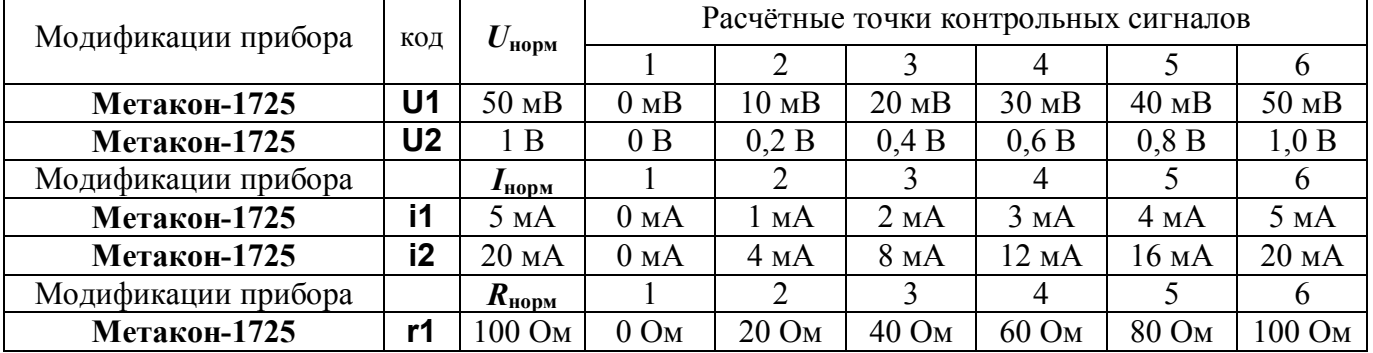

Таблица А.5

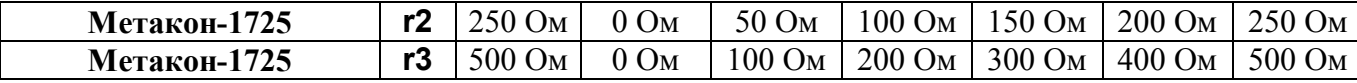

4. Для каждой точки измерения определить основную приведенную погрешность измерения в процентах по формуле:

$$
\delta_{\text{och}} = 100 \cdot (U_{\text{np}} - U_{\text{o}}) / U_{\text{hopM}}, \tag{1}
$$

где:

*U***пр** – измеренное значение напряжения, отображаемое на верхнем индикаторе прибора, мВ, В;

*U***<sup>о</sup>** – расчетное значение напряжения взятое из таблицы А.5 и установленное на выходе калибратора электрических сигналов, мВ, В;

*U***норм** – нормирующее значение, равное диапазону входного сигнала из таблицы А.5, мВ, В.

5. Последовательно провести поверку по аналогичной методике:

- по напряжению в диапазоне (0…1000) В выбрать код параметра **U2**;
- по току в диапазоне (0…5) мА выбрать код параметра **i1**;
- по току в диапазоне (0…20) мА выбрать код параметра **i2**;
- по сопротивлению в диапазоне (0…100) Ом выбрать код параметра **r1**;
- по сопротивлению в диапазоне (0…250) Ом выбрать код параметра **r2**;
- по сопротивлению в диапазоне (0…500) Ом выбрать код параметра **r3**.

Для каждого измеренного значения контрольного сигнала рассчитать основную приведенную погрешность прибора **осн** по формулам (1- 3):

$$
\delta_{\text{och}}\left(\frac{0}{6}\right) = 100 \cdot \left(I_{\text{np}} - I_{\text{o}}\right) / I_{\text{HopM}},\tag{2}
$$

где: **осн** – основная приведенная погрешность измерения прибора, %;

*I***пр** – измеренное значение тока, отображаемое на верхнем индикаторе прибора, мА;

*I***<sup>о</sup>** – расчетное значение тока взятое из таблицы А5 и установленное на выходе калибратора электрических сигналов, мА;

*I***норм** – нормирующее значение, равное диапазону входного сигнала из таблицы А.5, мА.

$$
\delta_{\text{ocn}} = 100 \cdot (R_{np} - R_o) / R_{\text{hopm}} \tag{3}
$$

где: **осн** – основная приведенная погрешность измерения прибора, %;

*Rпр* – измеренное значение сопротивления отображаемое на верхнем индикаторе прибора, Ом;

*R<sup>o</sup>* – значение расчетного сопротивления, установленное на магазине сопротивлений, Ом

*Rнорм* – нормирующее значение, равное диапазону входного сигнала из таблицы А.5, Ом.

6. При поверке прибора поверка проводится для каждого канала в отдельности по аналогичной методике (переключение каналов производится кнопкой [КАНАЛ].).

Прибор считается выдержавшим поверку метрологических характеристик по п. А.6.3.1, если значения основной погрешности в контрольных точках находятся в пределах  $\pm 0.1$  %.

При отрицательных результатах поверки прибор в обращение не допускается (бракуется) и отправляется для проведения ремонта на предприятие изготовитель.

#### **А.6.3.2 Определение основной погрешности установки тока в токовом выходе от 4 до 20 мА**

Определение проводится путем измерения значений тока, выставляемых по цифровому индикатору прибора.

Порядок проведения проверки следующий:

1. Собрать схему измерения, приведенную на рисунке А.9 включив измерительную часть калибратора в режим измерения тока.

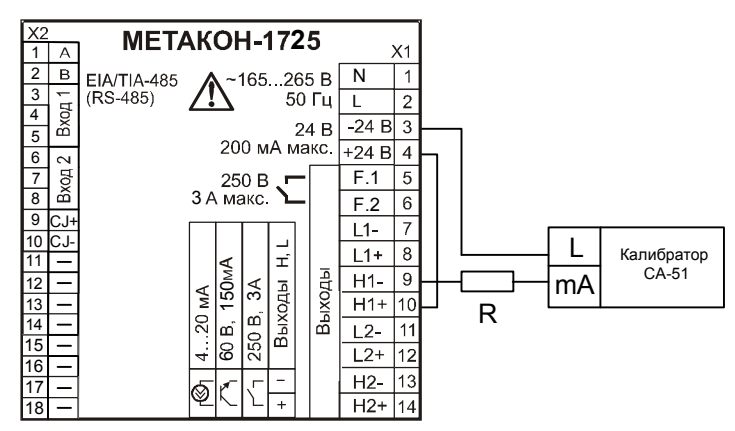

Рисунок А.9 – Схема подключения прибора для поверки основной погрешности установления тока в токовом выходе, где R – резистор С2-33Н-0,125-200 Ом ±5 %.

- 2. Установить режим проверки токового выхода (4...20) мА, для чего выбрать параметр **OС**.
- 3. Последовательно установить шесть значений контрольных точек из таблицы А.6 с контролем по цифровому индикатору прибора.  $T_2$ блица  $\Lambda$  6

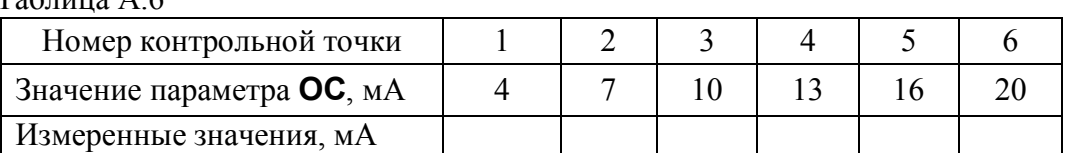

4. Для каждой точки измерения определить приведенную погрешность установки выходного тока по формуле:

$$
\delta I = 100 \cdot (I_{\kappa} - I_0) / 16, \qquad (4)
$$

где:

- $I_{K}$  показания калибратора, мА;
- *I<sup>0</sup>* значения тока контрольных точек выставляемых по цифровому индикатору прибора, мА.
- 5. Выполнить п.1-4 для выходов H в приборах МЕТАКОН–1725–2АТ/2P–У–Х или для выходов H и L в приборах МЕТАКОН–1725–2АТ/2АТ –У–Х.

Прибор считать выдержавшим проверку по п.А.6.3.2, если во всех точках измерения согласно таблицы А.6, основная погрешность измерения **δI** не превышает 0,1 %. При отрицательных результатах поверки прибор в обращение не допускается (бракуется) и отправляется для проведения ремонта на предприятие изготовитель.

#### **А.6.3.3 Определение дополнительной погрешности, вызванной влиянием компенсации температуры холодных спаев**

Определение производится путем измерения температуры с помощью термопары, рабочий спай которой расположен при нормальных условиях, и сравнения результатов измерения с показаниями контрольного термометра.

Порядок проведения проверки следующий:

- 1. Собрать схему измерения, приведенную на рисунке А.10.
- 2. Термометр и термопара типа ТХА(К) помещаются в колбу с водой.
- 3. Установить режим проверки температуры «холодного спая», для чего выбрать параметр **t**.
- 4. В течение 10-15 мин дождаться установления достоверных данных (времени, в течение которого входной сигнал входит в зону предела допускаемой основной погрешности при работе с термопреобразователями).

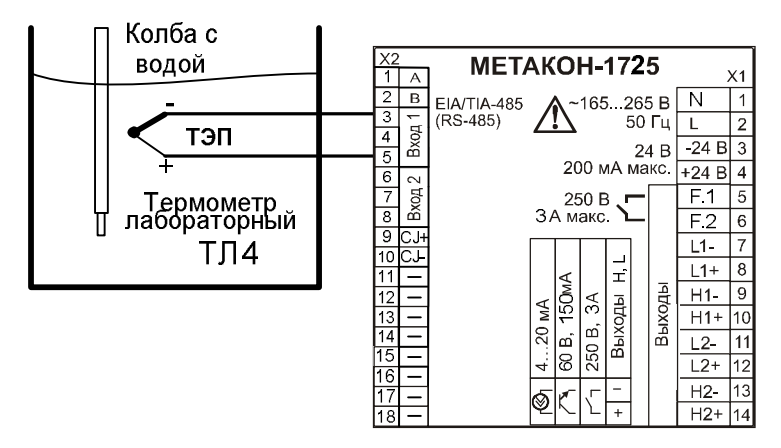

Рисунок А.10 – Схема подключения прибора для определения основной погрешности компенсации влияния температуры холодных спаев

- 5. Зафиксировать на цифровом индикаторе измеренную температуру *Тизм*.
- 6. Оценить основной погрешности компенсации влияния температуры «холодных спаев» сделав расчет по формуле:

$$
|T_{u_{3M}}-T_0|\leq 1\,^{\circ}\mathrm{C},\qquad(5)
$$

где: *Тизм* – значение температуры, соответствующее показаниям прибора, ºС;

 $T<sub>o</sub>$  – показания контрольного термометра, <sup>o</sup>C.

Прибор считать выдержавшим проверку, если показания прибора находятся в интервале от ( $T_0 - 1$ ) <sup>o</sup>C до ( $T_0 + 1$ ) <sup>o</sup>C (где  $T_0$  – показания контрольного термометра, °C).

При отрицательных результатах поверки прибор в обращение не допускается (бракуется) и отправляется для проведения ремонта на предприятие изготовитель.

#### **А.7 Оформление результатов поверки**

А7.1 При положительных результатах первичной поверки прибор признается годным к эксплуатации, о чем делается отметка в паспорте на прибор за подписью поверителя. При периодической поверке оформляется свидетельство о поверке в соответствии с ПР 50.2.006. Подпись поверителя заверяется поверительным клеймом.

А7.2. При отрицательных результатах поверки преобразователь в обращение не допускается (бракуется), на него выдается извещение о непригодности с указанием причин.

#### **Приложение Б Регистровая модель MODBUS RTU и RNEТ**

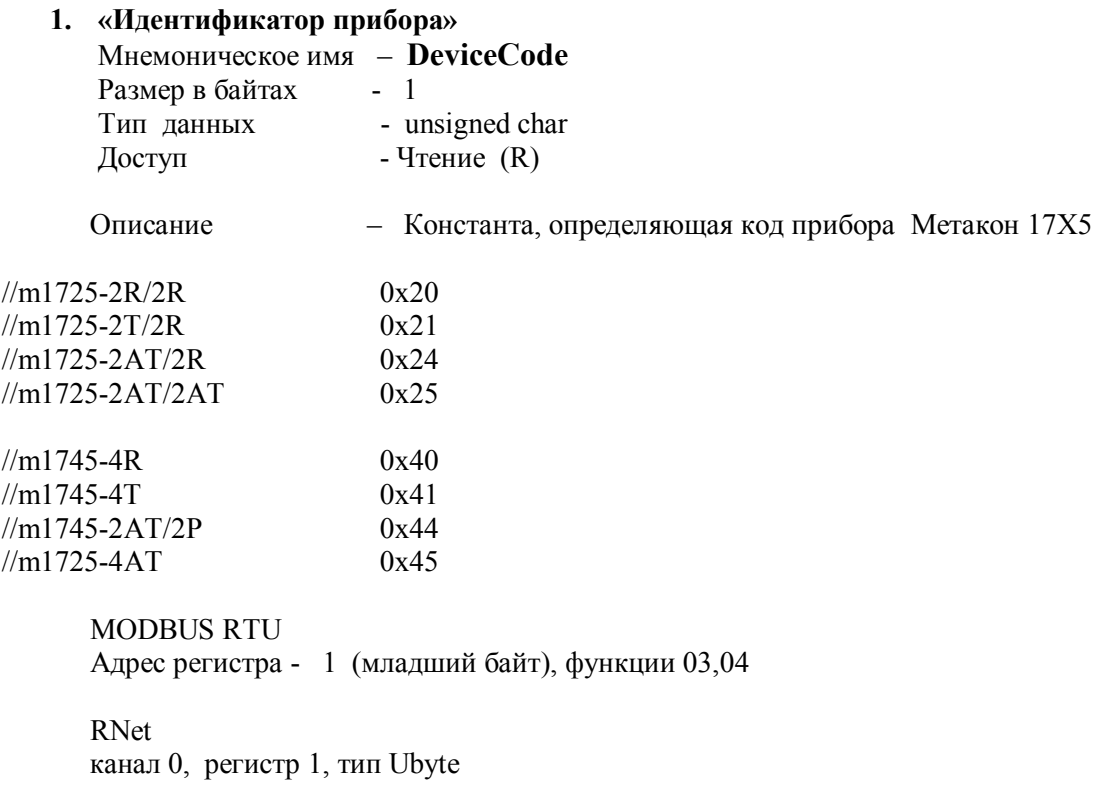

#### **2. «Уставка компаратора H измерительного канала 1» (кроме М1725-2АТ/2Р, М1725-2АТ/2АТ, М1745-2АТ/2Р, М1745-4АТ) «Уставка П-регулятора измерительного канала 1» (только для М1725-2АТ/2Р, М1725-2АТ/2АТ, М1745-2АТ/2Р, М1745-4АТ)**

Мнемоническое имя – **SetPoint1Ch1** Размер в байтах - 4 Тип данных - float Доступ - Чтение/Запись (R/W)

Описание: Регистр содержит Значение уставки компаратора Н или П-регулятора H измерительного канала 1.

 MODBUS RTU Адрес регистра - 78,79 функции 03,04,16 RNet канал 0, регистр 58, тип Float

*Примечание 1. Для всех* **float** *регистров порядок передачи данных при использовании протокола MODBUS RTU следующий – младшее слово, затем старшее слово. В слове старший байт передаётся первым.*

#### **3. «Уставка компаратора h измерительного канала 1» (кроме М1725-2АТ/2Р, М1725-2АТ/2АТ, М1745-2АТ/2Р, М1745-4АТ) «Зона пропорциональности П-регулятора измерительного канала 1» (только для М1725-2АТ/2Р, М1725-2АТ/2АТ, М1745-2АТ/2Р, М1745-4АТ)**

Мнемоническое имя – **SetPoint2Ch1** Размер в байтах - 4 Тип данных - float Доступ - Чтение/Запись (R/W)

Описание: Регистр содержит Значение уставки компаратора h или зоны пропорциональности Прегулятора H измерительного канала 1.

 MODBUS RTU Адрес регистра - 80,81 функции 03,04,16 RNet канал 0, регистр 59, тип Float

**4. «Уставка компаратора L измерительного канала 1» (кроме М1725-2АТ/2АТ) «Уставка П-регулятора измерительного канала 1» (только для М1725-2АТ/2AT, М1745-4АТ)**

Мнемоническое имя – **SetPoint3Ch1** Размер в байтах - 4 Тип данных - float Доступ - Чтение/Запись (R/W)

Описание: Регистр содержит Значение уставки компаратора L или П-регулятора L измерительного канала 1.

 MODBUS RTU Адрес регистра - 84,85 функции 03,04,16 RNet канал 0, регистр 62, тип Float

**5. «Уставка компаратора l измерительного канала 1» (кроме М1725-2АТ/2АТ) «Зона пропорциональности П-регулятора измерительного канала 1» (только для М1725-2АТ/2AT, М1745-4АТ)**

Мнемоническое имя – **SetPoint4Ch1** Размер в байтах - 4  $T$ ип данных - float Доступ - Чтение/Запись (R/W)

Описание: Регистр содержит Значение уставки компаратора l или зоны пропорциональности Прегулятора L измерительного канала 1.

MODBUS RTU

 Адрес регистра - 86,87 функции 03,04,16 RNet канал 0, регистр 63, тип Float

**6. «Уставка компаратора H измерительного канала 2» (кроме М1725-2АТ/2Р, М1725-2АТ/2АТ, М1745-2АТ/2Р, М1745-4АТ) «Уставка П-регулятора измерительного канала 2» (только для М1725-2АТ/2Р, М1725-2АТ/2АТ, М1745-2АТ/2Р, М1745-4АТ)**

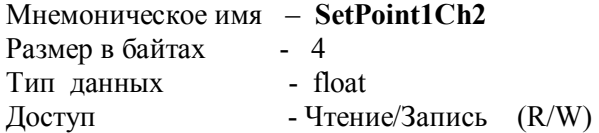

Описание: Регистр содержит Значение уставки компаратора Н или П-регулятора H измерительного канала 2.

 MODBUS RTU Адрес регистра - 92,93 функции 03,04,16 RNet канал 0, регистр 68, тип Float

**7. «Уставка компаратора h измерительного канала 2» (кроме М1725-2АТ/2Р, М1725-2АТ/2АТ, М1745-2АТ/2Р, М1745-4АТ) «Зона пропорциональности П-регулятора измерительного канала 2» (только для М1725-2АТ/2Р, М1725-2АТ/2АТ, М1745-2АТ/2Р, М1745-4АТ)**

Мнемоническое имя – **SetPoint2Ch2** Размер в байтах - 4 Тип данных - float Доступ - Чтение/Запись (R/W)

Описание: Регистр содержит Значение уставки компаратора h или зоны пропорциональности Прегулятора H измерительного канала 2.

 MODBUS RTU Адрес регистра - 94,95 функции 03,04,16 RNet канал 0, регистр 69, тип Float

**8. «Уставка компаратора L измерительного канала 2» (кроме М1725-2АТ/2АТ) «Уставка П-регулятора измерительного канала 2» (только для М1725-2АТ/2AT, М1745-4АТ)**

Мнемоническое имя – **SetPoint3Ch2** Размер в байтах - 4 Тип данных - float Доступ - Чтение/Запись (R/W) Описание: Регистр содержит Значение уставки компаратора L или П-регулятора L измерительного канала 2.

 MODBUS RTU Адрес регистра - 98,99 функции 03,04,16 RNet канал 0, регистр 72, тип Float

**9. «Уставка компаратора l измерительного канала 2» (кроме М1725-2АТ/2АТ) «Зона пропорциональности П-регулятора измерительного канала 2» (только для М1725-2АТ/2AT, М1745-4АТ)**

Мнемоническое имя – **SetPoint4Ch2** Размер в байтах - 4<br>Тип данных - float Тип данных Доступ - Чтение/Запись (R/W)

Описание: Регистр содержит Значение уставки компаратора l или зоны пропорциональности Прегулятора L измерительного канала 2.

 MODBUS RTU Адрес регистра - 100,101 функции 03,04,16 RNet канал 0, регистр 73, тип Float

**10. «Уставка компаратора H измерительного канала 3» (M1745 , кроме М1745-2АТ/2Р, М1745-4АТ) «Уставка П-регулятора измерительного канала 3» (только для М1745-2АТ/2Р, М1745-4АТ)**

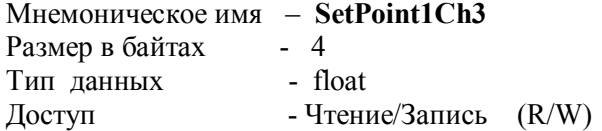

Описание: Регистр содержит Значение уставки компаратора Н или П-регулятора H измерительного канала 3.

 MODBUS RTU Адрес регистра - 106,107 функции 03,04,16 RNet канал 0, регистр 78, тип Float

**11. «Уставка компаратора h измерительного канала 3» (M1745 , кроме М1745-2АТ/2Р, М1745-4АТ) «Зона пропорциональности П-регулятора измерительного канала 2» (только для М1745-2АТ/2Р, М1745-4АТ)**

Мнемоническое имя – **SetPoint2Ch3**

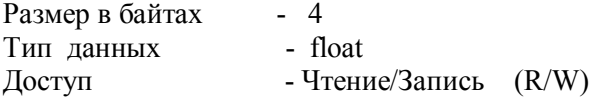

Описание: Регистр содержит Значение уставки компаратора h или зоны пропорциональности Прегулятора H измерительного канала 3.

 MODBUS RTU Адрес регистра - 108,109 функции 03,04,16 RNet канал 0, регистр 79, тип Float

#### **12. «Уставка компаратора L измерительного канала 3» (только для M1745)**

Мнемоническое имя – **SetPoint3Ch3** Размер в байтах - 4 Тип данных - float Доступ - Чтение/Запись (R/W)

Описание: Регистр содержит Значение уставки компаратора L измерительного канала 3.

 MODBUS RTU Адрес регистра - 112,113 функции 03,04,16 RNet канал 0, регистр 82, тип Float

#### **13. «Уставка компаратора l измерительного канала 3» (только для M1745)**

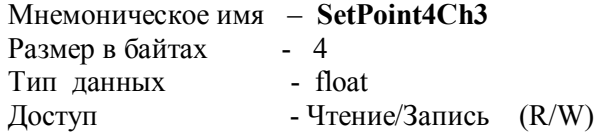

Описание: Регистр содержит Значение уставки компаратора l измерительного канала 3.

 MODBUS RTU Адрес регистра - 114,115 функции 03,04,16 RNet канал 0, регистр 83, тип Float

**14. «Уставка компаратора H измерительного канала 4» (M1745 , кроме М1745-2АТ/2Р, М1745-4АТ) «Уставка П-регулятора измерительного канала 4» (только для М1745-2АТ/2Р, М1745-4АТ)**

Мнемоническое имя – **SetPoint1Ch4** Размер в байтах - 4 Тип данных - float

Доступ - Чтение/Запись (R/W)

Описание: Регистр содержит Значение уставки компаратора Н или П-регулятора H измерительного канала 4.

 MODBUS RTU Адрес регистра - 120,121 функции 03,04,16 RNet канал 0, регистр 88, тип Float

**15. «Уставка компаратора h измерительного канала 4» (M1745 , кроме М1745-2АТ/2Р, М1745-4АТ) «Зона пропорциональности П-регулятора измерительного канала 4» (только для М1745-2АТ/2Р, М1745-4АТ)**

Мнемоническое имя – **SetPoint2Ch4** Размер в байтах - 4 Тип данных Тип данных - float<br>Доступ - Чтение/Запись (R/W)

Описание: Регистр содержит Значение уставки компаратора h или зоны пропорциональности Прегулятора H измерительного канала 4.

 MODBUS RTU Адрес регистра - 122,123 функции 03,04,16 RNet канал 0, регистр 89, тип Float

**16. «Уставка компаратора L измерительного канала 4» (только для M1745)** Мнемоническое имя – **SetPoint3Ch4** Размер в байтах - 4 Тип данных - float  $\Gamma$  Доступ - Чтение/Запись  $\Gamma$  (R/W)

Описание: Регистр содержит Значение уставки компаратора L измерительного канала 4.

 MODBUS RTU Адрес регистра - 126,127 функции 03,04,16 RNet канал 0, регистр 92, тип Float

**17. «Уставка компаратора l измерительного канала 4» (только для M1745)**

Мнемоническое имя – **SetPoint4Ch4** Размер в байтах - 4 Тип данных - float Доступ - Чтение/Запись (R/W) Описание: Регистр содержит Значение уставки компаратора l измерительного канала 4.

 MODBUS RTU Адрес регистра - 128,129 функции 03,04,16 RNet канал 0, регистр 93, тип Float

//====================================================================

**18. «Счётчик моточасов »** Мнемоническое имя – **OperatingTime** Размер в байтах - 4 Тип данных - unsigned long Доступ - Чтение (R)

Описание: Регистр содержит значение наработки прибора в сутках

 MODBUS RTU Адрес регистра - 131,132, функции 03,04 RNet канал 0, регистр 95, тип Ulong

**19. «Диагностика входов »** Мнемоническое имя – **InputDiagnostics** Размер в байтах - 4 Тип данных - unsigned long Доступ - Чтение (R)

Описание: Структура

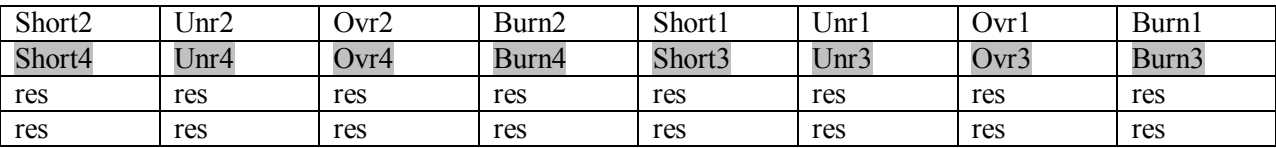

BurnX=1 – обрыв датчика канал Х

OvrX=1 – выход за верхнюю границу канал Х

UnrX=1 – выход за нижнюю границу канал Х

ShortX=1 – замыкание датчика канал Х

M1725 (X=1,2) M1725 (X=1…4)

 MODBUS RTU Адрес регистра - 135,136, функции 03,04 RNet канал 0, регистр 97, тип Ulong

#### **20. «Значение физической величины аналогового сигнала измерительного канала 1 »**

Мнемоническое имя – **InputPhyValueCh1** Размер в байтах - 4 Тип данных - float

 $\Gamma$  Доступ - Чтение  $(R)$ 

Описание: Регистр содержит значение физической величины (Единицы измерения в соответствии с типом датчика)

 MODBUS RTU Адрес регистра - 137,138 функции 03,04 RNet канал 0, регистр 98, тип Float

**21. «Значение физической величины аналогового сигнала измерительного канала 2 »** Мнемоническое имя – **InputPhyValueCh2** Размер в байтах - 4 тил данных  $\frac{1}{x}$  - float  $\Gamma$  Доступ - Чтение  $(R)$ 

Описание: Регистр содержит значение физической величины (Единицы измерения в соответствии с типом датчика)

 MODBUS RTU Адрес регистра - 139,140 функции 03,04 RNet канал 0, регистр 99, тип Float

#### **22. «Значение физической величины аналогового сигнала измерительного канала 3 » (только для M1745)**

Мнемоническое имя – **InputPhyValueCh3** Размер в байтах - 4<br>Тип данных - float Тип данных  $\Gamma$  Доступ - Чтение  $(R)$ 

Описание: Регистр содержит значение физической величины (Единицы измерения в соответствии с типом датчика)

 MODBUS RTU Адрес регистра - 141,142 функции 03,04 RNet канал 0, регистр 100, тип Float

#### **23. «Значение физической величины аналогового сигнала измерительного канала 4 » (только для M1745)**

Мнемоническое имя – **InputPhyValueCh4** Размер в байтах - 4 Тип данных - float  $\Gamma$  Доступ - Чтение  $(R)$ 

Описание: Регистр содержит значение физической величины (Единицы измерения в соответствии с типом датчика)

MODBUS RTU

 Адрес регистра - 143,144 функции 03,04 RNet канал 0, регистр 101, тип Float

#### **24. «Измерительное значение канала 1 »**

Мнемоническое имя – **InputFunctionValueCh1** Размер в байтах - 4 тип данных - float  $\Gamma$  Доступ - Чтение  $(R)$ 

Описание: Регистр содержит измерительное значение канала в соответствии с функцией преобразования.

MODBUS RTU Адрес регистра - 145,146 функции 03,04 RNet канал 0, регистр 102, тип Float

#### **25. «Измерительное значение канала 2 »**

Мнемоническое имя – **InputFunctionValueCh2** Размер в байтах - 4 Тип данных Тип данных - float<br>Доступ - Чтение (R)

Описание: Регистр содержит измерительное значение канала в соответствии с функцией преобразования.

 MODBUS RTU Адрес регистра - 147,148 функции 03,04 RNet канал 0, регистр 103, тип Float

#### **26. «Измерительное значение канала 3» (только для M1745)**

Мнемоническое имя – **InputFunctionValueCh3** Размер в байтах - 4 Тип данных - float  $\Delta$ Доступ - Чтение (R)

Описание: Регистр содержит измерительное значение канала в соответствии с функцией преобразования.

 MODBUS RTU Адрес регистра - 149,150 функции 03,04 RNet канал 0, регистр 104, тип Float

#### **27. «Измерительное значение канала 4 » (только для M1745)**

Мнемоническое имя – **InputFunctionValueCh4** Размер в байтах - 4 Тип данных - float

 $\mu$ Доступ - Чтение (R)

Описание: Регистр содержит измерительное значение канала в соответствии с функцией преобразования.

 MODBUS RTU Адрес регистра - 151,152 функции 03,04 RNet канал 0, регистр 105, тип Float

==========================================================

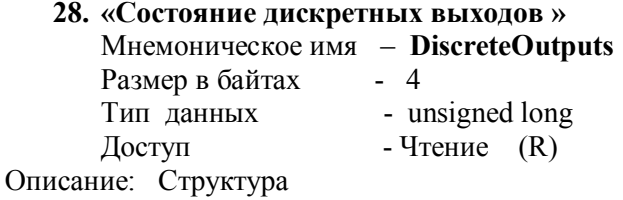

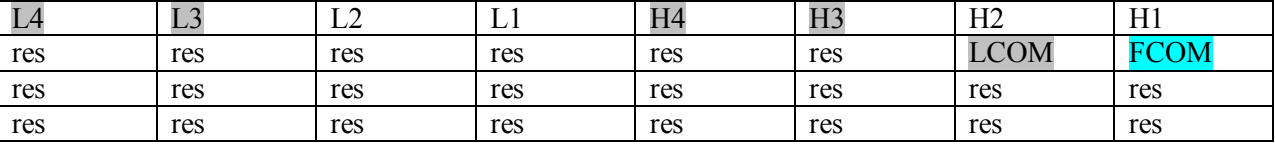

 $XY=1 - RKT$ ючен XY=0 - выключен

только M1725 только M1745

 MODBUS RTU Адрес регистра - 161,162 функции 03,04 RNet канал 0, регистр 110, тип Ulong

#### **29. «Значение выходного аналогового сигнала канала H1 »**

Мнемоническое имя – **AnalogOutputValueCh1** Размер в байтах - 4 Тип данных - float Доступ - Чтение (R)

Описание: Регистр содержит расчётное выходное значение аналогового сигнала тока (мА) канала H1 (M1725 2AT/2Р, М1725 2АТ/2АТ, М1745-2АТ/2Р, М1745-4АТ)

 MODBUS RTU Адрес регистра - 164,165 функции 03,04 RNet канал 0, регистр 112, тип Float

**30. «Значение выходного аналогового сигнала канала H2 »** Мнемоническое имя – **AnalogOutputValueCh2** Размер в байтах - 4

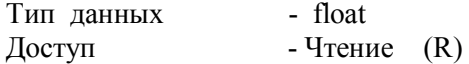

Описание: Регистр содержит выходное значение аналогового сигнала тока (мА) канала H2 (M1725 2AT/2Р, М1725 2АТ/2АТ, М1745-2АТ/2Р, М1745-4АТ)

 MODBUS RTU Адрес регистра - 166,167 функции 03,04 RNet канал 0, регистр 113, тип Float

**31. «Значение выходного аналогового сигнала канала H3(L1) »** Мнемоническое имя – **AnalogOutputValueCh3** Размер в байтах

Тип данных - float  $\Gamma$  Доступ - Чтение  $(R)$ 

Описание: Регистр содержит выходное значение аналогового сигнала тока (мА) канала H3 (М1745-4АТ), L1( М1725 2АТ/2АТ)

 MODBUS RTU Адрес регистра - 168,169 функции 03,04 RNet канал 0, регистр 114, тип Float

**32. «Значение выходного аналогового сигнала канала H4(L2) »**

Мнемоническое имя – **AnalogOutputValueCh4** Размер в байтах - 4 Тип данных - float  $-$  Чтение  $(R)$ 

Описание: Регистр содержит выходное значение аналогового сигнала тока (мА) канала H4 (М1745-4АТ), L2( М1725 2АТ/2АТ)

 MODBUS RTU Адрес регистра - 170,171 функции 03,04 RNet канал 0, регистр 115, тип Float

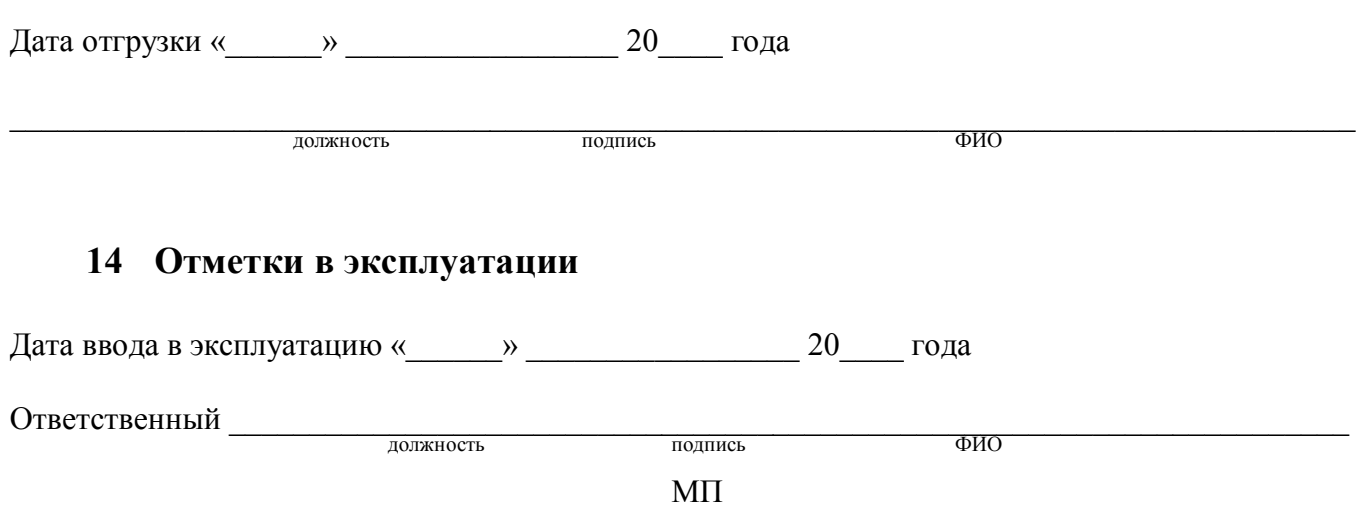